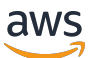

Recovery Control Configuration API Reference Guide

# **Amazon Route 53 Application Recovery Controller**

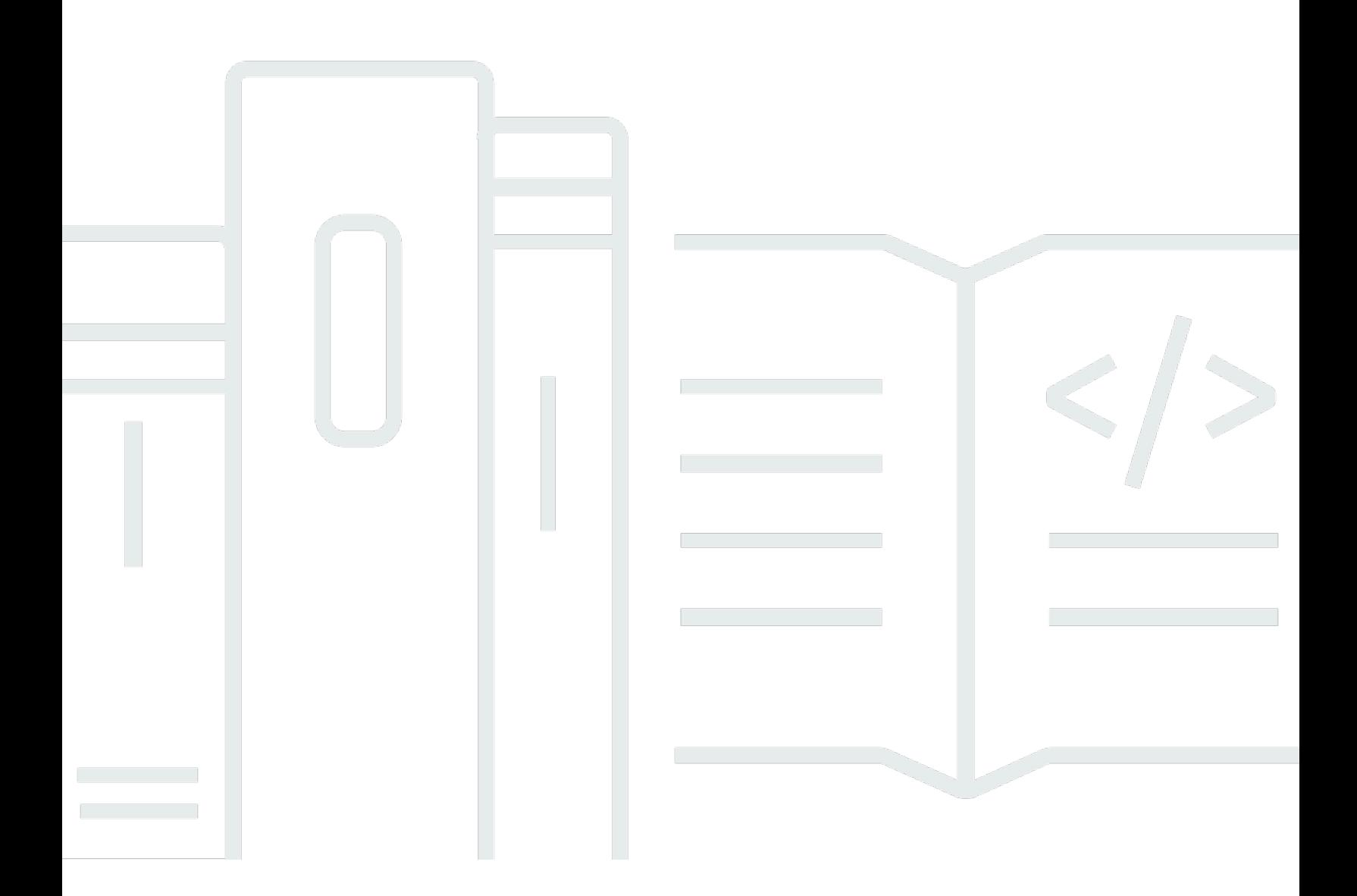

Copyright © 2024 Amazon Web Services, Inc. and/or its affiliates. All rights reserved.

## **Amazon Route 53 Application Recovery Controller: Recovery Control Configuration API Reference Guide**

Copyright © 2024 Amazon Web Services, Inc. and/or its affiliates. All rights reserved.

Amazon's trademarks and trade dress may not be used in connection with any product or service that is not Amazon's, in any manner that is likely to cause confusion among customers, or in any manner that disparages or discredits Amazon. All other trademarks not owned by Amazon are the property of their respective owners, who may or may not be affiliated with, connected to, or sponsored by Amazon.

## **Table of Contents**

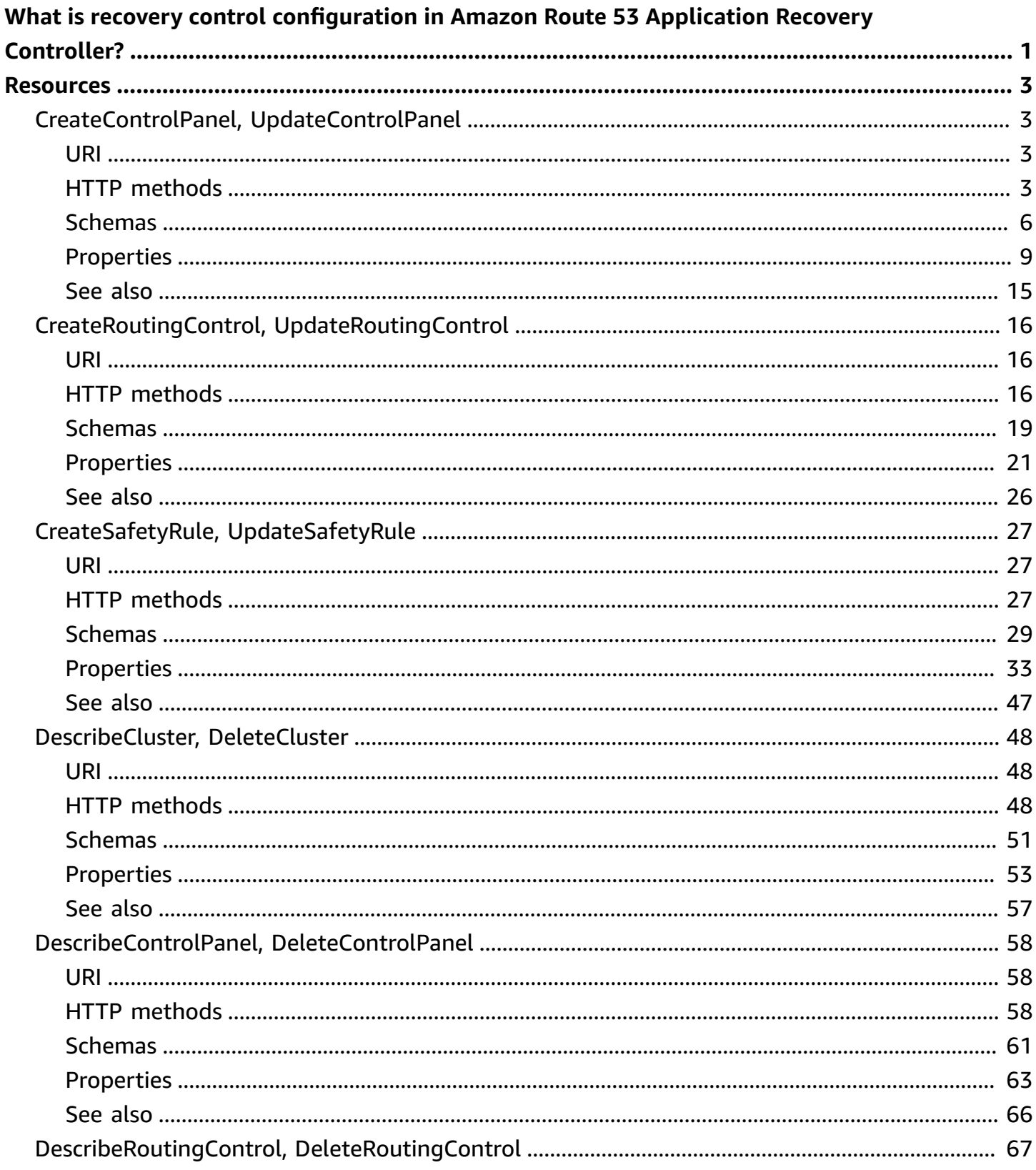

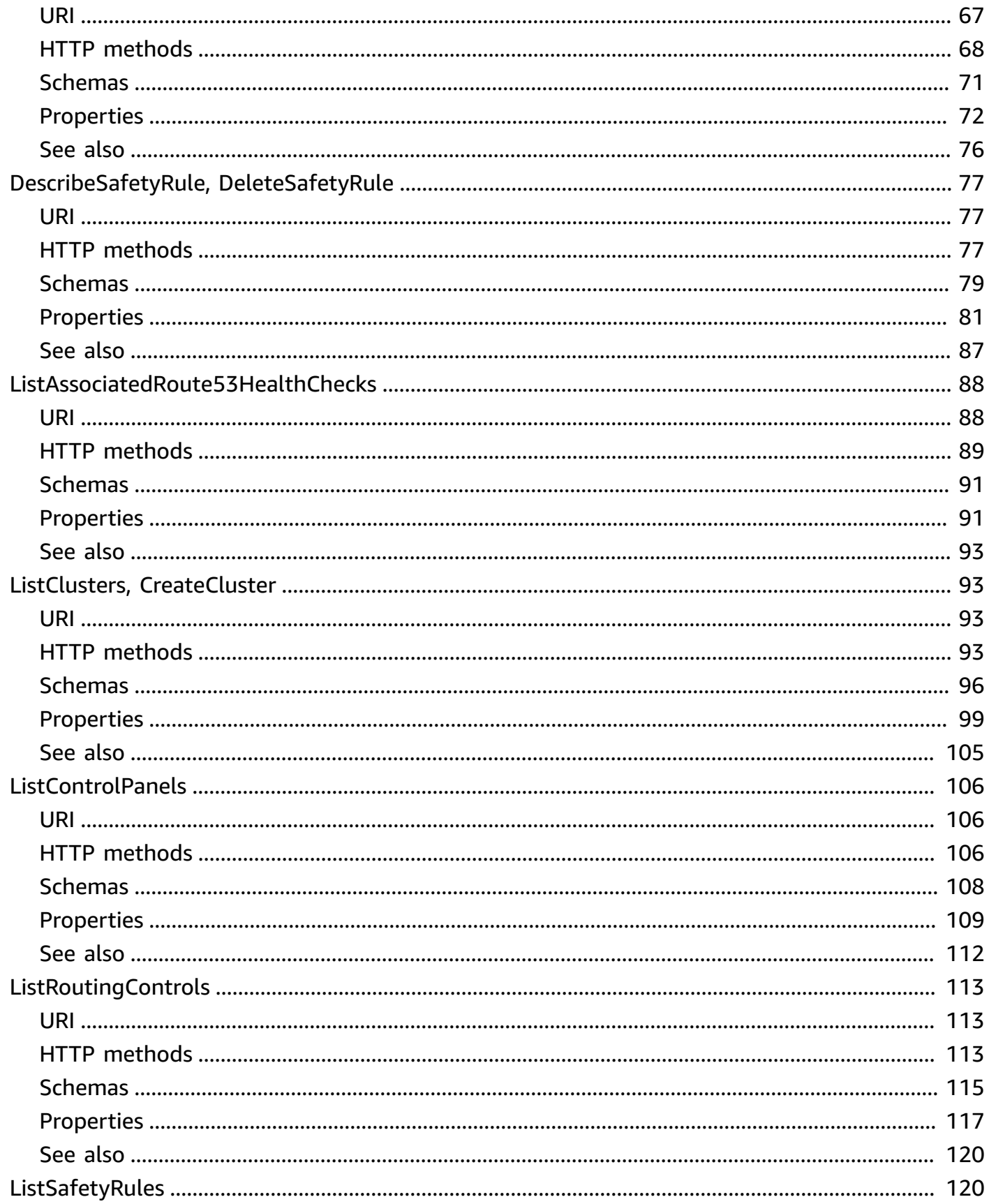

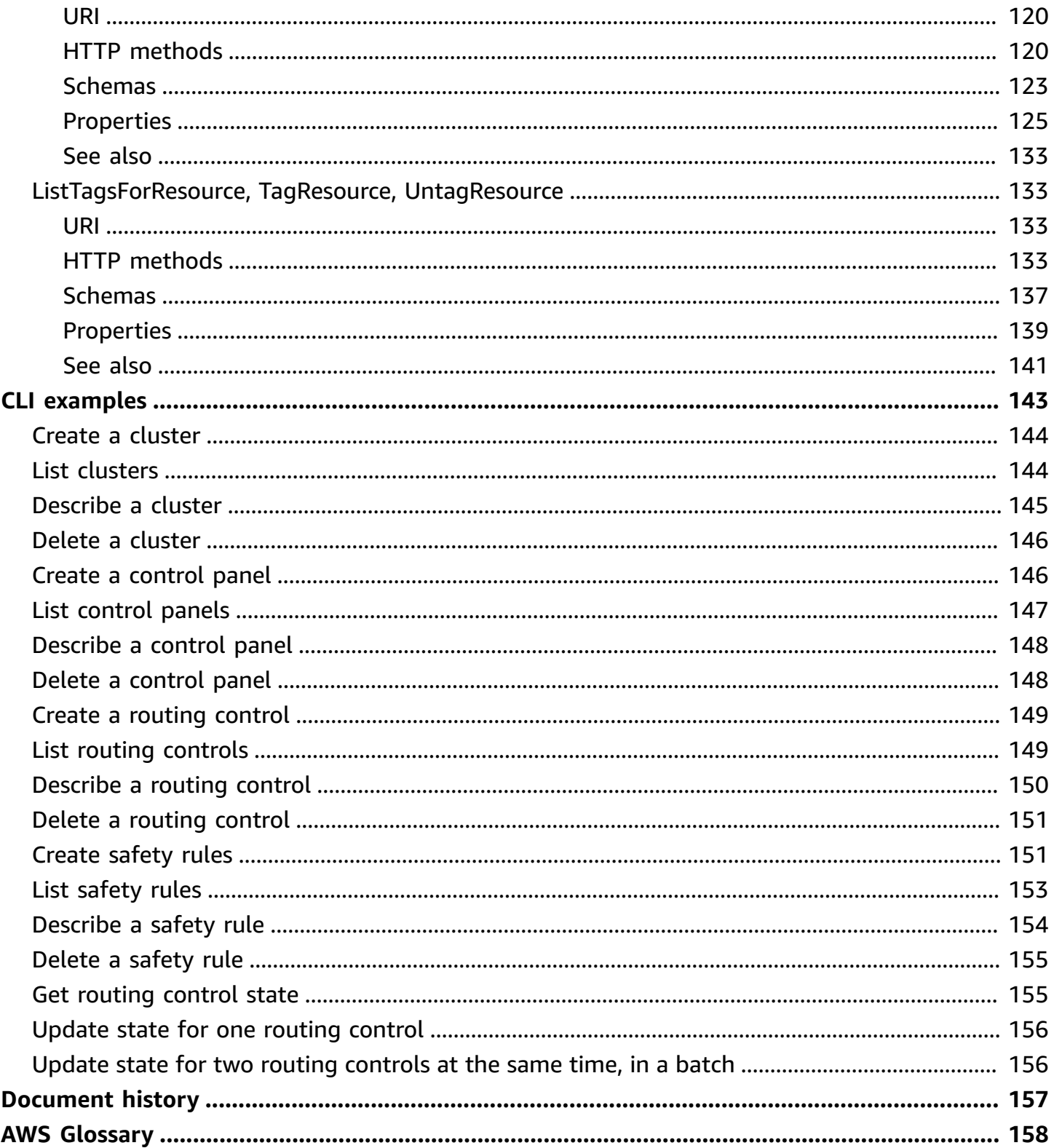

# <span id="page-5-0"></span>**What is recovery control configuration in Amazon Route 53 Application Recovery Controller?**

Welcome to the Recovery Control Configuration API Reference Guide for Amazon Route 53 Application Recovery Controller.

With recovery control configuration in Route 53 ARC, you can use extremely reliable routing control to enable you to recover applications by rerouting traffic, for example, across Availability Zones or Regions. Routing controls are simple on/off switches hosted on a Route 53 ARC cluster. You integrate your routing controls with Amazon Route 53 health checks that are configured with DNS records. Then, to implement failover, you turn one routing control on and another one off to reroute traffic from one Availability Zone or AWS Region to another.

When you create routing controls, you add them to a control panel. All routing controls are grouped on control panels. You can use the default control panel that is created for each cluster, or create your own custom control panels. You must create a cluster before you can create a routing control or control panel.

After you create routing controls, you can create safety rules to put safeguards in place when you reroute traffic. Safety rules can help you avoid unintentional consequences, like turning two routing controls off at once and stopping all traffic flow.

## **Important**

Route 53 ARC is a global service that supports endpoints in multiple AWS Regions but you must specify the US West (Oregon) Region when you work with readiness and recovery control configuration resources, for example, to create readiness checks or routing controls. In addition, you must specify regional endpoints when you work with API cluster operations to update routing control states to reroute traffic for failover.

For more information about Route 53 ARC, see the following:

• Learn about the components in recovery control configuration, including clusters, routing controls, and control panels. For more information, see Recovery control [components](https://docs.aws.amazon.com/r53recovery/latest/dg/introduction-components.html#introduction-components-routing) in the Amazon Route 53 Application Recovery Controller Developer Guide.

- You can set up readiness checks with Route 53 ARC to ensure that your applications are scaled to handle failover traffic and configured so you can easily route around failures. For more information about the related API actions, see Recovery Readiness API [Reference](https://docs.aws.amazon.com/recovery-readiness/latest/api/) Guide for Amazon Route 53 [Application](https://docs.aws.amazon.com/recovery-readiness/latest/api/) Recovery Controller.
- You can work with routing control states to reroute traffic for fail over. For more information about the related API actions, see Routing Control API [Reference](https://docs.aws.amazon.com/routing-control/latest/APIReference/) Guide for Amazon Route 53 [Application](https://docs.aws.amazon.com/routing-control/latest/APIReference/) Recovery Controller.
- For more information about creating resilient applications and preparing for recovery readiness with Route 53 ARC, see the Amazon Route 53 [Application](https://docs.aws.amazon.com/r53recovery/latest/dg/) Recovery Controller Developer Guide.

## <span id="page-7-0"></span>**Resources**

The Amazon Route 53 Application Recovery Controller REST API includes the following resources.

## **Topics**

- CreateControlPanel, [UpdateControlPanel](#page-7-1)
- CreateRoutingControl, [UpdateRoutingControl](#page-20-0)
- CreateSafetyRule, [UpdateSafetyRule](#page-31-0)
- [DescribeCluster,](#page-52-0) DeleteCluster
- [DescribeControlPanel,](#page-62-0) DeleteControlPanel
- [DescribeRoutingControl,](#page-71-0) DeleteRoutingControl
- [DescribeSafetyRule,](#page-81-0) DeleteSafetyRule
- [ListAssociatedRoute53HealthChecks](#page-92-0)
- ListClusters, [CreateCluster](#page-97-1)
- [ListControlPanels](#page-110-0)
- [ListRoutingControls](#page-117-0)
- [ListSafetyRules](#page-124-1)
- [ListTagsForResource,](#page-137-1) TagResource, UntagResource

## <span id="page-7-1"></span>**CreateControlPanel, UpdateControlPanel**

## <span id="page-7-2"></span>**URI**

/controlpanel

## <span id="page-7-3"></span>**HTTP methods**

## **POST**

## **Operation ID:** CreateControlPanel

Creates a new control panel. A control panel represents a group of routing controls that can be changed together in a single transaction. You can use a control panel to centrally view the operational status of applications across your organization, and trigger multi-app failovers in a single transaction, for example, to fail over an Availability Zone or AWS Region.

#### **Responses**

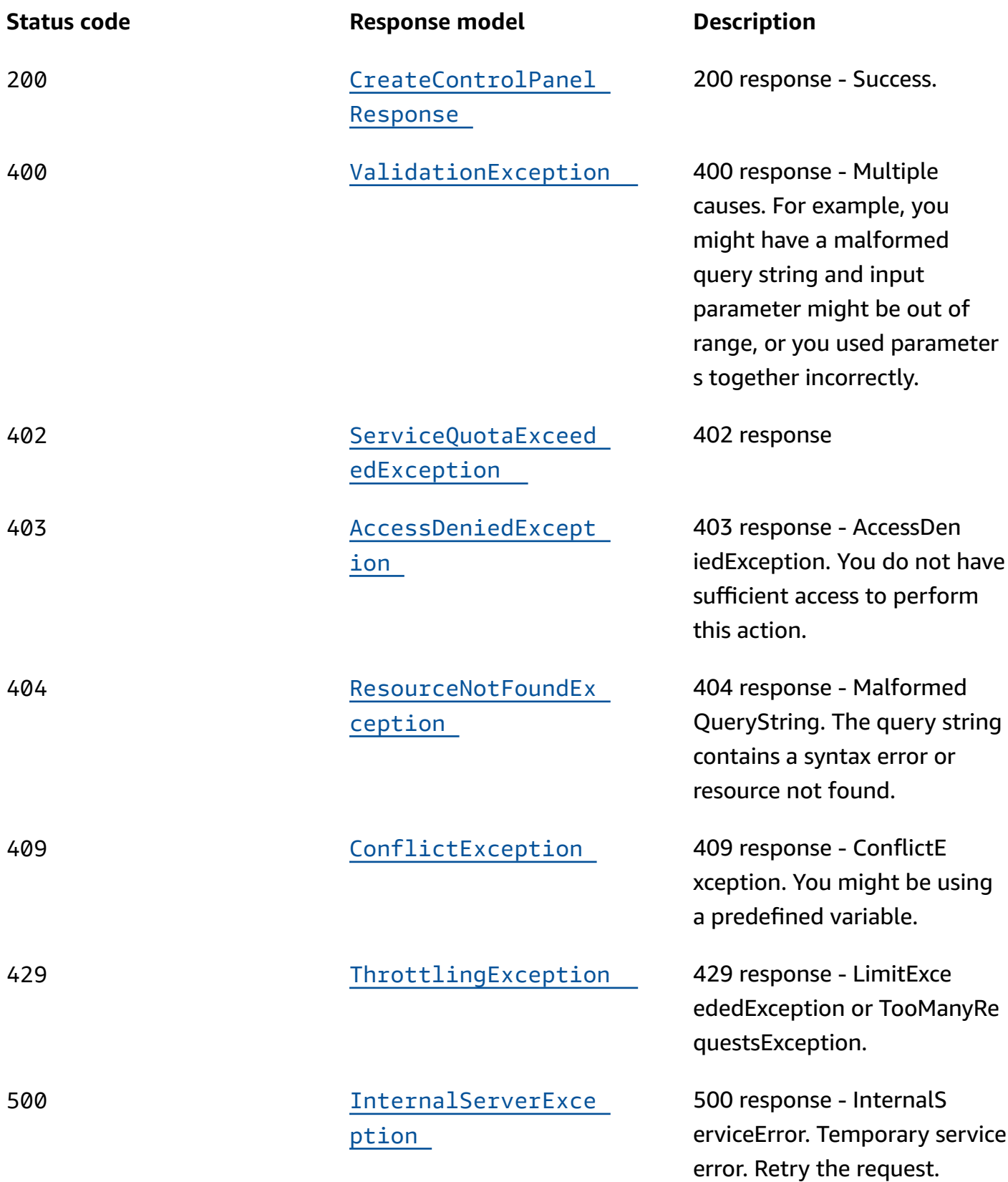

## **PUT**

## **Operation ID:** UpdateControlPanel

Updates a control panel. The only update that you can make to a control panel is to change its name.

Note that only ASCII characters are supported for control panel names, and each name must be unique within a control panel.

#### **Responses**

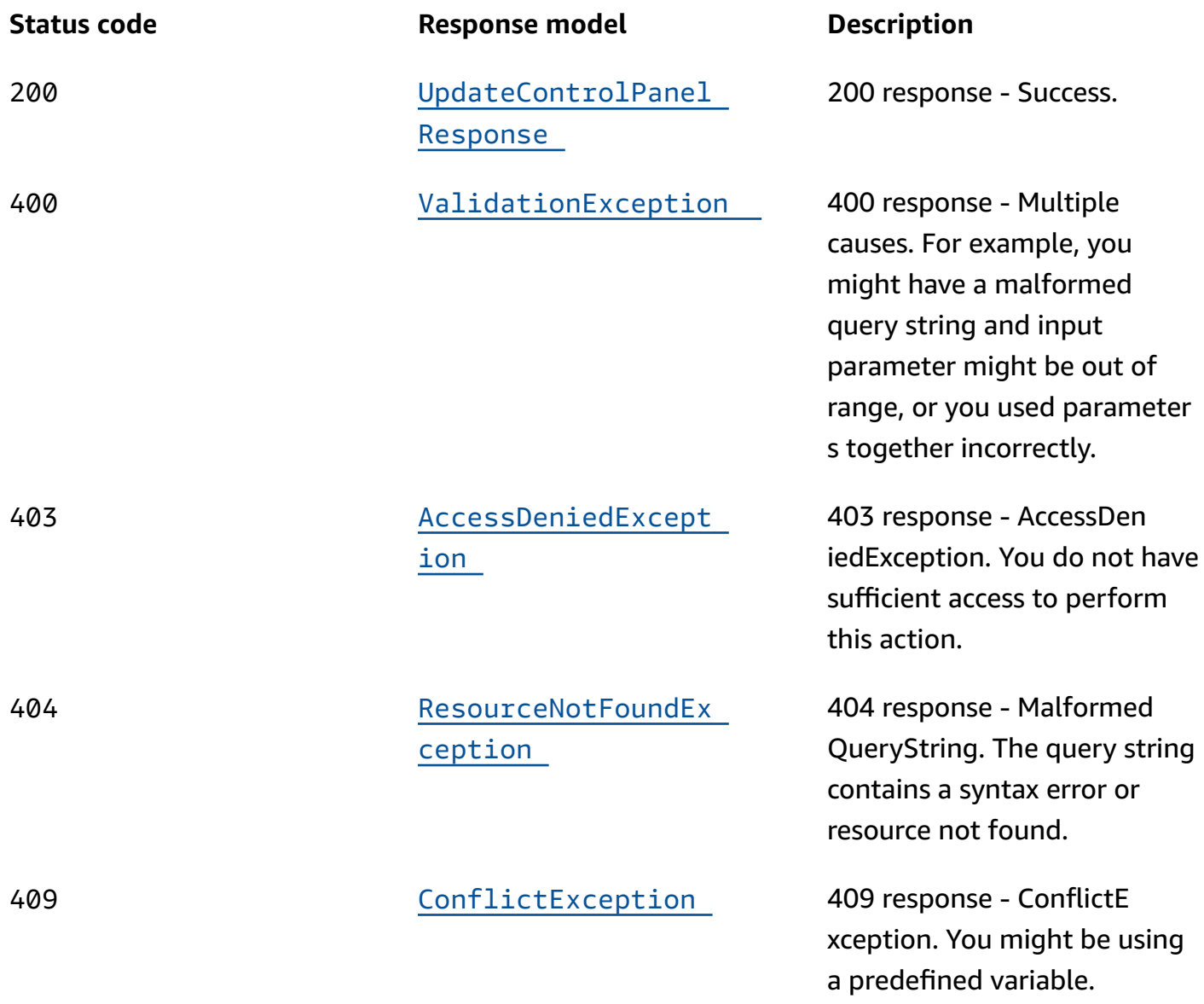

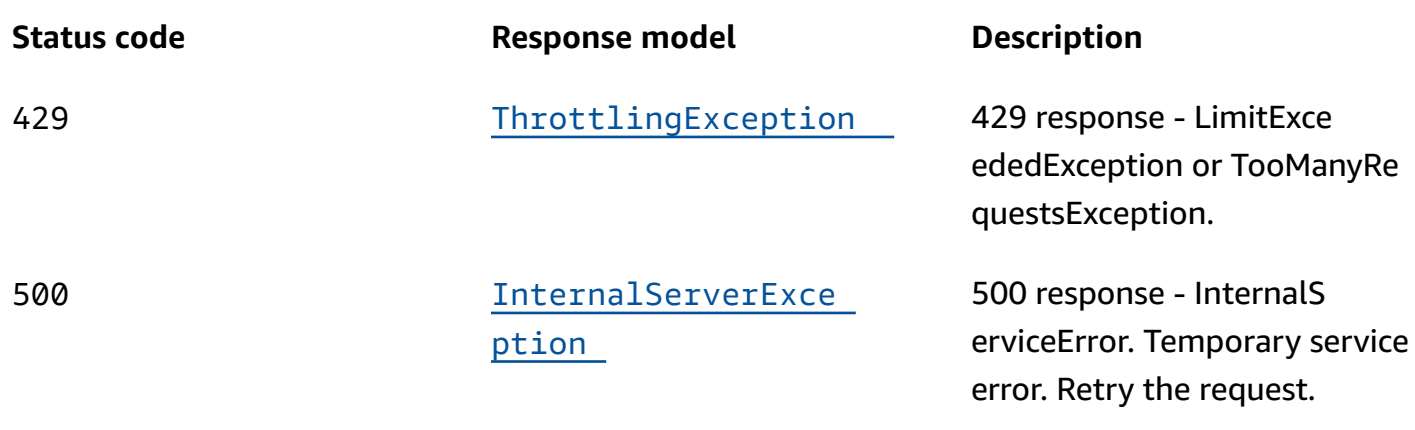

### **OPTIONS**

#### **Responses**

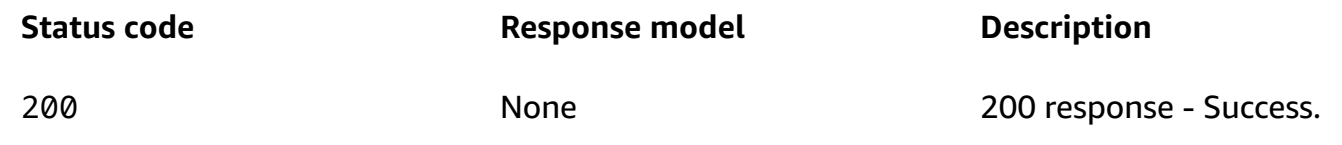

## <span id="page-10-0"></span>**Schemas**

## **Request bodies**

#### **POST schema**

```
{ 
   "ClusterArn": "string", 
   "ClientToken": "string", 
   "ControlPanelName": "string", 
   "Tags": [ 
     { 
      Value": "string",
        "Key": "string" 
     } 
   ]
}
```
#### **PUT schema**

#### {

```
 "ControlPanelArn": "string", 
   "ControlPanelName": "string"
}
```
## **Response bodies**

#### <span id="page-11-0"></span>**CreateControlPanelResponse schema**

```
{ 
   "ControlPanel": { 
     "ClusterArn": "string", 
     "Status": enum, 
     "ControlPanelArn": "string", 
     "DefaultControlPanel": boolean, 
     "RoutingControlCount": integer, 
     "Name": "string" 
   }
}
```
#### <span id="page-11-2"></span>**UpdateControlPanelResponse schema**

```
{ 
   "ControlPanel": { 
     "ClusterArn": "string", 
     "Status": enum, 
     "ControlPanelArn": "string", 
     "DefaultControlPanel": boolean, 
     "RoutingControlCount": integer, 
     "Name": "string" 
   }
}
```
#### <span id="page-11-1"></span>**ValidationException schema**

```
{ 
   "message": "string"
}
```
#### <span id="page-12-0"></span>**ServiceQuotaExceededException schema**

```
{ 
   "message": "string"
}
```
#### <span id="page-12-1"></span>**AccessDeniedException schema**

```
{ 
   "message": "string"
}
```
#### <span id="page-12-2"></span>**ResourceNotFoundException schema**

```
{ 
   "message": "string"
}
```
#### <span id="page-12-3"></span>**ConflictException schema**

```
{ 
   "message": "string"
}
```
#### <span id="page-12-4"></span>**ThrottlingException schema**

```
{ 
   "message": "string"
}
```
### <span id="page-12-5"></span>**InternalServerException schema**

```
{ 
   "message": "string"
}
```
## <span id="page-13-0"></span>**Properties**

## **AccessDeniedException**

403 response - You do not have sufficient access to perform this action.

#### <span id="page-13-3"></span>**message**

**Type**: string **Required**: True

## **ConflictException**

409 response - ConflictException. You might be using a predefined variable.

#### <span id="page-13-4"></span>**message**

**Type**: string **Required**: True

## <span id="page-13-5"></span>**ControlPanel**

A control panel represents a group of routing controls that can be changed together in a single transaction.

#### <span id="page-13-1"></span>**ClusterArn**

The Amazon Resource Name (ARN) of the cluster that includes the control panel.

**Type**: string **Required**: False

#### <span id="page-13-2"></span>**Status**

The deployment status of the control panel. Status can be one of the following: PENDING, DEPLOYED, PENDING\_DELETION.

## **Type**: [Status](#page-16-4) **Required**: False

#### <span id="page-14-0"></span>**ControlPanelArn**

The Amazon Resource Name (ARN) of the control panel.

**Type**: string **Required**: False

#### <span id="page-14-1"></span>**DefaultControlPanel**

A flag that Amazon Route 53 Application Recovery Controller sets to true to designate the default control panel for a cluster. When you create a cluster, Amazon Route 53 Application Recovery Controller creates a control panel, and sets this flag for that control panel. If you create a control panel yourself, this flag is set to false.

**Type**: boolean **Required**: False

#### <span id="page-14-2"></span>**RoutingControlCount**

The number of routing controls in the control panel.

**Type**: integer **Required**: False **Format**: int32

#### <span id="page-14-3"></span>**Name**

The name of the control panel. Note that only ASCII characters are supported for control panel names, and each name must be unique within a control panel.

**Type**: string **Required**: False **Pattern**: ^\S+\$ **MinLength**: 1 **MaxLength**: 64

## **CreateControlPanelRequest**

A request to create a control panel.

#### <span id="page-15-0"></span>**ClusterArn**

The Amazon Resource Name (ARN) of the cluster for the control panel.

**Type**: string **Required**: True

#### <span id="page-15-1"></span>**ClientToken**

A unique, case-sensitive string of up to 64 ASCII characters. To make an idempotent API request with an action, specify a client token in the request.

**Type**: string **Required**: False **MaxLength**: 64

#### <span id="page-15-2"></span>**ControlPanelName**

The name of the control panel. Note that only ASCII characters are supported for control panel names.

**Type**: string **Required**: True **Pattern**: ^\S+\$ **MinLength**: 1 **MaxLength**: 64

#### <span id="page-15-3"></span>**Tags**

The tags associated with the control panel.

**Type**: Array of type [Tag](#page-17-3) **Required**: False

## **CreateControlPanelResponse**

The result of a successful CreateControlPanel request.

#### <span id="page-16-0"></span>**ControlPanel**

Information about a control panel, including a list of the routing controls included in it.

**Type**: [ControlPanel](#page-13-5) **Required**: True

### **InternalServerException**

500 response - InternalServiceError. Temporary service error. Retry the request.

#### <span id="page-16-3"></span>**message**

**Type**: string **Required**: True

## **ResourceNotFoundException**

404 response - MalformedQueryString. The query string contains a syntax error or resource not found.

#### <span id="page-16-2"></span>**message**

**Type**: string **Required**: True

## **ServiceQuotaExceededException**

402 response - You attempted to create more resources than the service allows based on service quotas.

#### <span id="page-16-1"></span>**message**

**Type**: string **Required**: True

### <span id="page-16-4"></span>**Status**

The deployment status of a resource. Status can be one of the following:

#### PENDING: Amazon Route 53 Application Recovery Controller is creating the resource.

DEPLOYED: The resource is deployed and ready to use.

PENDING\_DELETION: Amazon Route 53 Application Recovery Controller is deleting the resource.

PENDING DEPLOYED PENDING\_DELETION

## <span id="page-17-3"></span>**Tag**

A tag that you add to a resource.

#### <span id="page-17-0"></span>**Value**

The value for a tag.

**Type**: string **Required**: True **MaxLength**: 256

### <span id="page-17-1"></span>**Key**

The key for a tag.

**Type**: string **Required**: True **MinLength**: 1 **MaxLength**: 128

## **ThrottlingException**

429 response - LimitExceededException or TooManyRequestsException.

#### <span id="page-17-2"></span>**message**

**Type**: string

#### **Required**: True

## **UpdateControlPanelRequest**

Updates an existing control panel.

#### <span id="page-18-0"></span>**ControlPanelArn**

The Amazon Resource Name (ARN) of the control panel.

**Type**: string **Required**: True

#### <span id="page-18-1"></span>**ControlPanelName**

The name of the control panel. Note that only ASCII characters are supported for control panel names, and each name must be unique within a control panel.

**Type**: string **Required**: True **Pattern**: ^\S+\$ **MinLength**: 1 **MaxLength**: 64

## **UpdateControlPanelResponse**

The result of a successful UpdateControlPanel request.

#### <span id="page-18-2"></span>**ControlPanel**

The control panel to update.

**Type**: [ControlPanel](#page-13-5) **Required**: True

## **ValidationException**

400 response - Multiple causes. For example, you might have a malformed query string and input parameter might be out of range, or you might have used parameters together incorrectly.

#### <span id="page-19-1"></span>**message**

**Type**: string **Required**: True

## <span id="page-19-0"></span>**See also**

For more information about using this API in one of the language-specific AWS SDKs and references, see the following:

## **CreateControlPanel**

- AWS Command Line Interface
- AWS SDK for .NET
- AWS SDK for C++
- AWS SDK for Go v2
- AWS SDK for Java V2
- AWS SDK for JavaScript V3
- AWS SDK for PHP V3
- AWS SDK for Python
- AWS SDK for Ruby V3

## **UpdateControlPanel**

- AWS Command Line Interface
- AWS SDK for .NET
- AWS SDK for C++
- AWS SDK for Go v2
- AWS SDK for Java V2
- AWS SDK for JavaScript V3
- AWS SDK for PHP V3
- AWS SDK for Python
- AWS SDK for Ruby V3

## <span id="page-20-0"></span>**CreateRoutingControl, UpdateRoutingControl**

## <span id="page-20-1"></span>**URI**

/routingcontrol

## <span id="page-20-2"></span>**HTTP methods**

## **POST**

**Operation ID:** CreateRoutingControl

Creates a new routing control.

A routing control has one of two states: ON and OFF. You configure routing controls so they update Amazon Route 53 health checks, which reroute traffic for your application.

Note that a routing control name must be unique within a control panel.

To get or update the routing control state, see the [GetRoutingControlState](https://docs.aws.amazon.com/routing-control/latest/APIReference/API_GetRoutingControlState.html) API in the Routing Control (Recovery Cluster) API Reference Guide for Amazon Route 53 Application Recovery Controller.

#### **Responses**

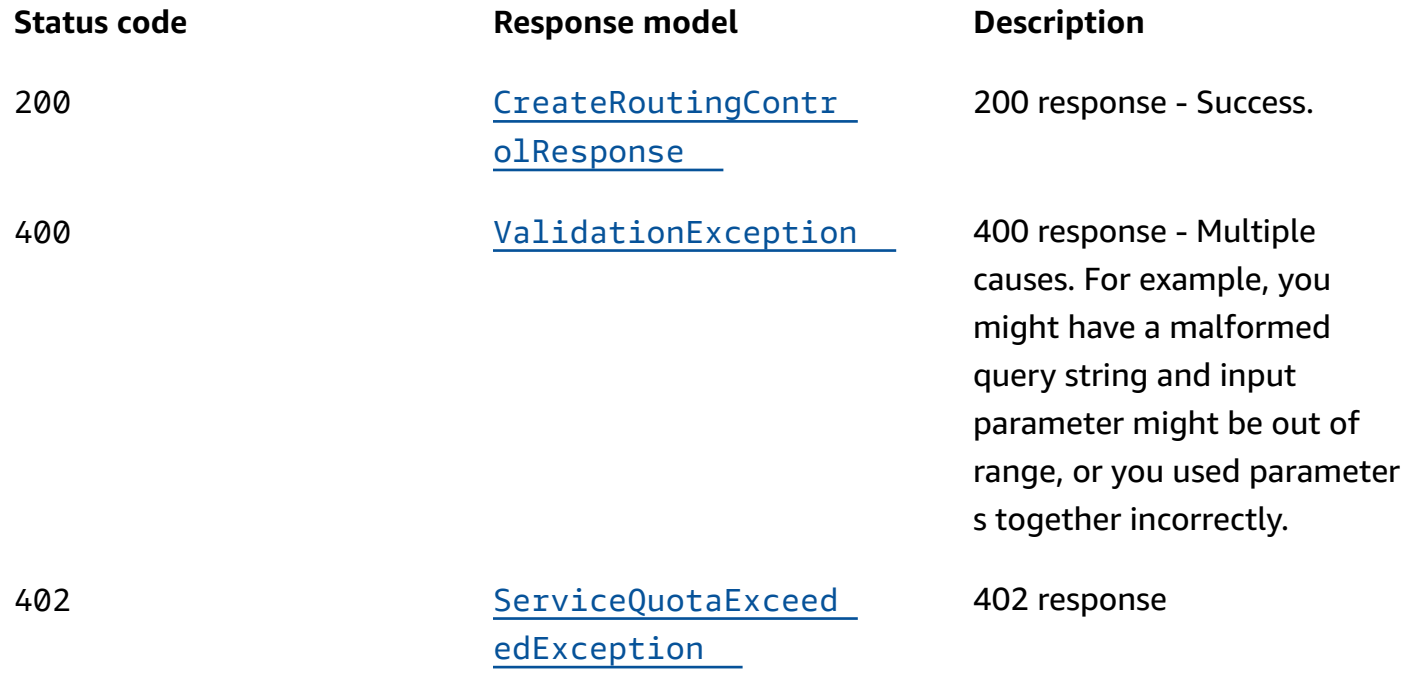

Amazon Route 53 Application Recovery Controller **Recovery Control Configuration API Reference Guide** 

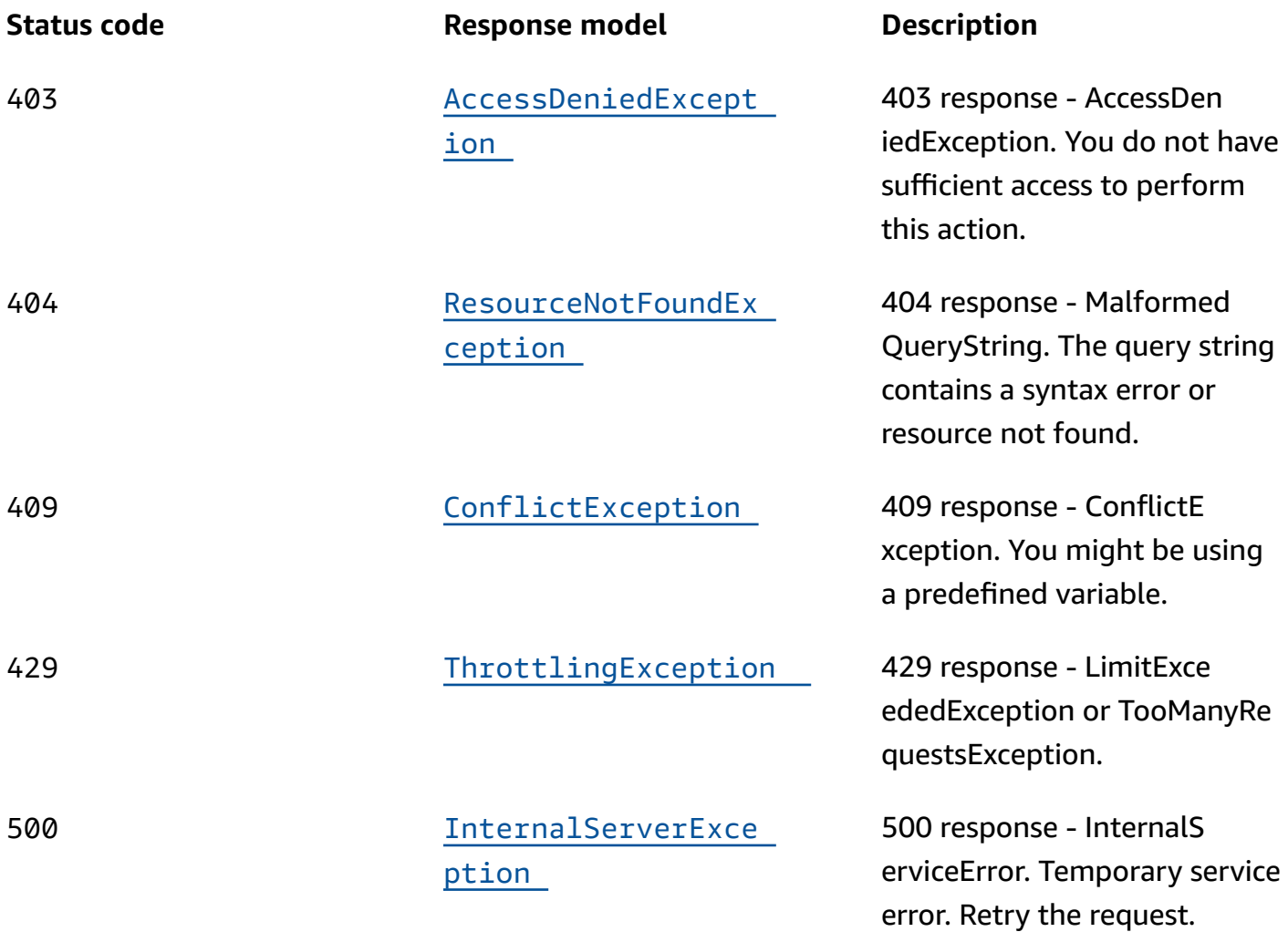

### **PUT**

#### **Operation ID:** UpdateRoutingControl

Updates a routing control. You can only update the name of the routing control. The name must be unique within a control panel. To get or update the routing control state, see the [GetRoutingControlState](https://docs.aws.amazon.com/routing-control/latest/APIReference/API_GetRoutingControlState.html) API in the Routing Control (Recovery Cluster) API Reference Guide for Amazon Route 53 Application Recovery Controller.

#### **Responses**

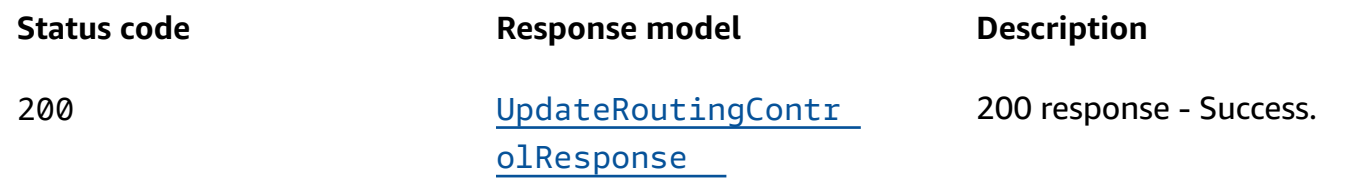

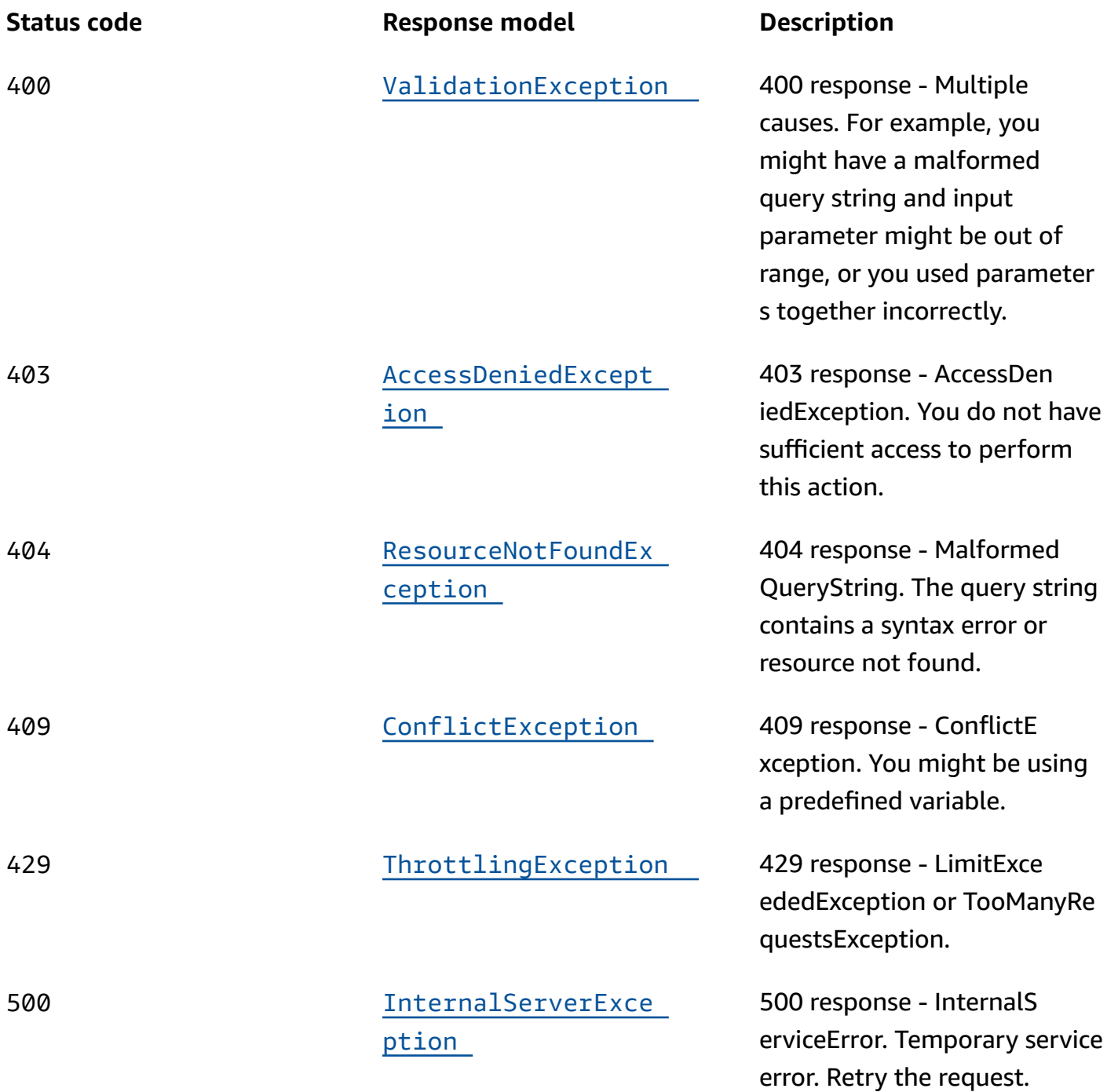

## **OPTIONS**

#### **Responses**

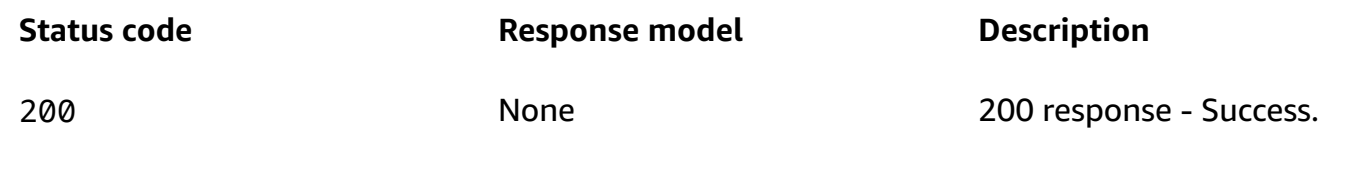

## <span id="page-23-0"></span>**Schemas**

## **Request bodies**

#### **POST schema**

```
{ 
  ClusterArn": "string",
   "RoutingControlName": "string", 
   "ControlPanelArn": "string", 
   "ClientToken": "string"
}
```
#### **PUT schema**

```
{ 
   "RoutingControlName": "string", 
  RoutingControlArn": "string"
}
```
## **Response bodies**

#### <span id="page-23-1"></span>**CreateRoutingControlResponse schema**

```
{ 
   "RoutingControl": { 
     "Status": enum, 
    RoutingControlArn": "string",
     "ControlPanelArn": "string", 
     "Name": "string" 
   }
```
}

#### <span id="page-24-4"></span>**UpdateRoutingControlResponse schema**

```
{ 
   "RoutingControl": { 
     "Status": enum, 
     "RoutingControlArn": "string", 
     "ControlPanelArn": "string", 
     "Name": "string" 
   }
}
```
#### <span id="page-24-0"></span>**ValidationException schema**

```
{ 
   "message": "string"
}
```
### <span id="page-24-1"></span>**ServiceQuotaExceededException schema**

```
{ 
   "message": "string"
}
```
#### <span id="page-24-2"></span>**AccessDeniedException schema**

```
{ 
   "message": "string"
}
```
#### <span id="page-24-3"></span>**ResourceNotFoundException schema**

```
{ 
   "message": "string"
}
```
#### <span id="page-25-1"></span>**ConflictException schema**

```
{ 
  message": "string"
}
```
#### <span id="page-25-2"></span>**ThrottlingException schema**

```
{ 
   "message": "string"
}
```
#### <span id="page-25-3"></span>**InternalServerException schema**

```
{ 
   "message": "string"
}
```
## <span id="page-25-0"></span>**Properties**

### **AccessDeniedException**

403 response - You do not have sufficient access to perform this action.

<span id="page-25-4"></span>**message**

**Type**: string **Required**: True

## **ConflictException**

409 response - ConflictException. You might be using a predefined variable.

<span id="page-25-5"></span>**message**

**Type**: string **Required**: True

### **CreateRoutingControlRequest**

A request to create a routing control. If you don't specify ControlPanelArn, Amazon Route 53 Application Recovery Controller creates the routing control in DefaultControlPanel.

#### <span id="page-26-0"></span>**ClusterArn**

The Amazon Resource Name (ARN) of the cluster that includes the routing control.

**Type**: string **Required**: True

#### <span id="page-26-1"></span>**RoutingControlName**

The name of the routing control. Note that only ASCII characters are supported for routing control names.

**Type**: string **Required**: True **Pattern**: ^\S+\$ **MinLength**: 1 **MaxLength**: 64

#### <span id="page-26-2"></span>**ControlPanelArn**

The Amazon Resource Name (ARN) of the control panel that includes the routing control.

**Type**: string **Required**: False

#### <span id="page-26-3"></span>**ClientToken**

A unique, case-sensitive string of up to 64 ASCII characters. To make an idempotent API request with an action, specify a client token in the request.

**Type**: string **Required**: False **MaxLength**: 64

## **CreateRoutingControlResponse**

The result of a successful CreateRoutingControl request.

#### <span id="page-27-0"></span>**RoutingControl**

The routing control that is created.

**Type**: [RoutingControl](#page-27-4) **Required**: False

### **InternalServerException**

500 response - InternalServiceError. Temporary service error. Retry the request.

#### <span id="page-27-3"></span>**message**

**Type**: string **Required**: True

#### **ResourceNotFoundException**

404 response - MalformedQueryString. The query string contains a syntax error or resource not found.

#### <span id="page-27-2"></span>**message**

**Type**: string **Required**: True

### <span id="page-27-4"></span>**RoutingControl**

A routing control has one of two states: ON and OFF. You configure routing controls so they update Amazon Route 53 health checks, which reroute traffic for your application.

#### <span id="page-27-1"></span>**Status**

The deployment status of a routing control. Status can be one of the following: PENDING, DEPLOYED, PENDING\_DELETION.

## **Type**: [Status](#page-29-3) **Required**: False

#### <span id="page-28-0"></span>**RoutingControlArn**

The Amazon Resource Name (ARN) of the routing control.

**Type**: string **Required**: False

#### <span id="page-28-1"></span>**ControlPanelArn**

The Amazon Resource Name (ARN) of the control panel that includes the routing control.

**Type**: string **Required**: False

#### <span id="page-28-2"></span>**Name**

The name of the routing control. You can use any non-white space character in the name except the following: & > < ' (single quote) " (double quote) ; (semicolon)

**Type**: string **Required**: False **Pattern**: ^\S+\$ **MinLength**: 1 **MaxLength**: 64

#### **ServiceQuotaExceededException**

402 response - You attempted to create more resources than the service allows based on service quotas.

#### <span id="page-28-3"></span>**message**

**Type**: string **Required**: True

#### <span id="page-29-3"></span>**Status**

The deployment status of a resource. Status can be one of the following:

PENDING: Amazon Route 53 Application Recovery Controller is creating the resource.

DEPLOYED: The resource is deployed and ready to use.

PENDING\_DELETION: Amazon Route 53 Application Recovery Controller is deleting the resource.

PENDING DEPLOYED PENDING\_DELETION

## **ThrottlingException**

429 response - LimitExceededException or TooManyRequestsException.

#### <span id="page-29-2"></span>**message**

**Type**: string **Required**: True

### **UpdateRoutingControlRequest**

A request to update a routing control.

#### <span id="page-29-0"></span>**RoutingControlName**

The name of the routing control. Note that only ASCII characters are supported for control panel names, and each name must be unique within a control panel.

**Type**: string **Required**: True **Pattern**: ^\S+\$ **MinLength**: 1 **MaxLength**: 64

#### <span id="page-29-1"></span>**RoutingControlArn**

The Amazon Resource Name (ARN) of the routing control.

**Type**: string **Required**: True

## **UpdateRoutingControlResponse**

The result of a successful UpdateRoutingControl request.

#### <span id="page-30-1"></span>**RoutingControl**

The routing control that was updated.

**Type**: [RoutingControl](#page-27-4) **Required**: True

## **ValidationException**

400 response - Multiple causes. For example, you might have a malformed query string and input parameter might be out of range, or you might have used parameters together incorrectly.

#### <span id="page-30-2"></span>**message**

**Type**: string **Required**: True

## <span id="page-30-0"></span>**See also**

For more information about using this API in one of the language-specific AWS SDKs and references, see the following:

#### **CreateRoutingControl**

- AWS Command Line Interface
- AWS SDK for .NET
- AWS SDK for C++
- AWS SDK for Go v2
- AWS SDK for Java V2
- AWS SDK for JavaScript V3
- AWS SDK for PHP V3
- AWS SDK for Python
- AWS SDK for Ruby V3

## **UpdateRoutingControl**

- AWS Command Line Interface
- AWS SDK for .NET
- AWS SDK for C++
- AWS SDK for Go v2
- AWS SDK for Java V2
- AWS SDK for JavaScript V3
- AWS SDK for PHP V3
- AWS SDK for Python
- AWS SDK for Ruby V3

## <span id="page-31-0"></span>**CreateSafetyRule, UpdateSafetyRule**

## <span id="page-31-1"></span>**URI**

<span id="page-31-2"></span>/safetyrule

## **HTTP methods**

## **POST**

### **Operation ID:** CreateSafetyRule

Creates a safety rule in a control panel. Safety rules let you add safeguards around changing routing control states, and for enabling and disabling routing controls, to help prevent unexpected outcomes.

There are two types of safety rules: assertion rules and gating rules.

Assertion rule: An assertion rule enforces that, when you change a routing control state, that a certain criteria is met. For example, the criteria might be that at least one routing control state is On after the transaction so that traffic continues to flow to at least one cell for the application. This ensures that you avoid a fail-open scenario.

Gating rule: A gating rule lets you configure a gating routing control as an overall "on/off" switch for a group of routing controls. Or, you can configure more complex gating scenarios, for example by configuring multiple gating routing controls.

Note that the name of a safety rule must be unique within a control panel.

For more information, see [Safety](https://docs.aws.amazon.com/r53recovery/latest/dg/routing-control.safety-rules.html) rules in the Amazon Route 53 Application Recovery Controller Developer Guide.

#### **Responses**

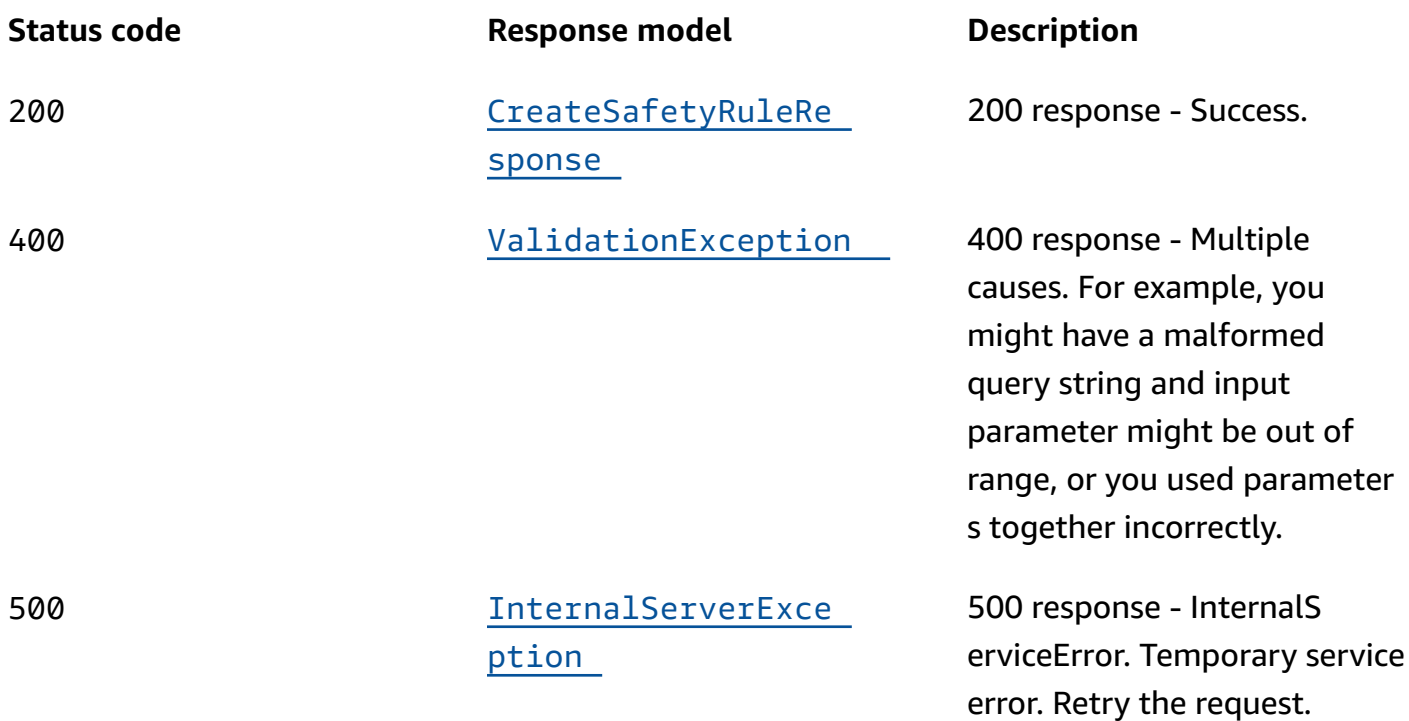

## **PUT**

## **Operation ID:** UpdateSafetyRule

Update a safety rule (an assertion rule or gating rule). You can only update the name and the waiting period for a safety rule. To make other updates, delete the safety rule and create a new one.

#### **Responses**

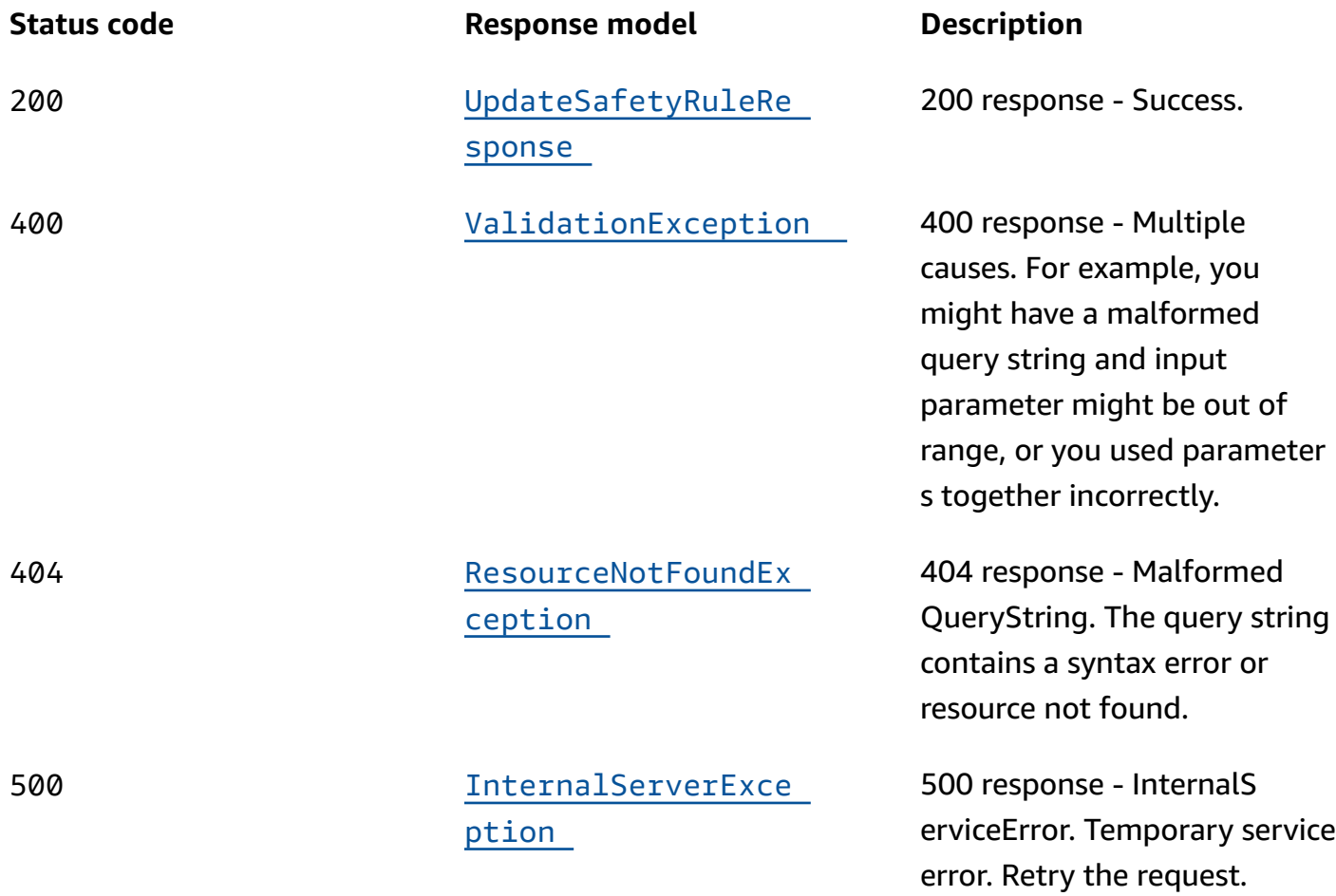

## **OPTIONS**

#### **Responses**

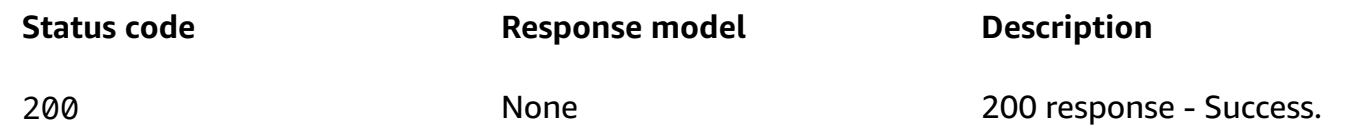

## <span id="page-33-0"></span>**Schemas**

## **Request bodies**

#### **POST schema**

```
 "AssertionRule": { 
     "ControlPanelArn": "string", 
      "AssertedControls": [ 
        "string" 
     ], 
      "RuleConfig": { 
        "Type": enum, 
        "Inverted": boolean, 
        "Threshold": integer 
     }, 
     WaitPeriodMs": integer,
      "Name": "string" 
   }, 
   "ClientToken": "string", 
   "GatingRule": { 
      "TargetControls": [ 
        "string" 
     ], 
     "ControlPanelArn": "string", 
      "GatingControls": [ 
        "string" 
     ], 
      "RuleConfig": { 
        "Type": enum, 
        "Inverted": boolean, 
        "Threshold": integer 
     }, 
      "WaitPeriodMs": integer, 
      "Name": "string" 
   }, 
   "Tags": [ 
     { 
        "Value": "string", 
        "Key": "string" 
     } 
   ]
}
```
#### **PUT schema**

```
{ 
   "GatingRuleUpdate": { 
    SafetyRuleArn": "string",
```

```
 "WaitPeriodMs": integer, 
     "Name": "string" 
   }, 
   "AssertionRuleUpdate": { 
     "SafetyRuleArn": "string", 
     "WaitPeriodMs": integer, 
     "Name": "string" 
   }
}
```
## **Response bodies**

#### <span id="page-35-0"></span>**CreateSafetyRuleResponse schema**

```
{ 
   "AssertionRule": { 
     "Status": enum, 
     "ControlPanelArn": "string", 
     "AssertedControls": [ 
       "string" 
     ], 
    SafetyRuleArn": "string",
     "RuleConfig": { 
       "Type": enum, 
       "Inverted": boolean, 
       "Threshold": integer 
     }, 
     "WaitPeriodMs": integer, 
    Name": "string"
   }, 
   "GatingRule": { 
     "Status": enum, 
     "TargetControls": [ 
       "string" 
     ], 
     "ControlPanelArn": "string", 
     "GatingControls": [ 
        "string" 
     ], 
     "SafetyRuleArn": "string", 
     "RuleConfig": { 
        "Type": enum, 
       "Inverted": boolean,
```
```
 "Threshold": integer 
     }, 
      "WaitPeriodMs": integer, 
      "Name": "string" 
   }
}
```
#### **UpdateSafetyRuleResponse schema**

```
{ 
   "AssertionRule": { 
     "Status": enum, 
     "ControlPanelArn": "string", 
     "AssertedControls": [ 
        "string" 
     ], 
     "SafetyRuleArn": "string", 
     "RuleConfig": { 
        "Type": enum, 
        "Inverted": boolean, 
        "Threshold": integer 
     }, 
     "WaitPeriodMs": integer, 
     "Name": "string" 
   }, 
   "GatingRule": { 
     "Status": enum, 
     "TargetControls": [ 
        "string" 
     ], 
     "ControlPanelArn": "string", 
     "GatingControls": [ 
        "string" 
     ], 
     "SafetyRuleArn": "string", 
     "RuleConfig": { 
        "Type": enum, 
        "Inverted": boolean, 
        "Threshold": integer 
     }, 
     "WaitPeriodMs": integer, 
     "Name": "string" 
   }
```
}

#### **ValidationException schema**

```
{ 
   "message": "string"
}
```
#### **ResourceNotFoundException schema**

```
{ 
   "message": "string"
}
```
#### **InternalServerException schema**

```
{ 
   "message": "string"
}
```
# **Properties**

## <span id="page-37-1"></span>**AssertionRule**

An assertion rule enforces that, when you change a routing control state, that the criteria that you set in the rule configuration is met. Otherwise, the change to the routing control is not accepted. For example, the criteria might be that at least one routing control state is On after the transaction so that traffic continues to flow to at least one cell for the application. This ensures that you avoid a fail-open scenario.

#### <span id="page-37-0"></span>**Status**

The deployment status of an assertion rule. Status can be one of the following: PENDING, DEPLOYED, PENDING\_DELETION.

## **Type**: [Status](#page-49-0) **Required**: True

#### <span id="page-38-0"></span>**ControlPanelArn**

The Amazon Resource Name (ARN) of the control panel.

**Type**: string **Required**: True

#### <span id="page-38-1"></span>**AssertedControls**

The routing controls that are part of transactions that are evaluated to determine if a request to change a routing control state is allowed. For example, you might include three routing controls, one for each of three AWS Regions.

**Type**: Array of type string **Required**: True

#### <span id="page-38-2"></span>**SafetyRuleArn**

The Amazon Resource Name (ARN) of the assertion rule.

**Type**: string **Required**: True

#### <span id="page-38-3"></span>**RuleConfig**

The criteria that you set for specific assertion routing controls (AssertedControls) that designate how many routing control states must be ON as the result of a transaction. For example, if you have three assertion routing controls, you might specify atleast 2 for your rule configuration. This means that at least two assertion routing control states must be ON, so that at least two AWS Regions have traffic flowing to them.

**Type**: [RuleConfig](#page-48-4) **Required**: True

#### <span id="page-38-4"></span>**WaitPeriodMs**

An evaluation period, in milliseconds (ms), during which any request against the target routing controls will fail. This helps prevent "flapping" of state. The wait period is 5000 ms by default, but you can choose a custom value.

**Type**: integer **Required**: True **Format**: int32

#### <span id="page-39-0"></span>**Name**

Name of the assertion rule. You can use any non-white space character in the name except the following: & > < ' (single quote) " (double quote) ; (semicolon)

**Type**: string **Required**: True **Pattern**: ^\S+\$ **MinLength**: 1 **MaxLength**: 64

## <span id="page-39-1"></span>**AssertionRuleUpdate**

An update to an assertion rule. You can update the name or the evaluation period (wait period). If you don't specify one of the items to update, the item is unchanged.

#### **SafetyRuleArn**

The Amazon Resource Name (ARN) of the assertion rule.

**Type**: string **Required**: True

#### **WaitPeriodMs**

An evaluation period, in milliseconds (ms), during which any request against the target routing controls will fail. This helps prevent "flapping" of state. The wait period is 5000 ms by default, but you can choose a custom value.

**Type**: integer **Required**: True **Format**: int32

#### **Name**

The name of the assertion rule. The name must be unique within a control panel. You can use any non-white space character in the name except the following: & > < ' (single quote) " (double quote) ; (semicolon)

**Type**: string **Required**: True **Pattern**: ^\S+\$ **MinLength**: 1 **MaxLength**: 64

## **CreateSafetyRuleRequest**

Request to create a safety rule. You can create either an assertion rule or a gating rule with a CreateSafetyRuleRequest call. To learn more, [Safety](https://docs.aws.amazon.com/r53recovery/latest/dg/routing-control.safety-rules.html) rules in the Amazon Route 53 Application Recovery Controller Developer Guide.

## **AssertionRule**

The assertion rule requested.

**Type**: [NewAssertionRule](#page-45-0) **Required**: False

#### **ClientToken**

A unique, case-sensitive string of up to 64 ASCII characters. To make an idempotent API request with an action, specify a client token in the request.

**Type**: string **Required**: False **MaxLength**: 64

### **GatingRule**

The gating rule requested.

**Type**: [NewGatingRule](#page-46-0)

#### **Required**: False

### **Tags**

The tags associated with the safety rule.

**Type**: Array of type [Tag](#page-49-1) **Required**: False

## **CreateSafetyRuleResponse**

The result of a successful CreateSafetyRule request.

#### **AssertionRule**

The assertion rule created.

**Type**: [AssertionRule](#page-37-1) **Required**: False

#### **GatingRule**

The gating rule created.

**Type**: [GatingRule](#page-41-0) **Required**: False

## <span id="page-41-0"></span>**GatingRule**

A gating rule verifies that a gating routing control or set of gating routing controls, evaluates as true, based on a rule configuration that you specify, which allows a set of routing control state changes to complete.

For example, if you specify one gating routing control and you set the Type in the rule configuration to OR, that indicates that you must set the gating routing control to On for the rule to evaluate as true; that is, for the gating control "switch" to be "On". When you do that, then you can update the routing control states for the target routing controls that you specify in the gating rule.

#### <span id="page-42-0"></span>**Status**

The deployment status of a gating rule. Status can be one of the following: PENDING, DEPLOYED, PENDING\_DELETION.

**Type**: [Status](#page-49-0) **Required**: True

#### <span id="page-42-1"></span>**TargetControls**

An array of target routing control Amazon Resource Names (ARNs) for which the states can only be updated if the rule configuration that you specify evaluates to true for the gating routing control. As a simple example, if you have a single gating control, it acts as an overall "on/off" switch for a set of target routing controls. You can use this to manually override automated failover, for example.

**Type**: Array of type string **Required**: True

#### <span id="page-42-2"></span>**ControlPanelArn**

The Amazon Resource Name (ARN) of the control panel.

**Type**: string **Required**: True

#### <span id="page-42-3"></span>**GatingControls**

An array of gating routing control Amazon Resource Names (ARNs). For a simple "on/off" switch, specify the ARN for one routing control. The gating routing controls are evaluated by the rule configuration that you specify to determine if the target routing control states can be changed.

**Type**: Array of type string **Required**: True

#### <span id="page-42-4"></span>**SafetyRuleArn**

The Amazon Resource Name (ARN) of the gating rule.

**Type**: string **Required**: True

#### <span id="page-43-2"></span>**RuleConfig**

The criteria that you set for gating routing controls that designate how many of the routing control states must be ON to allow you to update target routing control states.

**Type**: [RuleConfig](#page-48-4) **Required**: True

#### <span id="page-43-0"></span>**WaitPeriodMs**

An evaluation period, in milliseconds (ms), during which any request against the target routing controls will fail. This helps prevent "flapping" of state. The wait period is 5000 ms by default, but you can choose a custom value.

**Type**: integer **Required**: True **Format**: int32

#### <span id="page-43-1"></span>**Name**

The name of the gating rule. You can use any non-white space character in the name except the following: & > < ' (single quote) " (double quote) ; (semicolon)

**Type**: string **Required**: True **Pattern**: ^\S+\$ **MinLength**: 1 **MaxLength**: 64

# <span id="page-43-3"></span>**GatingRuleUpdate**

Update to a gating rule. You can update the name or the evaluation period (wait period). If you don't specify one of the items to update, the item is unchanged.

#### **SafetyRuleArn**

The Amazon Resource Name (ARN) of the gating rule.

**Type**: string **Required**: True

#### **WaitPeriodMs**

An evaluation period, in milliseconds (ms), during which any request against the target routing controls will fail. This helps prevent "flapping" of state. The wait period is 5000 ms by default, but you can choose a custom value.

**Type**: integer **Required**: True **Format**: int32

#### **Name**

The name of the gating rule. The name must be unique within a control panel. Note that only ASCII characters are supported for gating rule names.

**Type**: string **Required**: True **Pattern**: ^\S+\$ **MinLength**: 1 **MaxLength**: 64

## **InternalServerException**

500 response - InternalServiceError. Temporary service error. Retry the request.

<span id="page-44-0"></span>**message**

**Type**: string **Required**: True

## <span id="page-45-0"></span>**NewAssertionRule**

A new assertion rule for a control panel.

#### **ControlPanelArn**

The Amazon Resource Name (ARN) for the control panel.

**Type**: string **Required**: True

#### **AssertedControls**

The routing controls that are part of transactions that are evaluated to determine if a request to change a routing control state is allowed. For example, you might include three routing controls, one for each of three AWS Regions.

**Type**: Array of type string **Required**: True

### **RuleConfig**

The criteria that you set for specific assertion controls (routing controls) that designate how many control states must be ON as the result of a transaction. For example, if you have three assertion controls, you might specify ATLEAST 2 for your rule configuration. This means that at least two assertion controls must be ON, so that at least two AWS Regions have traffic flowing to them.

**Type**: [RuleConfig](#page-48-4) **Required**: True

#### **WaitPeriodMs**

An evaluation period, in milliseconds (ms), during which any request against the target routing controls will fail. This helps prevent "flapping" of state. The wait period is 5000 ms by default, but you can choose a custom value.

**Type**: integer **Required**: True

#### **Format**: int32

#### **Name**

The name of the assertion rule. The name must be unique within a control panel. Note that only ASCII characters are supported for control panel names, and each name must be unique within a control panel.

**Type**: string **Required**: True **Pattern**: ^\S+\$ **MinLength**: 1 **MaxLength**: 64

## <span id="page-46-0"></span>**NewGatingRule**

A new gating rule for a control panel. To learn more, [Safety](https://docs.aws.amazon.com/r53recovery/latest/dg/routing-control.safety-rules.html) rules in the Amazon Route 53 Application Recovery Controller Developer Guide.

#### **TargetControls**

Routing controls that can only be set or unset if the specified RuleConfig evaluates to true for the specified GatingControls. For example, say you have three gating controls, one for each of three AWS Regions. Now you specify ATLEAST 2 as your RuleConfig. With these settings, you can only change (set or unset) the routing controls that you have specified as TargetControls if that rule evaluates to true.

In other words, your ability to change the routing controls that you have specified as TargetControls is gated by the rule that you set for the routing controls in GatingControls.

**Type**: Array of type string **Required**: True

### **ControlPanelArn**

The Amazon Resource Name (ARN) of the control panel.

**Type**: string

#### **Required**: True

## **GatingControls**

The gating controls for the new gating rule. That is, routing controls that are evaluated by the rule configuration that you specify. To learn more, [Safety](https://docs.aws.amazon.com/r53recovery/latest/dg/routing-control.safety-rules.html) rules in the Amazon Route 53 Application Recovery Controller Developer Guide.

**Type**: Array of type string **Required**: True

## **RuleConfig**

The criteria that you set for specific gating controls (routing controls) that designate how many control states must be ON to allow you to change (set or unset) the target control states.

**Type**: [RuleConfig](#page-48-4) **Required**: True

### **WaitPeriodMs**

An evaluation period, in milliseconds (ms), during which any request against the target routing controls will fail. This helps prevent "flapping" of state. The wait period is 5000 ms by default, but you can choose a custom value.

**Type**: integer **Required**: True **Format**: int32

#### **Name**

The name for the new gating rule.

**Type**: string **Required**: True **Pattern**: ^\S+\$ **MinLength**: 1 **MaxLength**: 64

# **ResourceNotFoundException**

404 response - MalformedQueryString. The query string contains a syntax error or resource not found.

#### <span id="page-48-3"></span>**message**

**Type**: string **Required**: True

# <span id="page-48-4"></span>**RuleConfig**

The rule configuration for an assertion rule. That is, the criteria that you set for specific assertion controls (routing controls) that specify how many control states must be ON after a transaction completes.

### <span id="page-48-1"></span>**Type**

A rule can be one of the following: ATLEAST, AND, or OR.

**Type**: [RuleType](#page-49-2) **Required**: True

#### <span id="page-48-2"></span>**Inverted**

Logical negation of the rule. If the rule would usually evaluate true, it's evaluated as false, and vice versa.

**Type**: boolean **Required**: True

### <span id="page-48-0"></span>**Threshold**

The value of N, when you specify an ATLEAST rule type. That is, Threshold is the number of controls that must be set when you specify an ATLEAST type.

**Type**: integer **Required**: True **Format**: int32

# <span id="page-49-2"></span>**RuleType**

An enumerated type that determines how the evaluated rules are processed. RuleType can be one of the following:

ATLEAST - At least N routing controls must be set. You specify N as the Threshold in the rule configuration.

AND - All routing controls must be set. This is a shortcut for "At least N," where N is the total number of controls in the rule.

OR - Any control must be set. This is a shortcut for "At least N," where N is 1.

ATLEAST AND OR

## <span id="page-49-0"></span>**Status**

The deployment status of a resource. Status can be one of the following:

PENDING: Amazon Route 53 Application Recovery Controller is creating the resource.

DEPLOYED: The resource is deployed and ready to use.

PENDING\_DELETION: Amazon Route 53 Application Recovery Controller is deleting the resource.

PENDING DEPLOYED PENDING\_DELETION

## <span id="page-49-1"></span>**Tag**

A tag that you add to a resource.

### **Value**

The value for a tag.

**Type**: string **Required**: True **MaxLength**: 256

**Key**

The key for a tag.

**Type**: string **Required**: True **MinLength**: 1 **MaxLength**: 128

## **UpdateSafetyRuleRequest**

Request to update a safety rule. A safety rule can be an assertion rule or a gating rule.

#### **GatingRuleUpdate**

The gating rule to update.

**Type**: [GatingRuleUpdate](#page-43-3) **Required**: False

#### **AssertionRuleUpdate**

The assertion rule to update.

**Type**: [AssertionRuleUpdate](#page-39-1) **Required**: False

# **UpdateSafetyRuleResponse**

The result of a successful UpdateSafetyRule request.

#### <span id="page-50-0"></span>**AssertionRule**

The assertion rule updated.

**Type**: [AssertionRule](#page-37-1) **Required**: False

#### <span id="page-51-0"></span>**GatingRule**

The gating rule updated.

**Type**: [GatingRule](#page-41-0) **Required**: False

## **ValidationException**

400 response - Multiple causes. For example, you might have a malformed query string and input parameter might be out of range, or you might have used parameters together incorrectly.

#### <span id="page-51-1"></span>**message**

**Type**: string **Required**: True

# **See also**

For more information about using this API in one of the language-specific AWS SDKs and references, see the following:

## **CreateSafetyRule**

- AWS Command Line Interface
- AWS SDK for .NET
- AWS SDK for C++
- AWS SDK for Go v2
- AWS SDK for Java V2
- AWS SDK for JavaScript V3
- AWS SDK for PHP V3
- AWS SDK for Python

• AWS SDK for Ruby V3

# **UpdateSafetyRule**

- AWS Command Line Interface
- AWS SDK for .NET
- AWS SDK for C++
- AWS SDK for Go v2
- AWS SDK for Java V2
- AWS SDK for JavaScript V3
- AWS SDK for PHP V3
- AWS SDK for Python
- AWS SDK for Ruby V3

# **DescribeCluster, DeleteCluster**

# **URI**

## /cluster/*ClusterArn*

# **HTTP methods**

## **GET**

### **Operation ID:** DescribeCluster

Display the details about a cluster. The response includes the cluster name, endpoints, status, and Amazon Resource Name (ARN).

### **Path parameters**

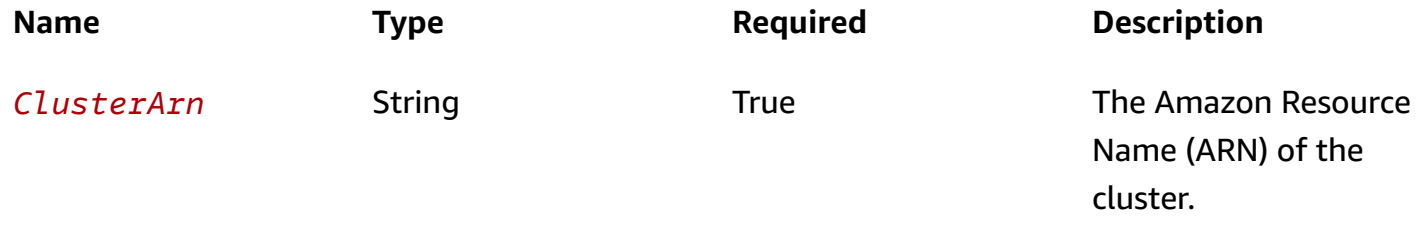

#### **Responses**

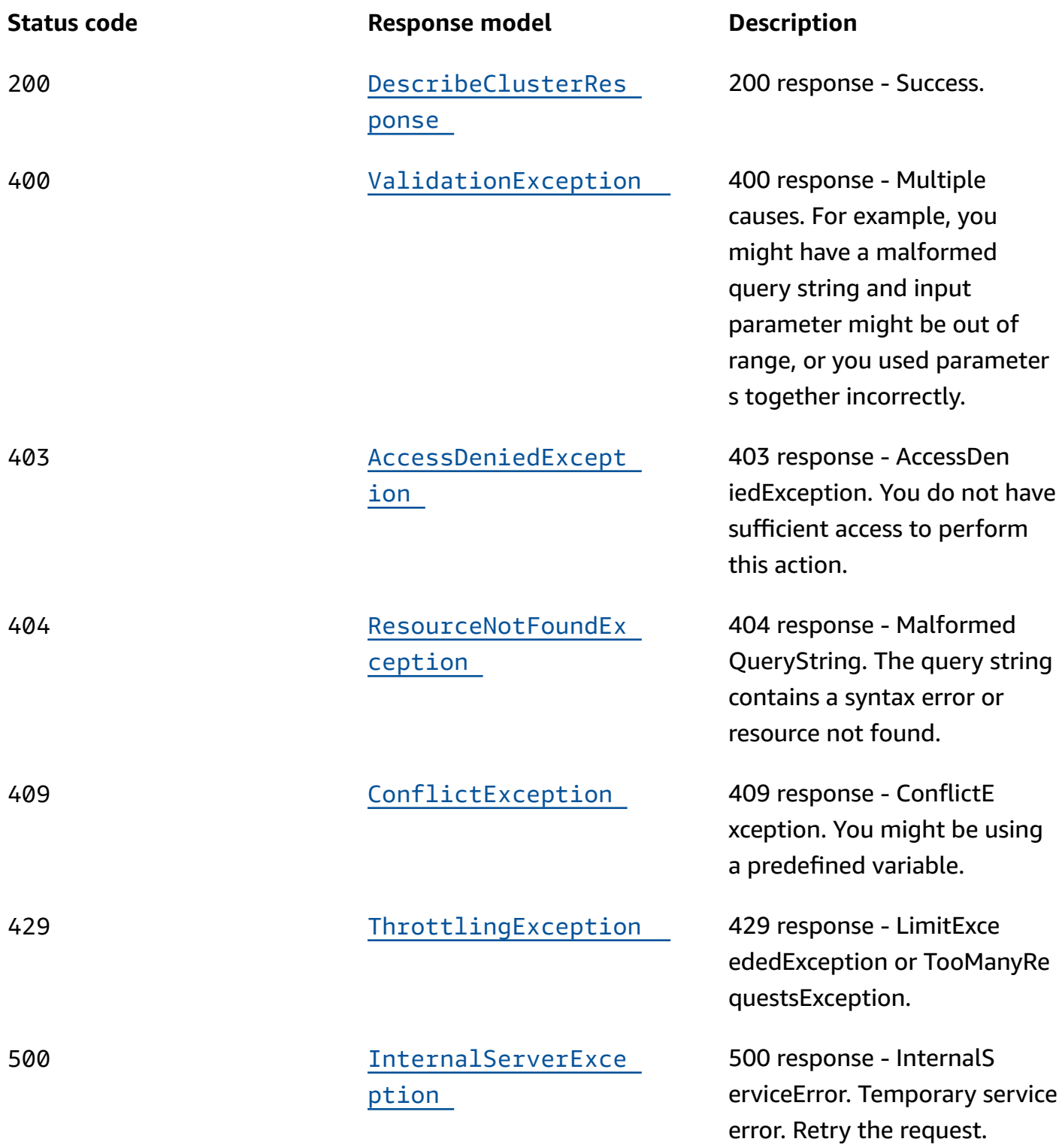

## **DELETE**

# **Operation ID:** DeleteCluster

Delete a cluster.

## **Path parameters**

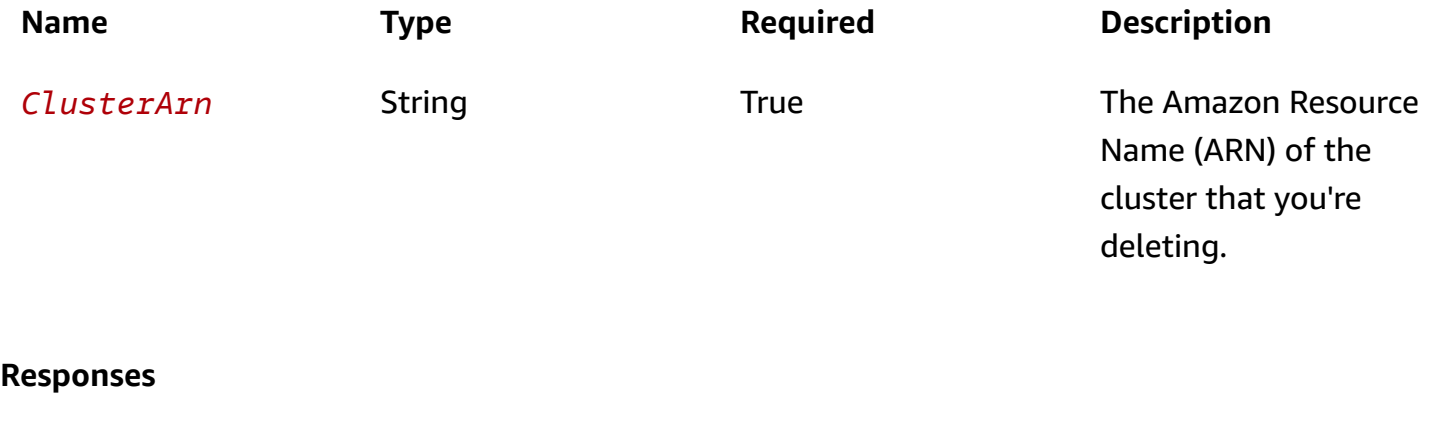

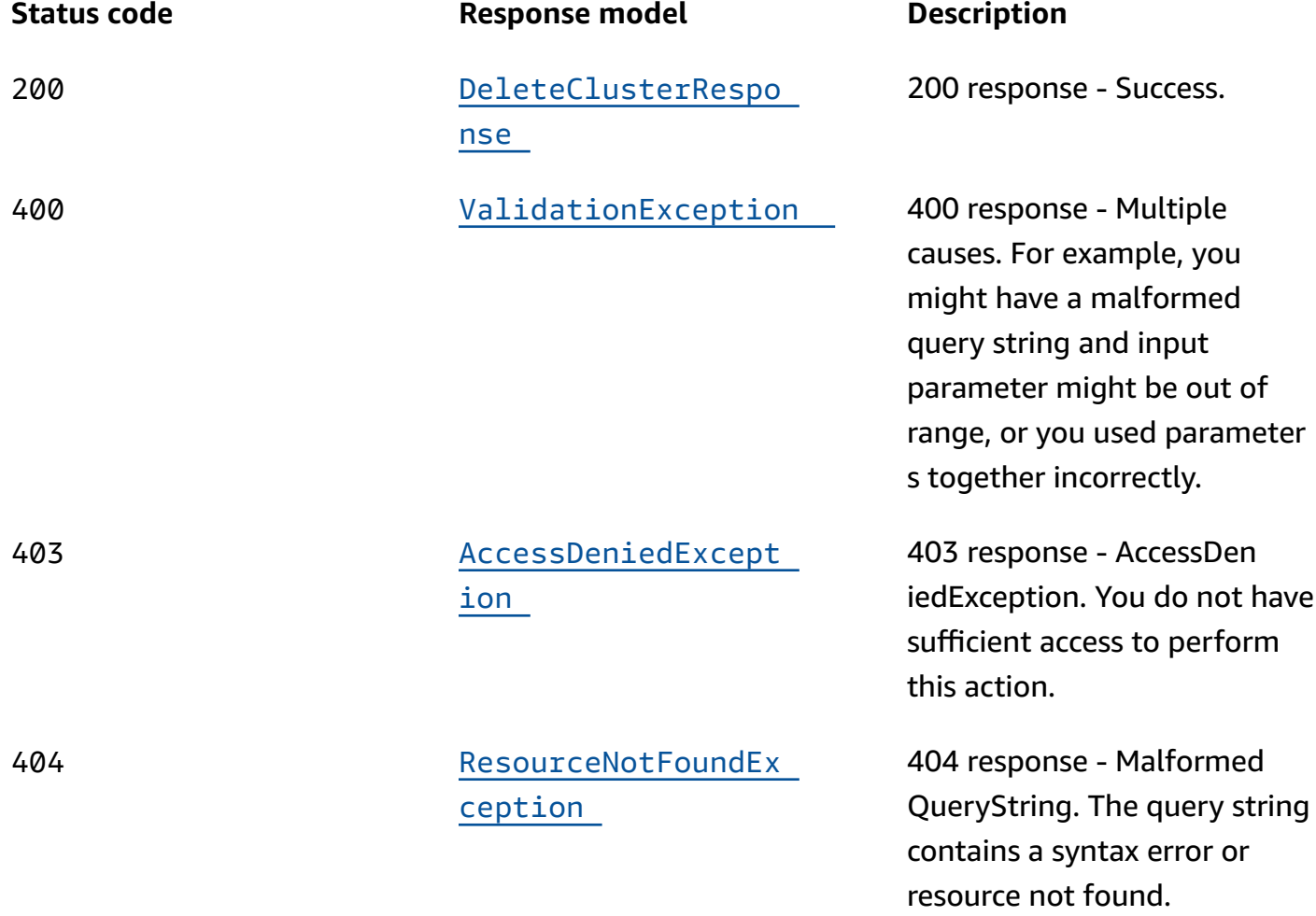

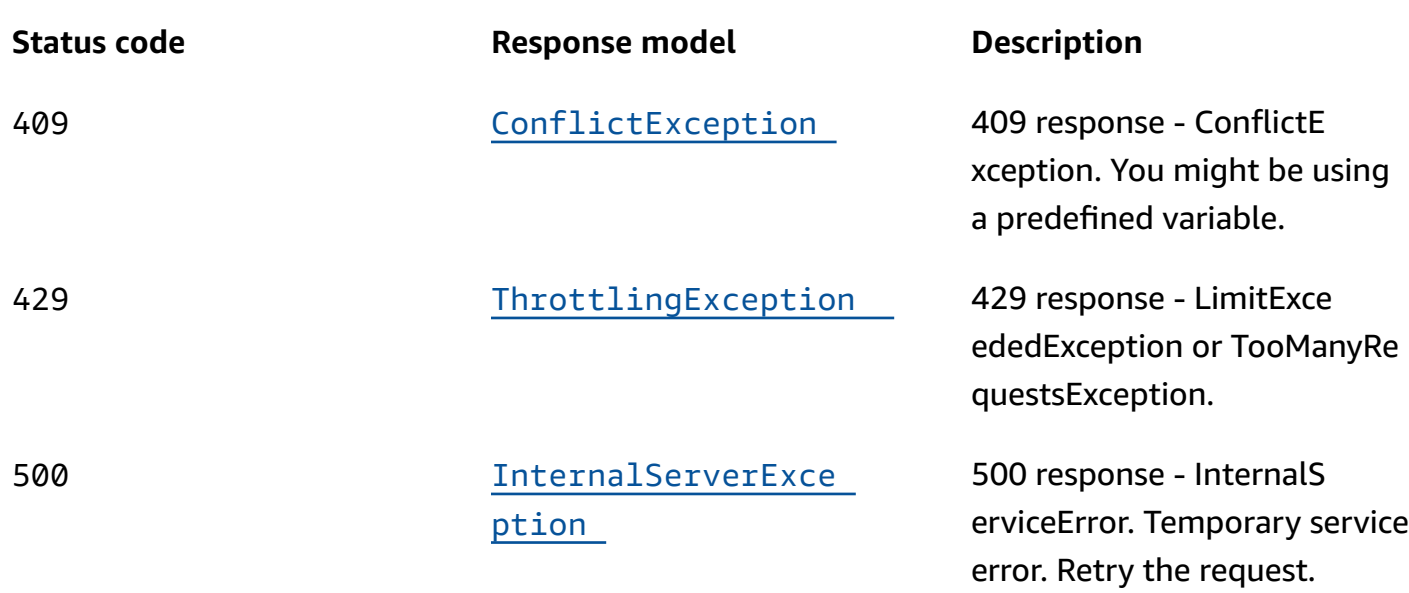

## **OPTIONS**

#### **Path parameters**

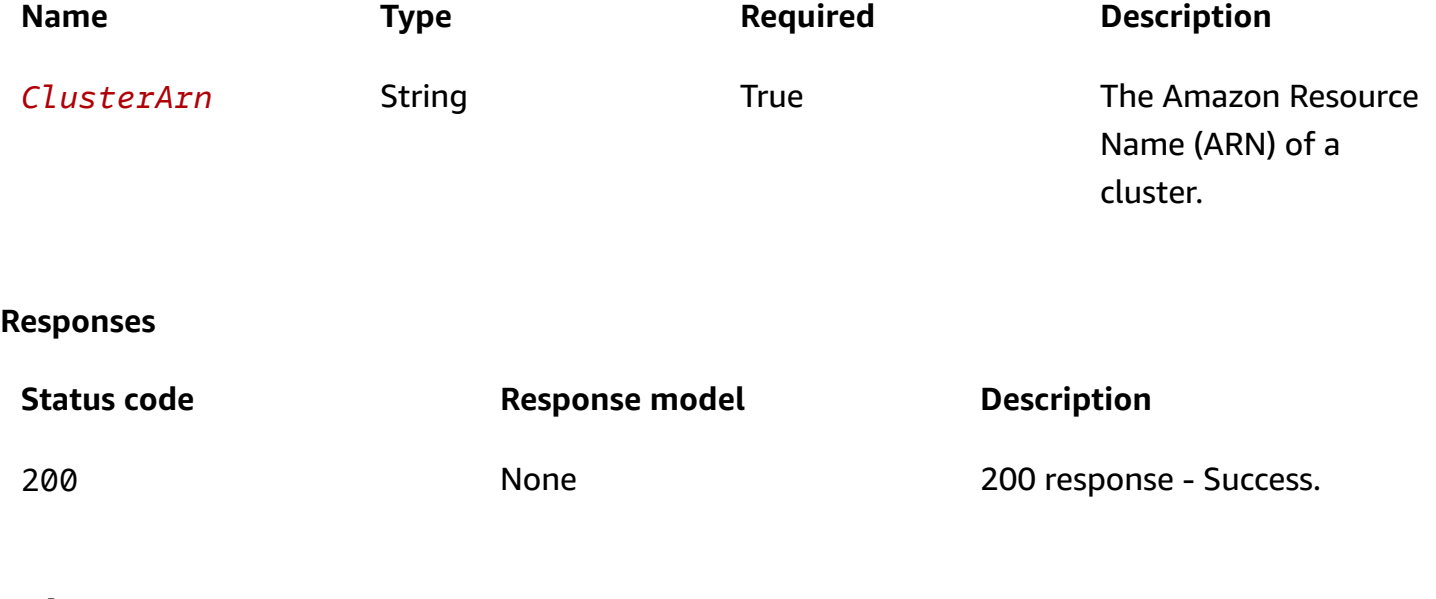

# **Schemas**

# **Response bodies**

## <span id="page-55-0"></span>**DescribeClusterResponse schema**

{ "[Cluster"](#page-59-0): {

```
 "ClusterArn": "string", 
     "Status": enum, 
     "ClusterEndpoints": [ 
        { 
          "Endpoint": "string", 
          "Region": "string" 
        } 
     ], 
     Name": "string"
   }
}
```
## <span id="page-56-4"></span>**DeleteClusterResponse schema**

{ }

## <span id="page-56-0"></span>**ValidationException schema**

```
{ 
   "message": "string"
}
```
## <span id="page-56-1"></span>**AccessDeniedException schema**

```
{ 
   "message": "string"
}
```
### <span id="page-56-2"></span>**ResourceNotFoundException schema**

```
{ 
   "message": "string"
}
```
## <span id="page-56-3"></span>**ConflictException schema**

{

```
 "message": "string"
}
```
### <span id="page-57-0"></span>**ThrottlingException schema**

```
{ 
   "message": "string"
}
```
#### <span id="page-57-1"></span>**InternalServerException schema**

```
{ 
   "message": "string"
}
```
# **Properties**

## **AccessDeniedException**

403 response - You do not have sufficient access to perform this action.

#### <span id="page-57-3"></span>**message**

**Type**: string **Required**: True

## <span id="page-57-4"></span>**Cluster**

A set of five redundant Regional endpoints against which you can execute API calls to update or get the state of routing controls. You can host multiple control panels and routing controls on one cluster.

#### <span id="page-57-2"></span>**ClusterArn**

The Amazon Resource Name (ARN) of the cluster.

**Type**: string **Required**: False

#### <span id="page-58-0"></span>**Status**

Deployment status of a resource. Status can be one of the following: PENDING, DEPLOYED, PENDING\_DELETION.

**Type**: [Status](#page-60-3) **Required**: False

### <span id="page-58-1"></span>**ClusterEndpoints**

Endpoints for a cluster. Specify one of these endpoints when you want to set or retrieve a routing control state in the cluster. To learn more, see Best [practices](https://docs.aws.amazon.com/r53recovery/latest/dg/route53-arc-best-practices.html) in the Amazon Route 53 Application Recovery Controller Developer Guide.

To learn more about getting or updating a routing control state, see [Routing](https://docs.aws.amazon.com/r53recovery/latest/dg/routing-control.html) control in the Amazon Route 53 Application Recovery Controller Developer Guide.

**Type**: Array of type [ClusterEndpoint](#page-58-4) **Required**: False

#### <span id="page-58-3"></span>**Name**

The name of the cluster. Note that only ASCII characters are supported for cluster names.

**Type**: string **Required**: False **Pattern**: ^\S+\$ **MinLength**: 1 **MaxLength**: 64

## <span id="page-58-4"></span>**ClusterEndpoint**

A cluster endpoint. Specify an endpoint when you want to set or retrieve a routing control state in the cluster.

#### <span id="page-58-2"></span>**Endpoint**

A cluster endpoint. Specify an endpoint and AWS Region when you want to set or retrieve a routing control state in the cluster.

To get or update the routing control state, see the Amazon Route 53 Application Recovery Controller Routing Control Actions.

**Type**: string **Required**: False **MinLength**: 1 **MaxLength**: 128

### <span id="page-59-1"></span>**Region**

The AWS Region for a cluster endpoint.

**Type**: string **Required**: False **MinLength**: 1 **MaxLength**: 32

## **ConflictException**

409 response - ConflictException. You might be using a predefined variable.

#### <span id="page-59-2"></span>**message**

**Type**: string **Required**: True

## **DeleteClusterResponse**

A successful DeleteCluster request returns no response.

## **DescribeClusterResponse**

The result of a successful DescribeCluster request.

### <span id="page-59-0"></span>**Cluster**

The cluster for the DescribeCluster request.

**Type**: [Cluster](#page-57-4) **Required**: True

# **InternalServerException**

500 response - InternalServiceError. Temporary service error. Retry the request.

#### <span id="page-60-2"></span>**message**

**Type**: string **Required**: True

# **ResourceNotFoundException**

404 response - MalformedQueryString. The query string contains a syntax error or resource not found.

#### <span id="page-60-0"></span>**message**

**Type**: string **Required**: True

## <span id="page-60-3"></span>**Status**

The deployment status of a resource. Status can be one of the following:

PENDING: Amazon Route 53 Application Recovery Controller is creating the resource.

DEPLOYED: The resource is deployed and ready to use.

PENDING\_DELETION: Amazon Route 53 Application Recovery Controller is deleting the resource.

PENDING DEPLOYED PENDING\_DELETION

## **ThrottlingException**

429 response - LimitExceededException or TooManyRequestsException.

<span id="page-60-1"></span>**message**

**Type**: string **Required**: True

# **ValidationException**

400 response - Multiple causes. For example, you might have a malformed query string and input parameter might be out of range, or you might have used parameters together incorrectly.

#### <span id="page-61-0"></span>**message**

**Type**: string **Required**: True

# **See also**

For more information about using this API in one of the language-specific AWS SDKs and references, see the following:

# **DescribeCluster**

- AWS Command Line Interface
- AWS SDK for .NET
- AWS SDK for C++
- AWS SDK for Go v2
- AWS SDK for Java V2
- AWS SDK for JavaScript V3
- AWS SDK for PHP V3
- AWS SDK for Python
- AWS SDK for Ruby V3

## **DeleteCluster**

- AWS Command Line Interface
- AWS SDK for .NET
- AWS SDK for C++
- AWS SDK for Go v2
- AWS SDK for Java V2
- AWS SDK for JavaScript V3
- AWS SDK for PHP V3
- AWS SDK for Python
- AWS SDK for Ruby V3

# **DescribeControlPanel, DeleteControlPanel**

# **URI**

/controlpanel/*ControlPanelArn*

# **HTTP methods**

## **GET**

**Operation ID:** DescribeControlPanel

Displays details about a control panel.

#### **Path parameters**

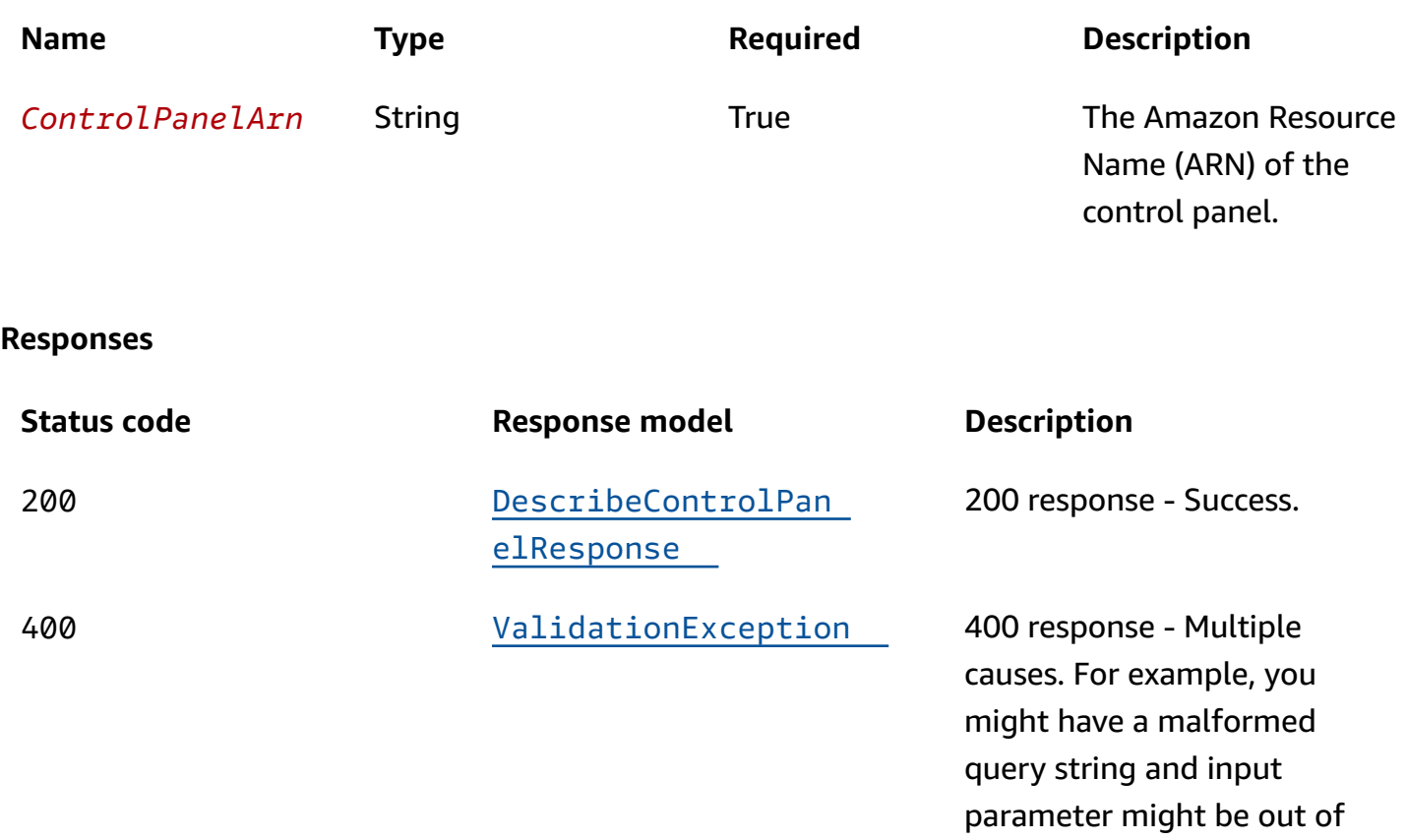

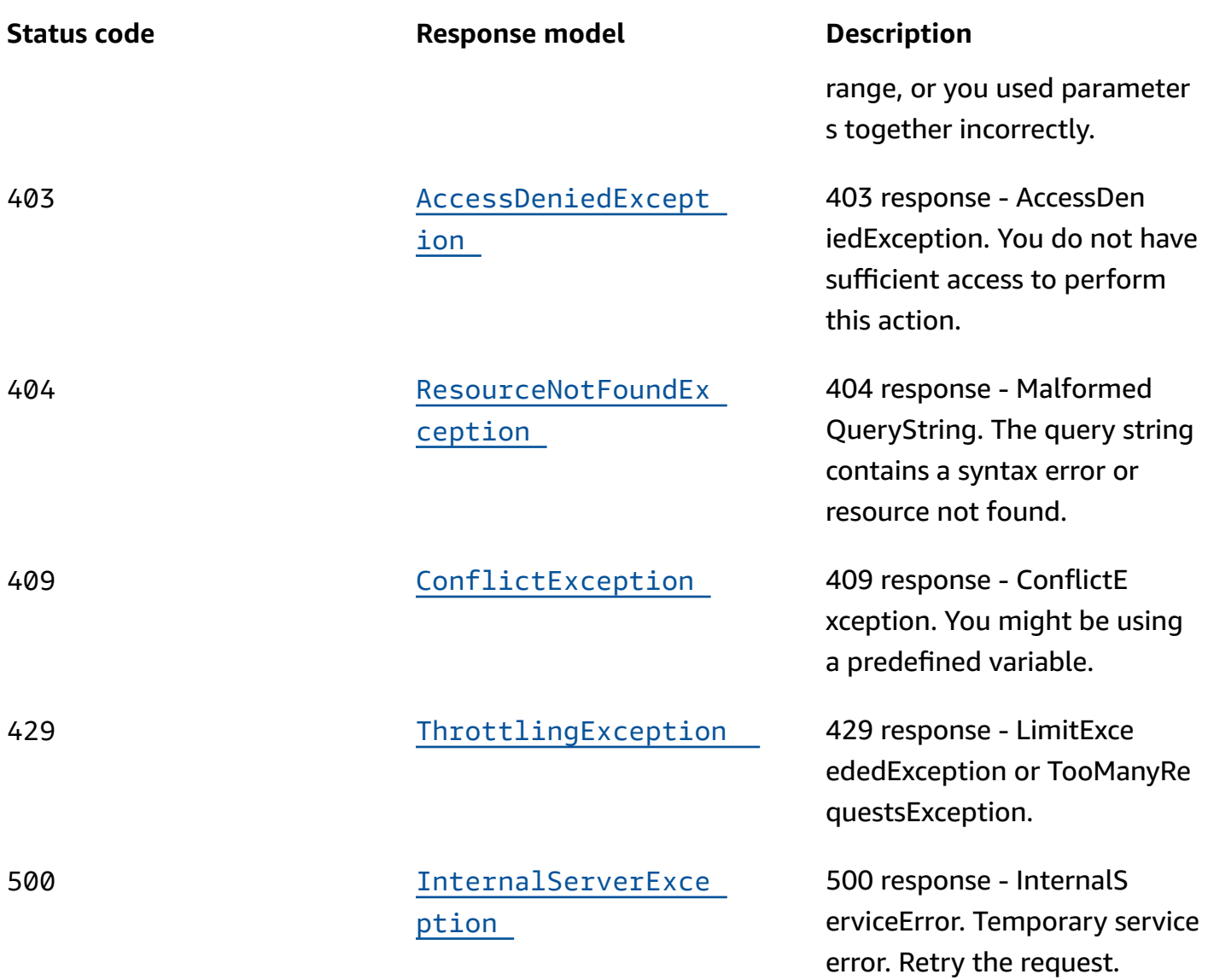

## **DELETE**

**Operation ID:** DeleteControlPanel

Deletes a control panel.

## **Path parameters**

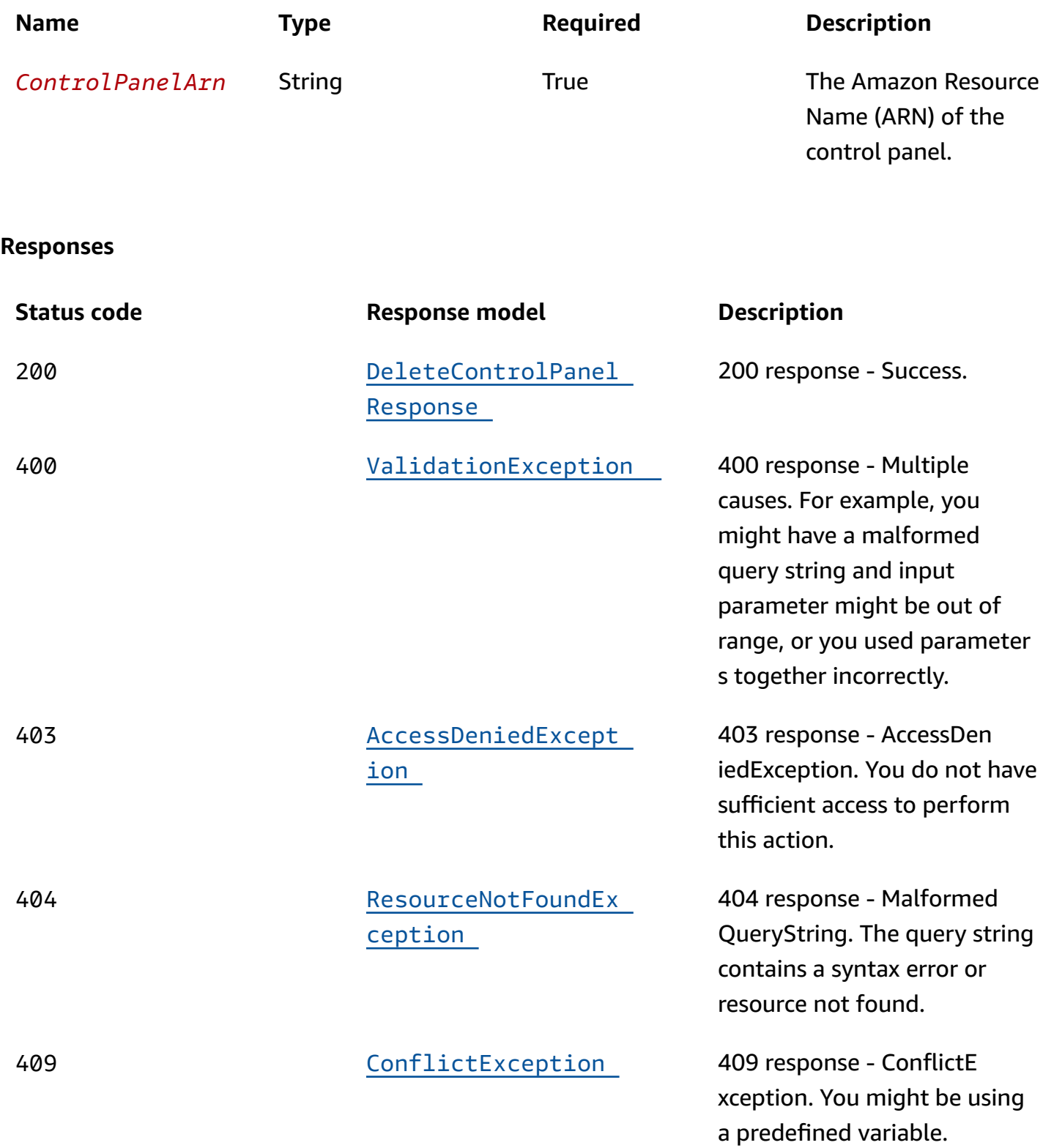

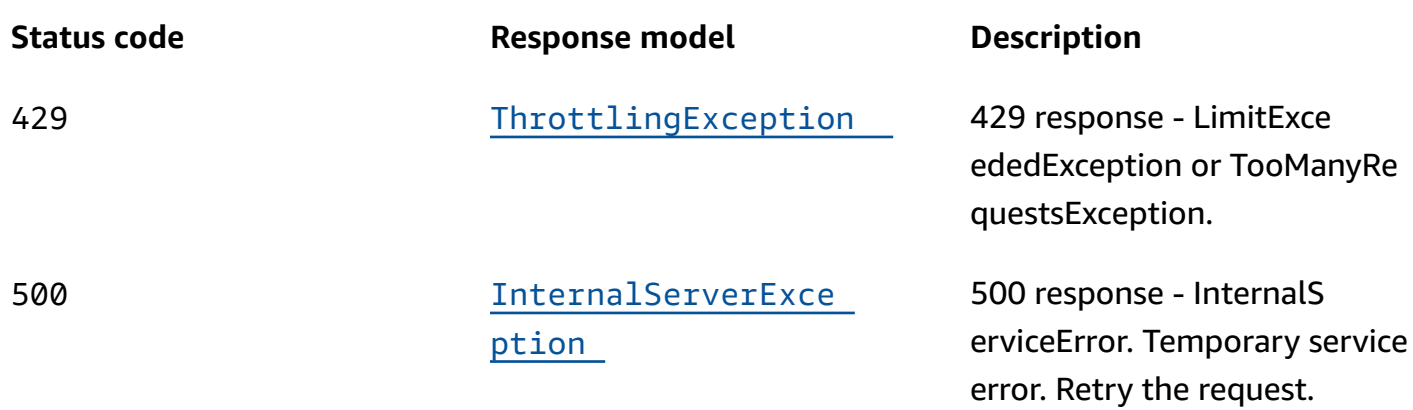

## **OPTIONS**

#### **Path parameters**

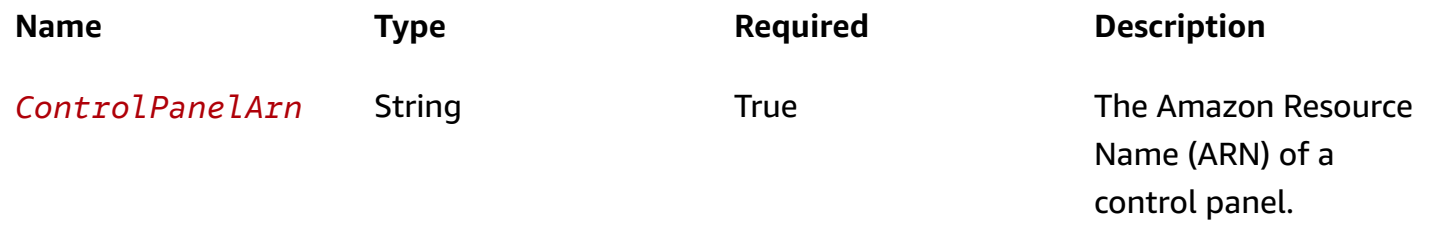

#### **Responses**

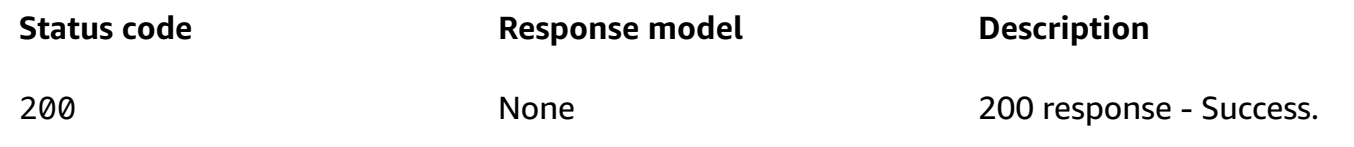

# **Schemas**

## **Response bodies**

## <span id="page-65-0"></span>**DescribeControlPanelResponse schema**

```
{ 
   "ControlPanel": { 
    ClusterArn": "string",
     "Status": enum, 
     "ControlPanelArn": "string", 
     "DefaultControlPanel": boolean,
```

```
 "RoutingControlCount": integer, 
     "Name": "string" 
   }
}
```
#### <span id="page-66-5"></span>**DeleteControlPanelResponse schema**

{ }

#### <span id="page-66-0"></span>**ValidationException schema**

```
{ 
   "message": "string"
}
```
## <span id="page-66-1"></span>**AccessDeniedException schema**

```
{ 
   "message": "string"
}
```
## <span id="page-66-2"></span>**ResourceNotFoundException schema**

```
{ 
   "message": "string"
}
```
## <span id="page-66-3"></span>**ConflictException schema**

```
{ 
   "message": "string"
}
```
## <span id="page-66-4"></span>**ThrottlingException schema**

{

 "[message"](#page-70-1): "string" }

#### <span id="page-67-0"></span>**InternalServerException schema**

```
{ 
   "message": "string"
}
```
# **Properties**

## **AccessDeniedException**

403 response - You do not have sufficient access to perform this action.

#### <span id="page-67-2"></span>**message**

**Type**: string **Required**: True

## **ConflictException**

409 response - ConflictException. You might be using a predefined variable.

#### <span id="page-67-3"></span>**message**

**Type**: string **Required**: True

## <span id="page-67-4"></span>**ControlPanel**

A control panel represents a group of routing controls that can be changed together in a single transaction.

#### <span id="page-67-1"></span>**ClusterArn**

The Amazon Resource Name (ARN) of the cluster that includes the control panel.

**Type**: string **Required**: False

#### <span id="page-68-0"></span>**Status**

The deployment status of the control panel. Status can be one of the following: PENDING, DEPLOYED, PENDING\_DELETION.

**Type**: [Status](#page-70-2) **Required**: False

#### <span id="page-68-1"></span>**ControlPanelArn**

The Amazon Resource Name (ARN) of the control panel.

**Type**: string **Required**: False

#### <span id="page-68-2"></span>**DefaultControlPanel**

A flag that Amazon Route 53 Application Recovery Controller sets to true to designate the default control panel for a cluster. When you create a cluster, Amazon Route 53 Application Recovery Controller creates a control panel, and sets this flag for that control panel. If you create a control panel yourself, this flag is set to false.

**Type**: boolean **Required**: False

### <span id="page-68-3"></span>**RoutingControlCount**

The number of routing controls in the control panel.

**Type**: integer **Required**: False **Format**: int32

#### <span id="page-68-4"></span>**Name**

The name of the control panel. Note that only ASCII characters are supported for control panel names, and each name must be unique within a control panel.

**Type**: string

**Required**: False **Pattern**: ^\S+\$ **MinLength**: 1 **MaxLength**: 64

## **DeleteControlPanelResponse**

A successful DeleteControlPanel request returns no response.

## **DescribeControlPanelResponse**

The result of a successful DescribeControlPanel request.

#### <span id="page-69-0"></span>**ControlPanel**

Information about the control panel, including a list of the routing controls that it includes.

**Type**: [ControlPanel](#page-67-4) **Required**: True

## **InternalServerException**

500 response - InternalServiceError. Temporary service error. Retry the request.

<span id="page-69-2"></span>**message**

**Type**: string **Required**: True

## **ResourceNotFoundException**

404 response - MalformedQueryString. The query string contains a syntax error or resource not found.

#### <span id="page-69-1"></span>**message**

**Type**: string **Required**: True

### <span id="page-70-2"></span>**Status**

The deployment status of a resource. Status can be one of the following:

PENDING: Amazon Route 53 Application Recovery Controller is creating the resource.

DEPLOYED: The resource is deployed and ready to use.

PENDING\_DELETION: Amazon Route 53 Application Recovery Controller is deleting the resource.

PENDING DEPLOYED PENDING\_DELETION

## **ThrottlingException**

429 response - LimitExceededException or TooManyRequestsException.

#### <span id="page-70-1"></span>**message**

**Type**: string **Required**: True

## **ValidationException**

400 response - Multiple causes. For example, you might have a malformed query string and input parameter might be out of range, or you might have used parameters together incorrectly.

#### <span id="page-70-0"></span>**message**

**Type**: string **Required**: True

# **See also**

For more information about using this API in one of the language-specific AWS SDKs and references, see the following:

## **DescribeControlPanel**

- AWS Command Line Interface
- AWS SDK for .NET
- AWS SDK for C++
- AWS SDK for Go v2
- AWS SDK for Java V2
- AWS SDK for JavaScript V3
- AWS SDK for PHP V3
- AWS SDK for Python
- AWS SDK for Ruby V3

## **DeleteControlPanel**

- AWS Command Line Interface
- AWS SDK for .NET
- AWS SDK for C++
- AWS SDK for Go v2
- AWS SDK for Java V2
- AWS SDK for JavaScript V3
- AWS SDK for PHP V3
- AWS SDK for Python
- AWS SDK for Ruby V3

# **DescribeRoutingControl, DeleteRoutingControl**

# **URI**

## /routingcontrol/*RoutingControlArn*
# **HTTP methods**

# **GET**

## **Operation ID:** DescribeRoutingControl

Displays details about a routing control. A routing control has one of two states: ON or OFF. When you change routing control states, Route 53 ARC updates Amazon Route 53 health checks, which reroute traffic for your application.

To get or update the routing control state, see the [GetRoutingControlState](https://docs.aws.amazon.com/routing-control/latest/APIReference/API_GetRoutingControlState.html) API in the Routing Control (Recovery Cluster) API Reference Guide for Amazon Route 53 Application Recovery Controller.

### **Path parameters**

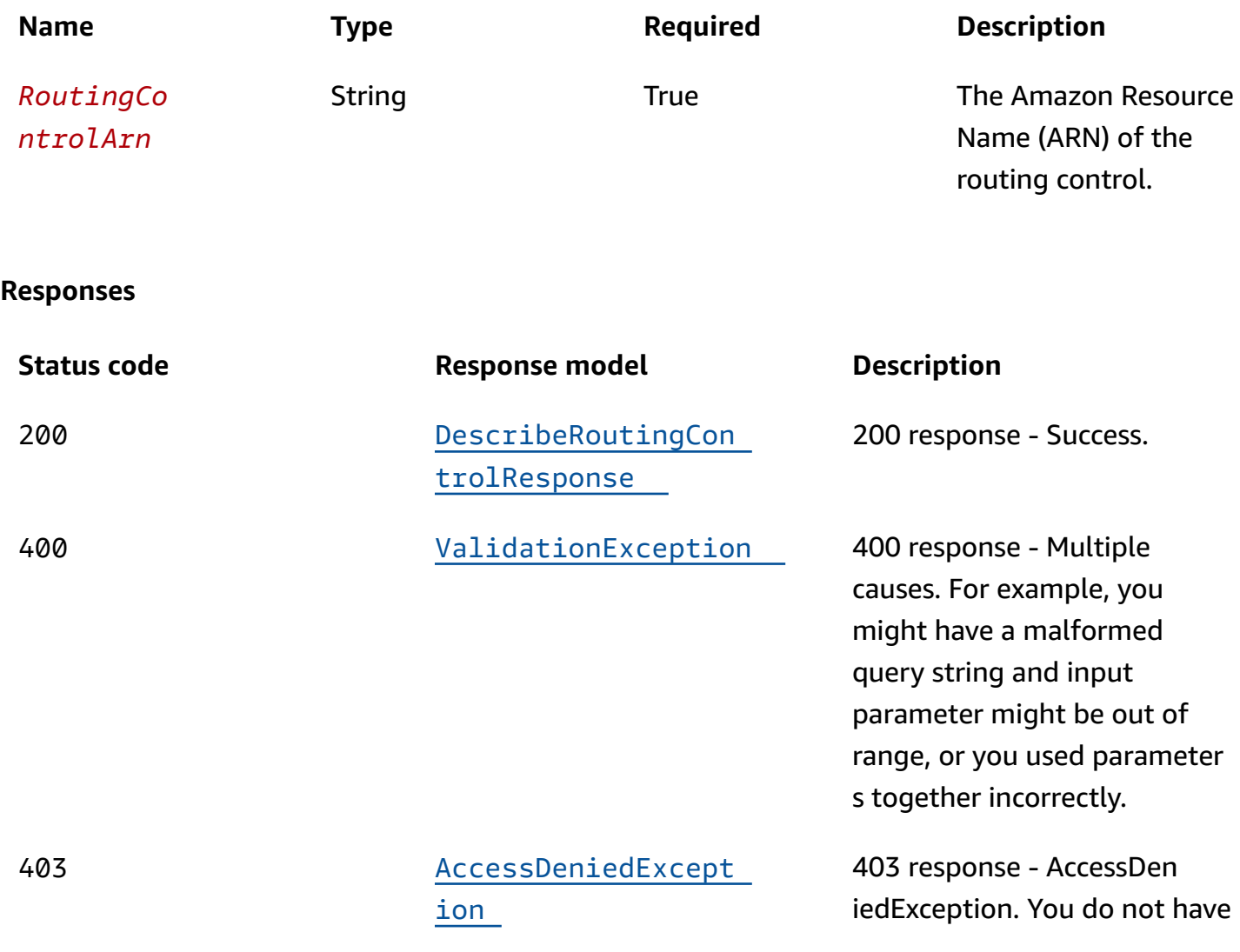

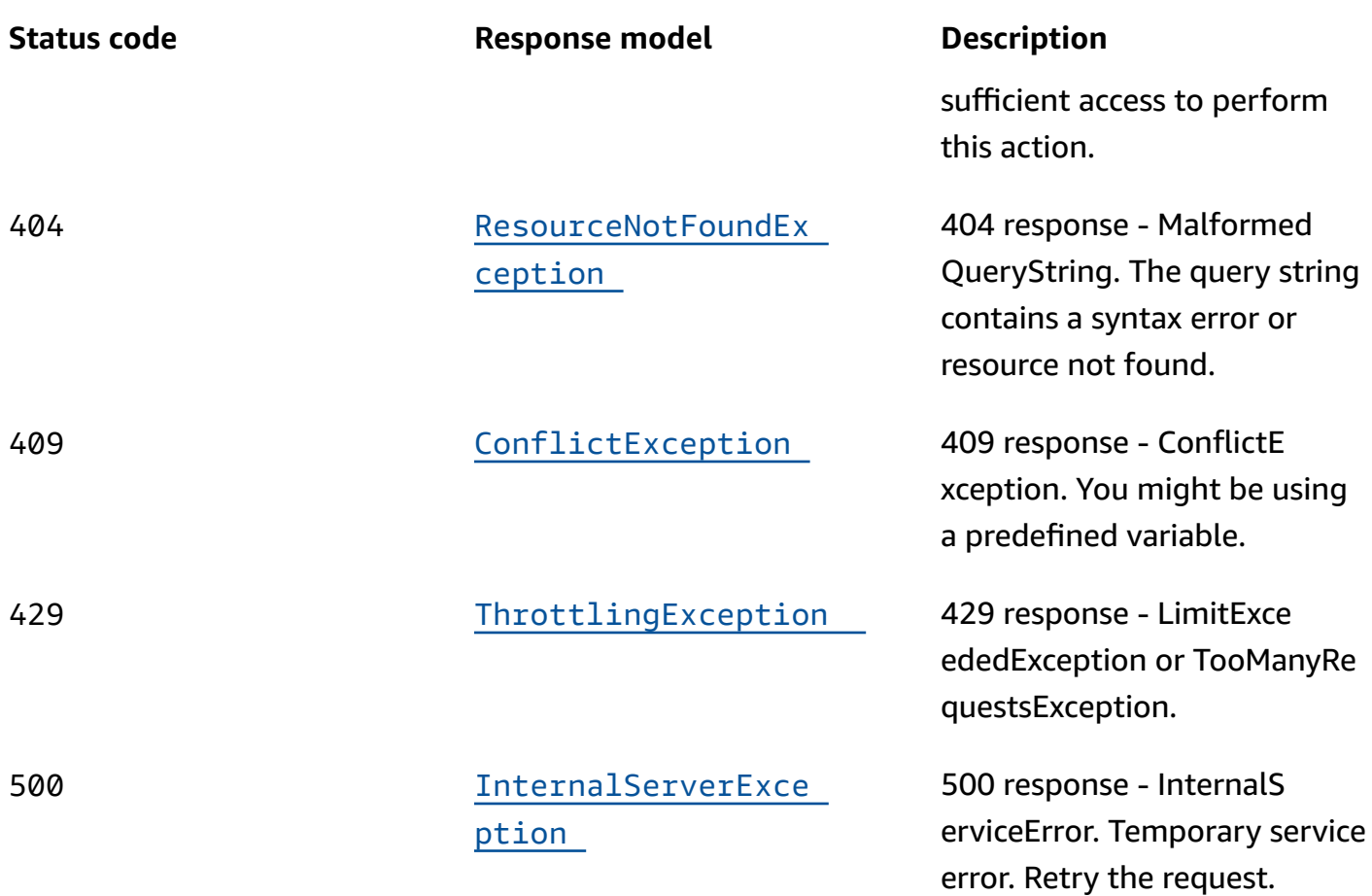

## **DELETE**

# **Operation ID:** DeleteRoutingControl

Deletes a routing control.

## **Path parameters**

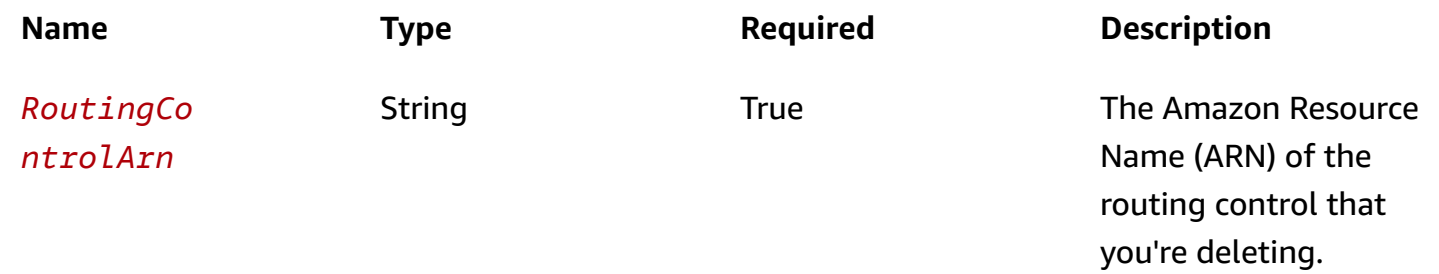

### **Responses**

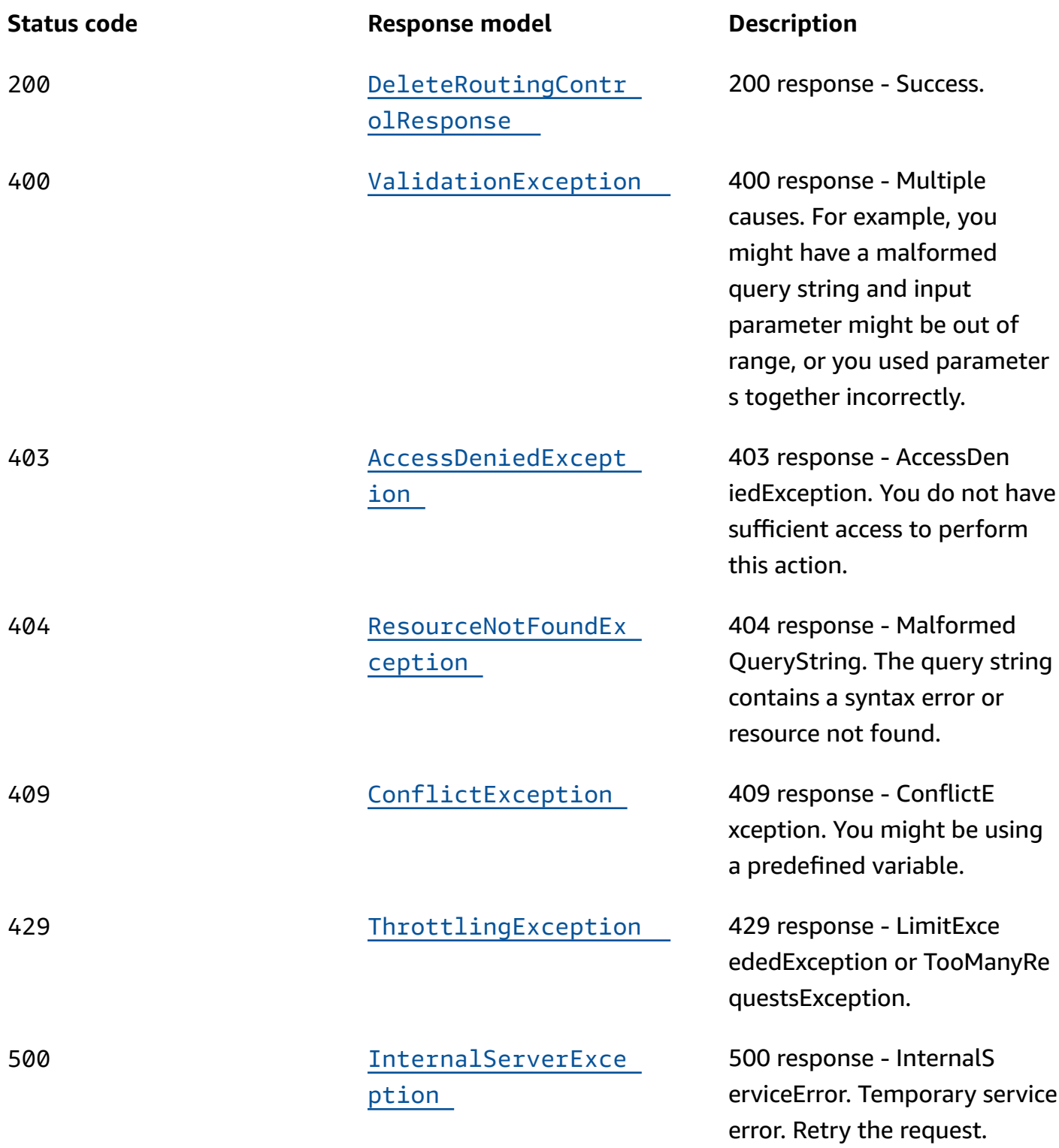

# **OPTIONS**

### **Path parameters**

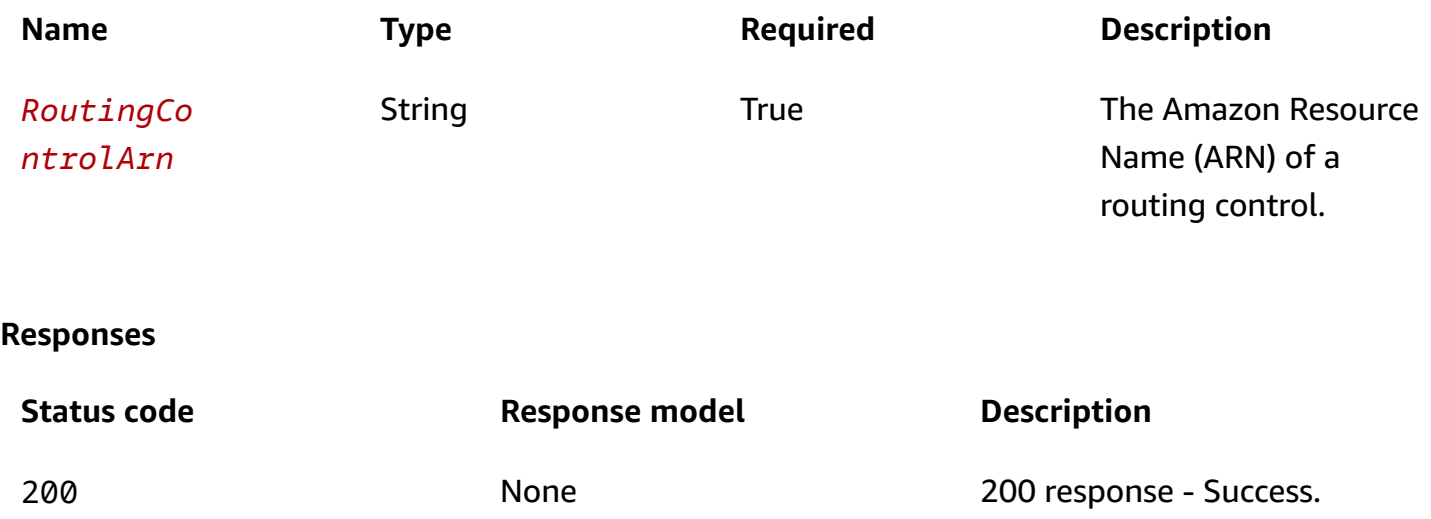

# **Schemas**

# **Response bodies**

## <span id="page-75-0"></span>**DescribeRoutingControlResponse schema**

```
{ 
   "RoutingControl": { 
     "Status": enum, 
     "RoutingControlArn": "string", 
     "ControlPanelArn": "string", 
     "Name": "string" 
   }
}
```
## <span id="page-75-2"></span>**DeleteRoutingControlResponse schema**

{ }

## <span id="page-75-1"></span>**ValidationException schema**

{

 "[message"](#page-80-0): "string" }

## <span id="page-76-0"></span>**AccessDeniedException schema**

```
{ 
   "message": "string"
}
```
### <span id="page-76-1"></span>**ResourceNotFoundException schema**

```
{ 
   "message": "string"
}
```
#### <span id="page-76-2"></span>**ConflictException schema**

```
{ 
   "message": "string"
}
```
## <span id="page-76-3"></span>**ThrottlingException schema**

```
{ 
   "message": "string"
}
```
### <span id="page-76-4"></span>**InternalServerException schema**

```
{ 
   "message": "string"
}
```
# **Properties**

## **AccessDeniedException**

403 response - You do not have sufficient access to perform this action.

#### <span id="page-77-1"></span>**message**

**Type**: string **Required**: True

## **ConflictException**

409 response - ConflictException. You might be using a predefined variable.

#### <span id="page-77-2"></span>**message**

**Type**: string

**Required**: True

# **DeleteRoutingControlResponse**

A successful DeleteRoutingControl request returns no response.

## **DescribeRoutingControlResponse**

The result of a successful DescribeRoutingControl request.

## <span id="page-77-0"></span>**RoutingControl**

Information about the routing control.

**Type**: [RoutingControl](#page-78-4) **Required**: True

## **InternalServerException**

500 response - InternalServiceError. Temporary service error. Retry the request.

#### <span id="page-77-3"></span>**message**

**Type**: string **Required**: True

# **ResourceNotFoundException**

404 response - MalformedQueryString. The query string contains a syntax error or resource not found.

### <span id="page-78-3"></span>**message**

**Type**: string **Required**: True

# <span id="page-78-4"></span>**RoutingControl**

A routing control has one of two states: ON and OFF. You configure routing controls so they update Amazon Route 53 health checks, which reroute traffic for your application.

## <span id="page-78-0"></span>**Status**

The deployment status of a routing control. Status can be one of the following: PENDING, DEPLOYED, PENDING\_DELETION.

**Type**: [Status](#page-79-2) **Required**: False

## <span id="page-78-1"></span>**RoutingControlArn**

The Amazon Resource Name (ARN) of the routing control.

**Type**: string **Required**: False

## <span id="page-78-2"></span>**ControlPanelArn**

The Amazon Resource Name (ARN) of the control panel that includes the routing control.

**Type**: string **Required**: False

#### <span id="page-79-0"></span>**Name**

The name of the routing control. You can use any non-white space character in the name except the following: & > < ' (single quote) " (double quote) ; (semicolon)

**Type**: string **Required**: False **Pattern**: ^\S+\$ **MinLength**: 1 **MaxLength**: 64

## <span id="page-79-2"></span>**Status**

The deployment status of a resource. Status can be one of the following:

PENDING: Amazon Route 53 Application Recovery Controller is creating the resource.

DEPLOYED: The resource is deployed and ready to use.

PENDING\_DELETION: Amazon Route 53 Application Recovery Controller is deleting the resource.

PENDING DEPLOYED PENDING\_DELETION

# **ThrottlingException**

429 response - LimitExceededException or TooManyRequestsException.

### <span id="page-79-1"></span>**message**

**Type**: string **Required**: True

# **ValidationException**

400 response - Multiple causes. For example, you might have a malformed query string and input parameter might be out of range, or you might have used parameters together incorrectly.

#### <span id="page-80-0"></span>**message**

**Type**: string **Required**: True

# **See also**

For more information about using this API in one of the language-specific AWS SDKs and references, see the following:

# **DescribeRoutingControl**

- AWS Command Line Interface
- AWS SDK for .NET
- AWS SDK for C++
- AWS SDK for Go v2
- AWS SDK for Java V2
- AWS SDK for JavaScript V3
- AWS SDK for PHP V3
- AWS SDK for Python
- AWS SDK for Ruby V3

# **DeleteRoutingControl**

- AWS Command Line Interface
- AWS SDK for .NET
- AWS SDK for C++
- AWS SDK for Go v2
- AWS SDK for Java V2
- AWS SDK for JavaScript V3
- AWS SDK for PHP V3
- AWS SDK for Python
- AWS SDK for Ruby V3

# **DescribeSafetyRule, DeleteSafetyRule**

# **URI**

/safetyrule/*SafetyRuleArn*

# **HTTP methods**

# **GET**

**Operation ID:** DescribeSafetyRule

Returns information about a safety rule.

### **Path parameters**

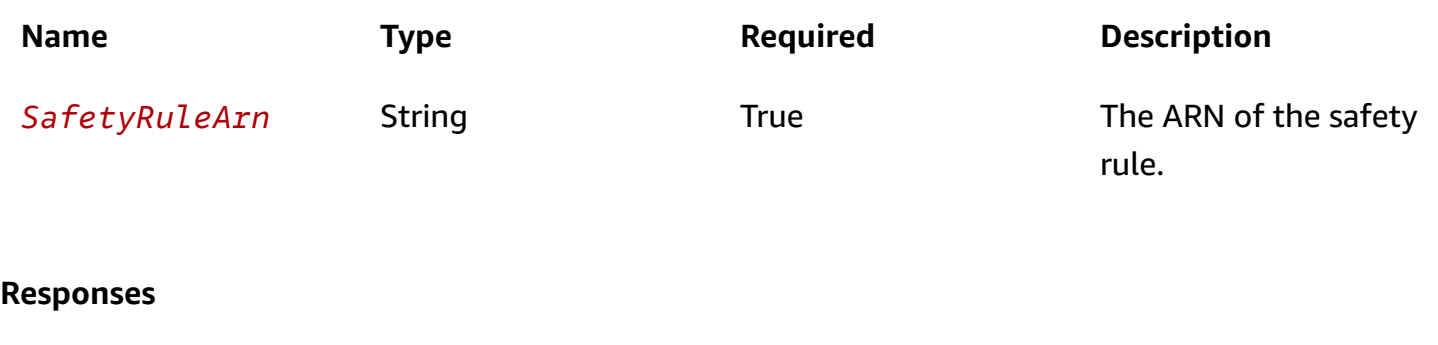

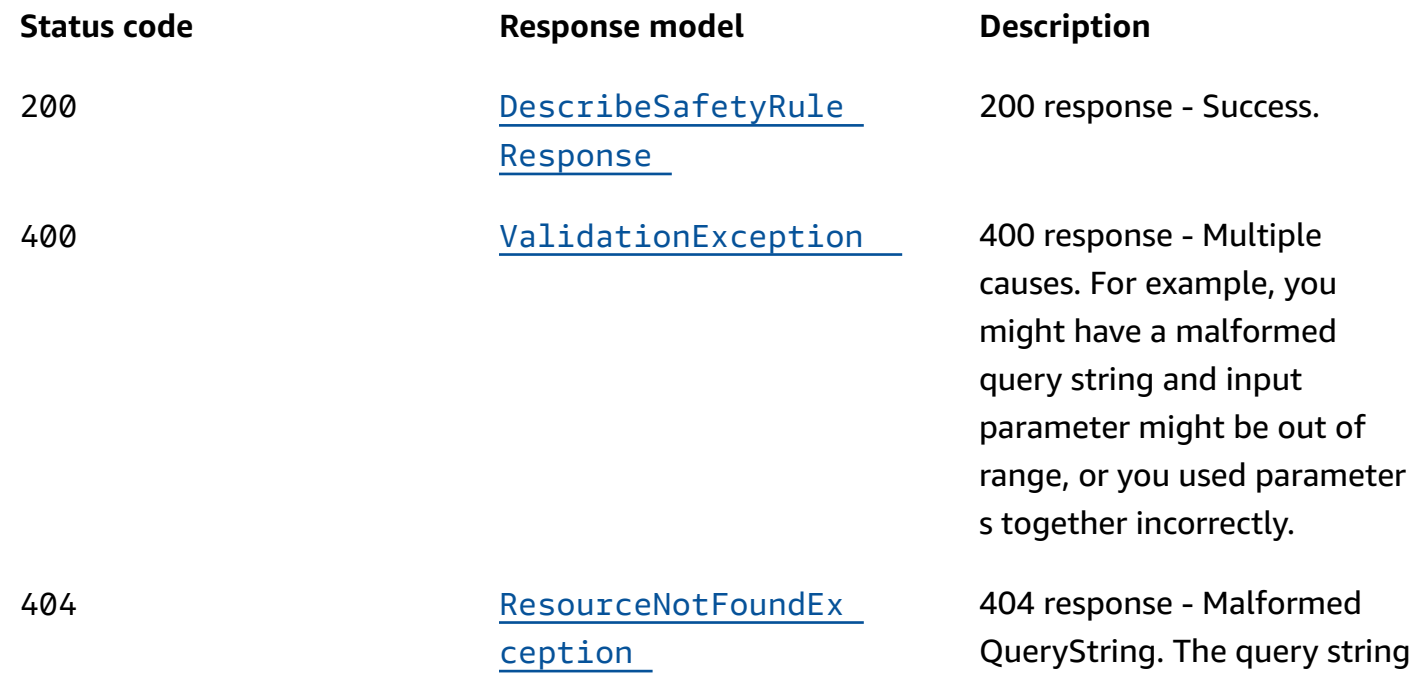

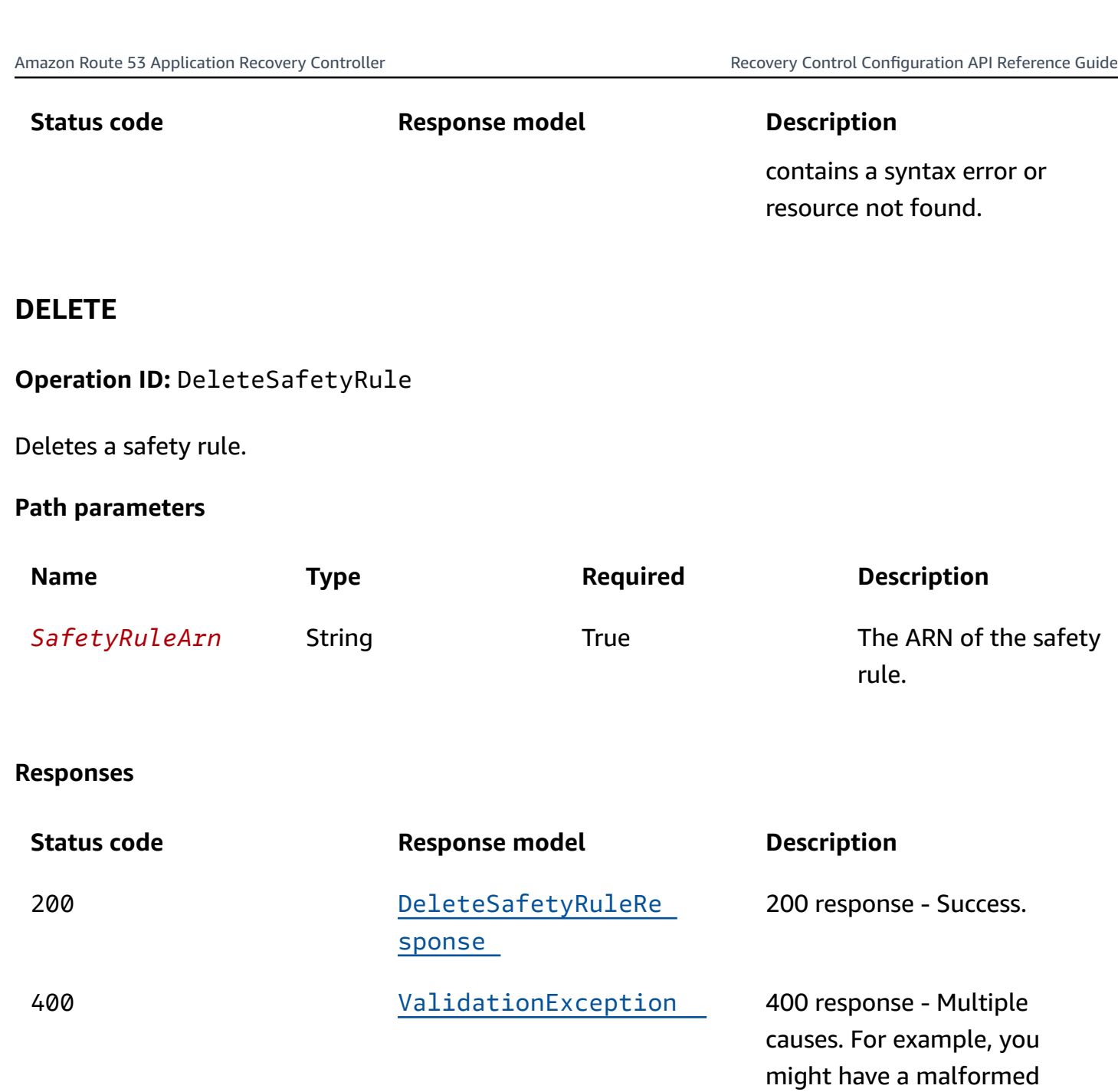

404 [ResourceNotFoundEx](#page-84-1)  [ception](#page-84-1)

404 response - Malformed QueryString. The query string contains a syntax error or resource not found.

query string and input

s together incorrectly.

parameter might be out of range, or you used parameter

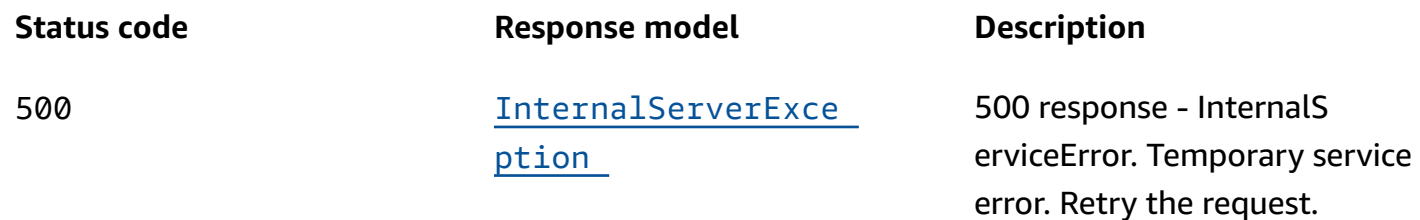

## **OPTIONS**

#### **Path parameters**

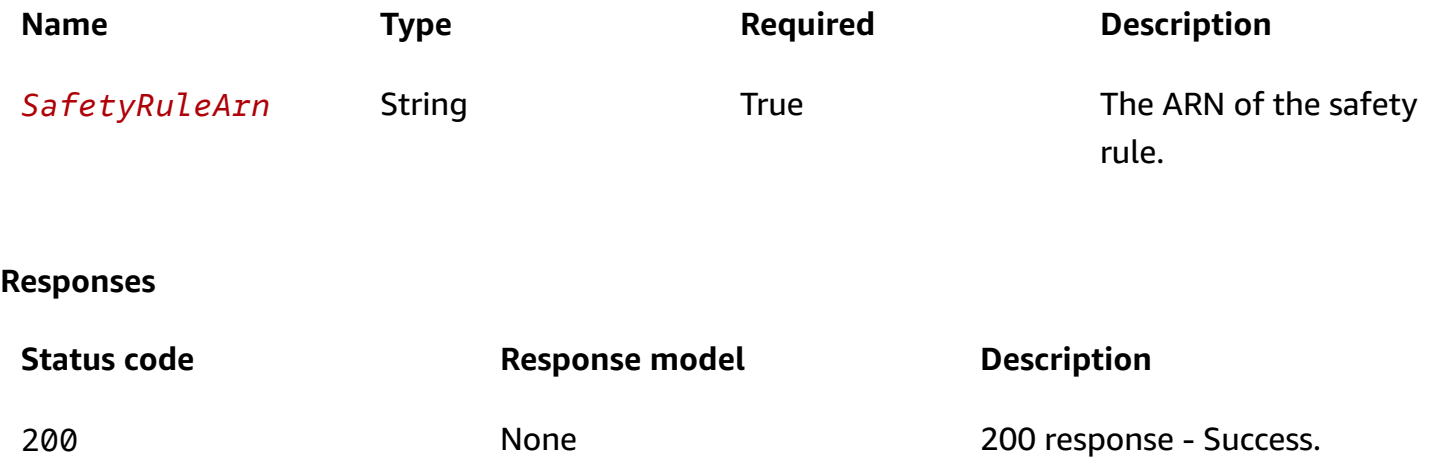

# **Schemas**

# **Response bodies**

### <span id="page-83-0"></span>**DescribeSafetyRuleResponse schema**

```
{ 
   "AssertionRule": { 
     "Status": enum, 
     "ControlPanelArn": "string", 
     "AssertedControls": [ 
       "string" 
     ], 
     "SafetyRuleArn": "string", 
     "RuleConfig": { 
      Type": enum,
       "Inverted": boolean, 
       "Threshold": integer
```

```
 }, 
      "WaitPeriodMs": integer, 
      "Name": "string" 
   }, 
   "GatingRule": { 
     "Status": enum, 
      "TargetControls": [ 
        "string" 
     ], 
     "ControlPanelArn": "string", 
     "GatingControls": [ 
        "string" 
     ], 
      "SafetyRuleArn": "string", 
     "RuleConfig": { 
        "Type": enum, 
        "Inverted": boolean, 
        "Threshold": integer 
     }, 
      "WaitPeriodMs": integer, 
      "Name": "string" 
   }
}
```
### <span id="page-84-2"></span>**DeleteSafetyRuleResponse schema**

{ }

## <span id="page-84-0"></span>**ValidationException schema**

```
{ 
   "message": "string"
}
```
### <span id="page-84-1"></span>**ResourceNotFoundException schema**

```
{ 
   "message": "string"
}
```
## <span id="page-85-0"></span>**InternalServerException schema**

```
{ 
   "message": "string"
}
```
# **Properties**

# <span id="page-85-4"></span>**AssertionRule**

An assertion rule enforces that, when you change a routing control state, that the criteria that you set in the rule configuration is met. Otherwise, the change to the routing control is not accepted. For example, the criteria might be that at least one routing control state is On after the transaction so that traffic continues to flow to at least one cell for the application. This ensures that you avoid a fail-open scenario.

### <span id="page-85-1"></span>**Status**

The deployment status of an assertion rule. Status can be one of the following: PENDING, DEPLOYED, PENDING\_DELETION.

**Type**: [Status](#page-91-1) **Required**: True

## <span id="page-85-2"></span>**ControlPanelArn**

The Amazon Resource Name (ARN) of the control panel.

**Type**: string **Required**: True

## <span id="page-85-3"></span>**AssertedControls**

The routing controls that are part of transactions that are evaluated to determine if a request to change a routing control state is allowed. For example, you might include three routing controls, one for each of three AWS Regions.

**Type**: Array of type string **Required**: True

### <span id="page-86-0"></span>**SafetyRuleArn**

The Amazon Resource Name (ARN) of the assertion rule.

**Type**: string **Required**: True

## <span id="page-86-1"></span>**RuleConfig**

The criteria that you set for specific assertion routing controls (AssertedControls) that designate how many routing control states must be ON as the result of a transaction. For example, if you have three assertion routing controls, you might specify atleast 2 for your rule configuration. This means that at least two assertion routing control states must be ON, so that at least two AWS Regions have traffic flowing to them.

**Type**: [RuleConfig](#page-90-4) **Required**: True

### <span id="page-86-2"></span>**WaitPeriodMs**

An evaluation period, in milliseconds (ms), during which any request against the target routing controls will fail. This helps prevent "flapping" of state. The wait period is 5000 ms by default, but you can choose a custom value.

**Type**: integer **Required**: True **Format**: int32

### <span id="page-86-3"></span>**Name**

Name of the assertion rule. You can use any non-white space character in the name except the following: & > < ' (single quote) " (double quote) ; (semicolon)

**Type**: string **Required**: True **Pattern**: ^\S+\$ **MinLength**: 1 **MaxLength**: 64

# **DeleteSafetyRuleResponse**

There is an empty response when you delete a safety rule.

## **DescribeSafetyRuleResponse**

The response when you send a DescribeSafetyRuleResponse request.

### <span id="page-87-0"></span>**AssertionRule**

The assertion rule in the response.

**Type**: [AssertionRule](#page-85-4) **Required**: False

### <span id="page-87-1"></span>**GatingRule**

The gating rule in the response.

**Type**: [GatingRule](#page-87-3) **Required**: False

# <span id="page-87-3"></span>**GatingRule**

A gating rule verifies that a gating routing control or set of gating routing controls, evaluates as true, based on a rule configuration that you specify, which allows a set of routing control state changes to complete.

For example, if you specify one gating routing control and you set the Type in the rule configuration to OR, that indicates that you must set the gating routing control to On for the rule to evaluate as true; that is, for the gating control "switch" to be "On". When you do that, then you can update the routing control states for the target routing controls that you specify in the gating rule.

### <span id="page-87-2"></span>**Status**

The deployment status of a gating rule. Status can be one of the following: PENDING, DEPLOYED, PENDING\_DELETION.

**Type**: [Status](#page-91-1) **Required**: True

### <span id="page-88-0"></span>**TargetControls**

An array of target routing control Amazon Resource Names (ARNs) for which the states can only be updated if the rule configuration that you specify evaluates to true for the gating routing control. As a simple example, if you have a single gating control, it acts as an overall "on/off" switch for a set of target routing controls. You can use this to manually override automated failover, for example.

**Type**: Array of type string **Required**: True

### <span id="page-88-1"></span>**ControlPanelArn**

The Amazon Resource Name (ARN) of the control panel.

**Type**: string **Required**: True

## <span id="page-88-2"></span>**GatingControls**

An array of gating routing control Amazon Resource Names (ARNs). For a simple "on/off" switch, specify the ARN for one routing control. The gating routing controls are evaluated by the rule configuration that you specify to determine if the target routing control states can be changed.

**Type**: Array of type string **Required**: True

## <span id="page-88-3"></span>**SafetyRuleArn**

The Amazon Resource Name (ARN) of the gating rule.

**Type**: string **Required**: True

## <span id="page-88-4"></span>**RuleConfig**

The criteria that you set for gating routing controls that designate how many of the routing control states must be ON to allow you to update target routing control states.

## **Type**: [RuleConfig](#page-90-4) **Required**: True

### <span id="page-89-0"></span>**WaitPeriodMs**

An evaluation period, in milliseconds (ms), during which any request against the target routing controls will fail. This helps prevent "flapping" of state. The wait period is 5000 ms by default, but you can choose a custom value.

**Type**: integer **Required**: True **Format**: int32

### <span id="page-89-1"></span>**Name**

The name of the gating rule. You can use any non-white space character in the name except the following: & > < ' (single quote) " (double quote) ; (semicolon)

**Type**: string **Required**: True **Pattern**: ^\S+\$ **MinLength**: 1 **MaxLength**: 64

# **InternalServerException**

500 response - InternalServiceError. Temporary service error. Retry the request.

### <span id="page-89-2"></span>**message**

**Type**: string **Required**: True

# **ResourceNotFoundException**

404 response - MalformedQueryString. The query string contains a syntax error or resource not found.

#### <span id="page-90-3"></span>**message**

**Type**: string **Required**: True

# <span id="page-90-4"></span>**RuleConfig**

The rule configuration for an assertion rule. That is, the criteria that you set for specific assertion controls (routing controls) that specify how many control states must be ON after a transaction completes.

## <span id="page-90-0"></span>**Type**

A rule can be one of the following: ATLEAST, AND, or OR.

**Type**: [RuleType](#page-90-5) **Required**: True

### <span id="page-90-1"></span>**Inverted**

Logical negation of the rule. If the rule would usually evaluate true, it's evaluated as false, and vice versa.

**Type**: boolean **Required**: True

## <span id="page-90-2"></span>**Threshold**

The value of N, when you specify an ATLEAST rule type. That is, Threshold is the number of controls that must be set when you specify an ATLEAST type.

**Type**: integer **Required**: True **Format**: int32

# <span id="page-90-5"></span>**RuleType**

An enumerated type that determines how the evaluated rules are processed. RuleType can be one of the following:

ATLEAST - At least N routing controls must be set. You specify N as the Threshold in the rule configuration.

AND - All routing controls must be set. This is a shortcut for "At least N," where N is the total number of controls in the rule.

OR - Any control must be set. This is a shortcut for "At least N," where N is 1.

ATLEAST AND OR

## <span id="page-91-1"></span>**Status**

The deployment status of a resource. Status can be one of the following:

PENDING: Amazon Route 53 Application Recovery Controller is creating the resource.

DEPLOYED: The resource is deployed and ready to use.

PENDING\_DELETION: Amazon Route 53 Application Recovery Controller is deleting the resource.

PENDING DEPLOYED PENDING\_DELETION

# **ValidationException**

400 response - Multiple causes. For example, you might have a malformed query string and input parameter might be out of range, or you might have used parameters together incorrectly.

### <span id="page-91-0"></span>**message**

**Type**: string **Required**: True

# **See also**

For more information about using this API in one of the language-specific AWS SDKs and references, see the following:

## **DescribeSafetyRule**

- AWS Command Line Interface
- AWS SDK for .NET
- AWS SDK for C++
- AWS SDK for Go v2
- AWS SDK for Java V2
- AWS SDK for JavaScript V3
- AWS SDK for PHP V3
- AWS SDK for Python
- AWS SDK for Ruby V3

## **DeleteSafetyRule**

- AWS Command Line Interface
- AWS SDK for .NET
- AWS SDK for C++
- AWS SDK for Go v2
- AWS SDK for Java V2
- AWS SDK for JavaScript V3
- AWS SDK for PHP V3
- AWS SDK for Python
- AWS SDK for Ruby V3

# **ListAssociatedRoute53HealthChecks**

# **URI**

## /routingcontrol/*RoutingControlArn*/associatedRoute53HealthChecks

# **HTTP methods**

# **GET**

**Operation ID:** ListAssociatedRoute53HealthChecks

Returns an array of all Amazon Route 53 health checks associated with a specific routing control.

## **Path parameters**

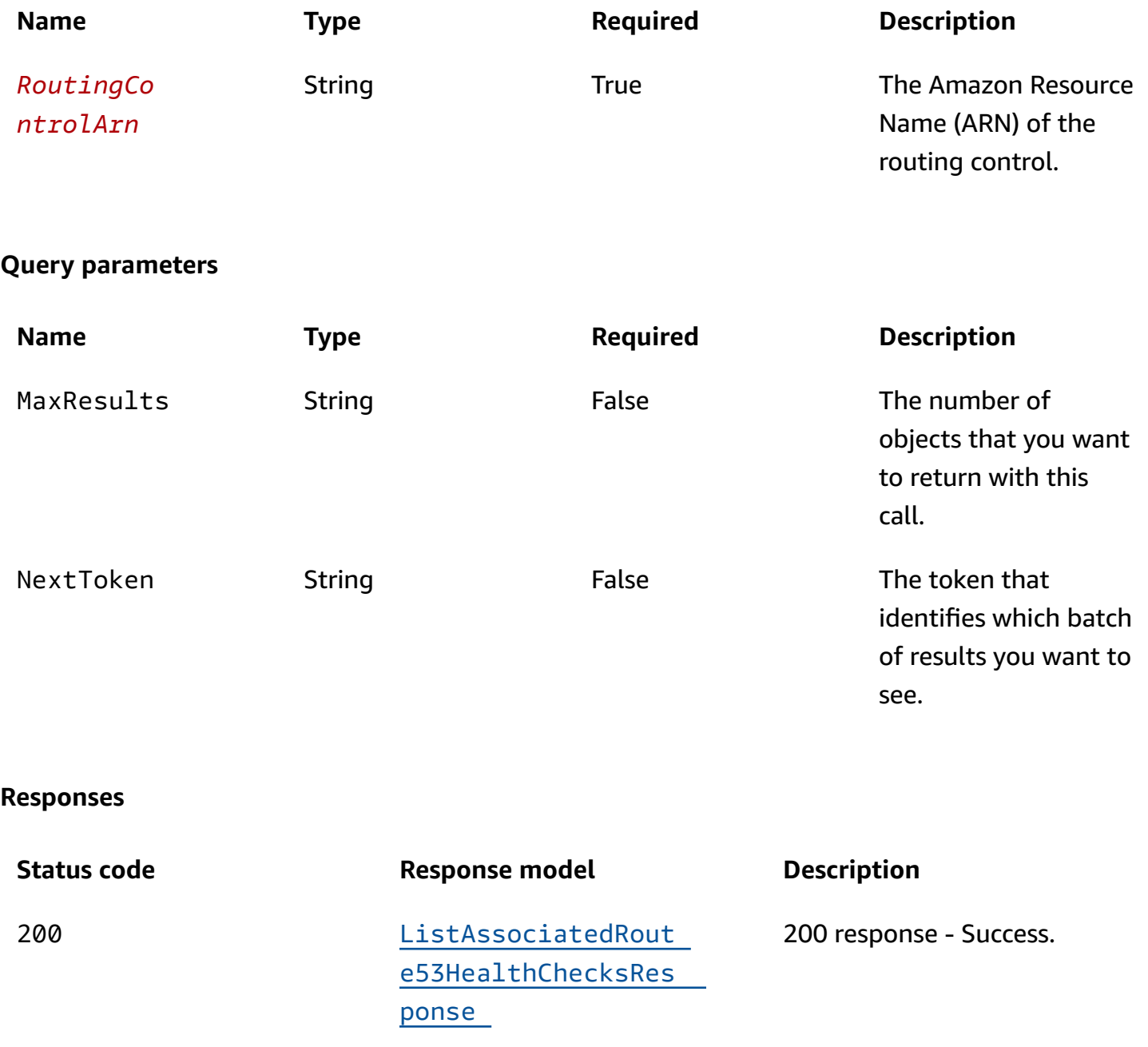

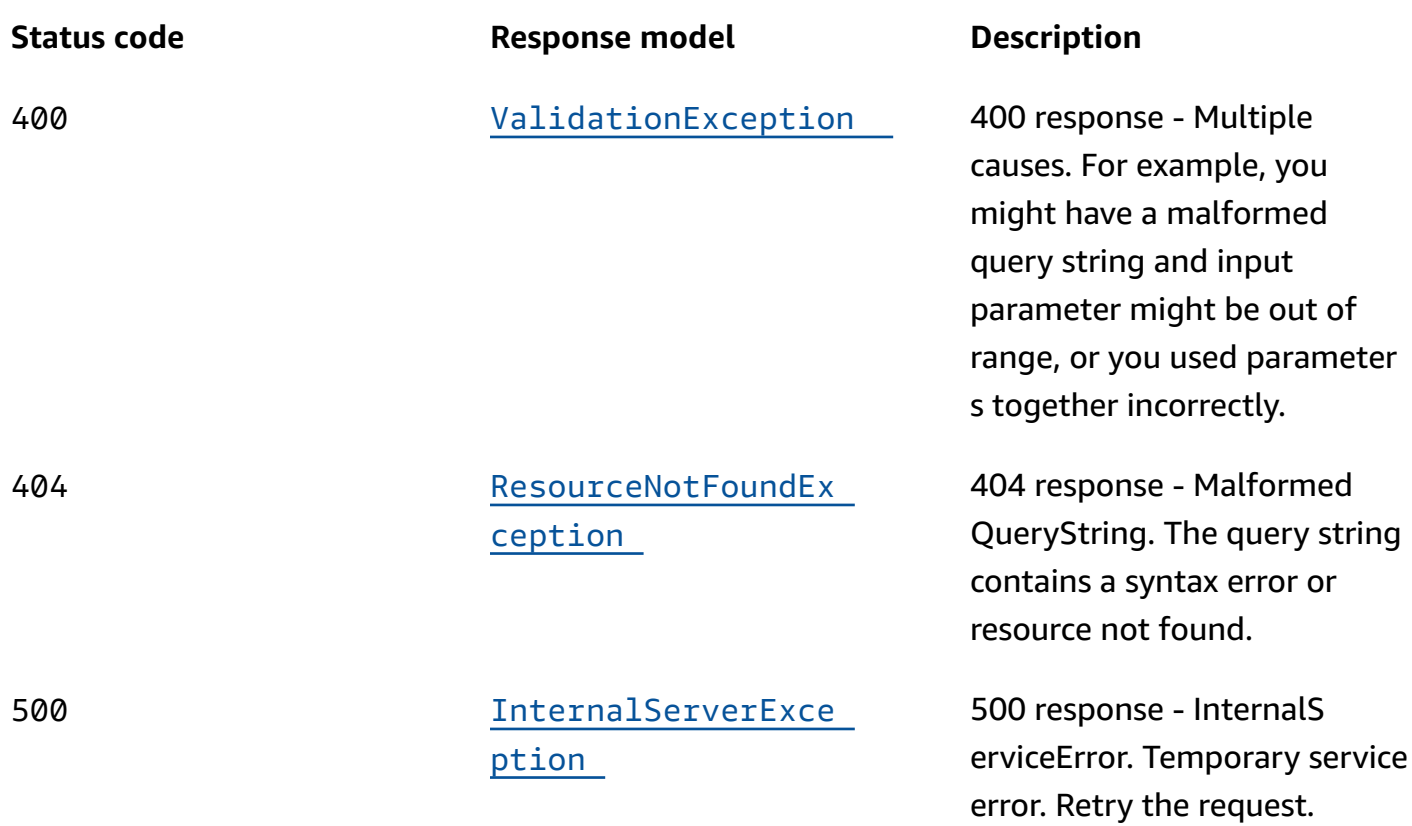

# **OPTIONS**

# **Path parameters**

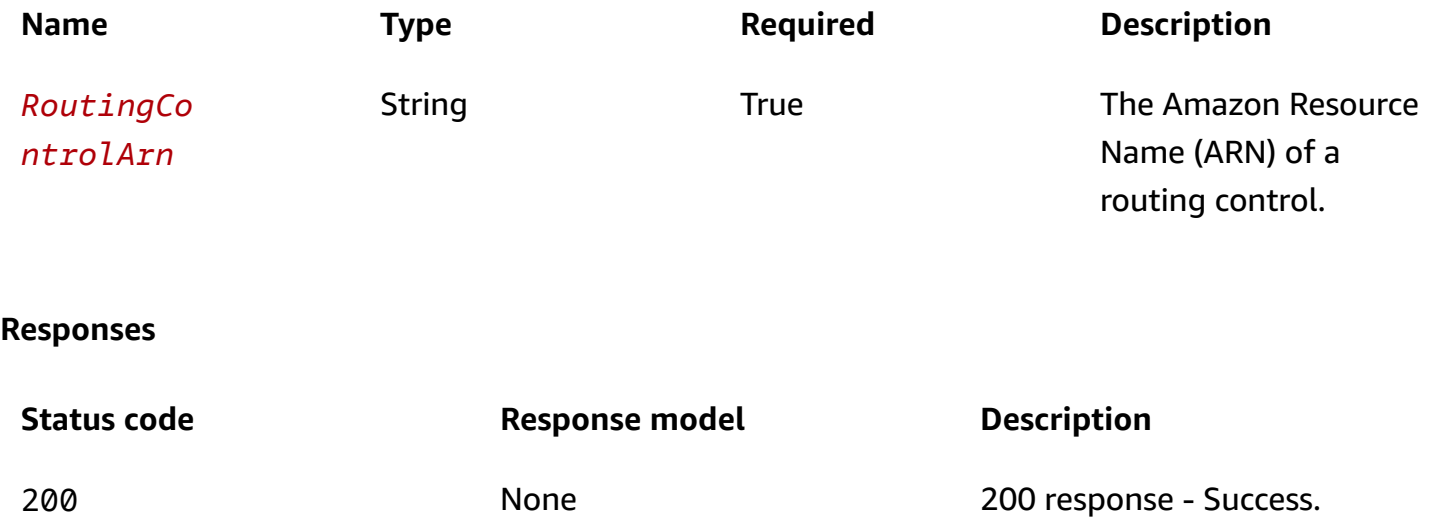

# **Schemas**

# **Response bodies**

### <span id="page-95-0"></span>**ListAssociatedRoute53HealthChecksResponse schema**

```
{ 
   "NextToken": "string", 
   "HealthCheckIds": [ 
      "string" 
   ]
}
```
## <span id="page-95-1"></span>**ValidationException schema**

```
{ 
   "message": "string"
}
```
## <span id="page-95-2"></span>**ResourceNotFoundException schema**

```
{ 
   "message": "string"
}
```
## <span id="page-95-3"></span>**InternalServerException schema**

```
{ 
  message": "string"
}
```
# **Properties**

# **InternalServerException**

500 response - InternalServiceError. Temporary service error. Retry the request.

### <span id="page-95-4"></span>**message**

**Type**: string

### **Required**: True

# **ListAssociatedRoute53HealthChecksResponse**

The result of a successful ListAssociatedRoute53HealthChecks request.

### <span id="page-96-0"></span>**NextToken**

Next token for listing health checks.

**Type**: string **Required**: False **MaxLength**: 8096

### <span id="page-96-1"></span>**HealthCheckIds**

Identifiers for the health checks.

**Type**: Array of type string **Required**: True

# **ResourceNotFoundException**

404 response - MalformedQueryString. The query string contains a syntax error or resource not found.

### <span id="page-96-3"></span>**message**

**Type**: string **Required**: True

# **ValidationException**

400 response - Multiple causes. For example, you might have a malformed query string and input parameter might be out of range, or you might have used parameters together incorrectly.

#### <span id="page-96-2"></span>**message**

**Type**: string **Required**: True

# **See also**

For more information about using this API in one of the language-specific AWS SDKs and references, see the following:

# **ListAssociatedRoute53HealthChecks**

- AWS Command Line Interface
- AWS SDK for .NET
- AWS SDK for C++
- AWS SDK for Go v2
- AWS SDK for Java V2
- AWS SDK for JavaScript V3
- AWS SDK for PHP V3
- AWS SDK for Python
- AWS SDK for Ruby V3

# **ListClusters, CreateCluster**

# **URI**

/cluster

# **HTTP methods**

# **GET**

**Operation ID:** ListClusters

Returns an array of all the clusters in an account.

## **Query parameters**

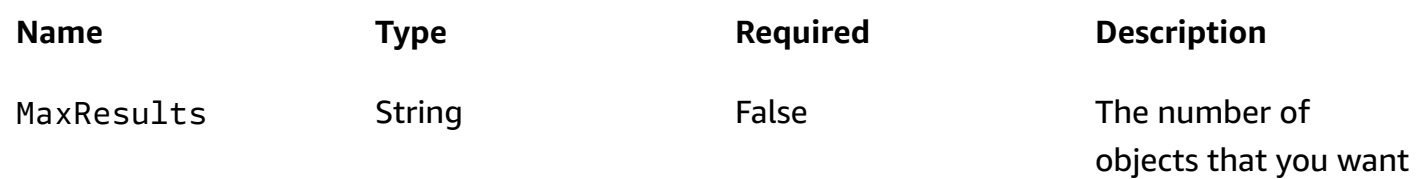

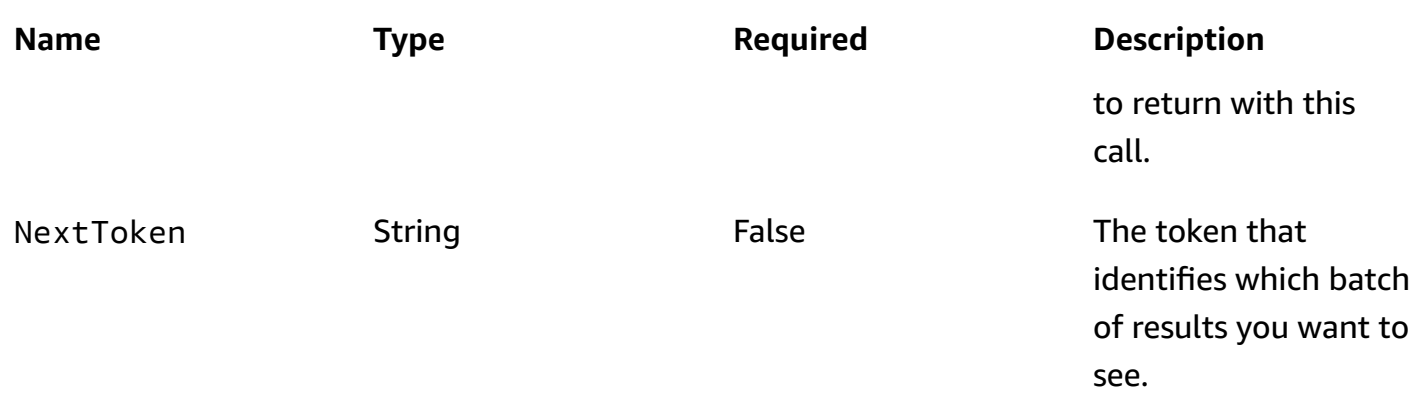

### **Responses**

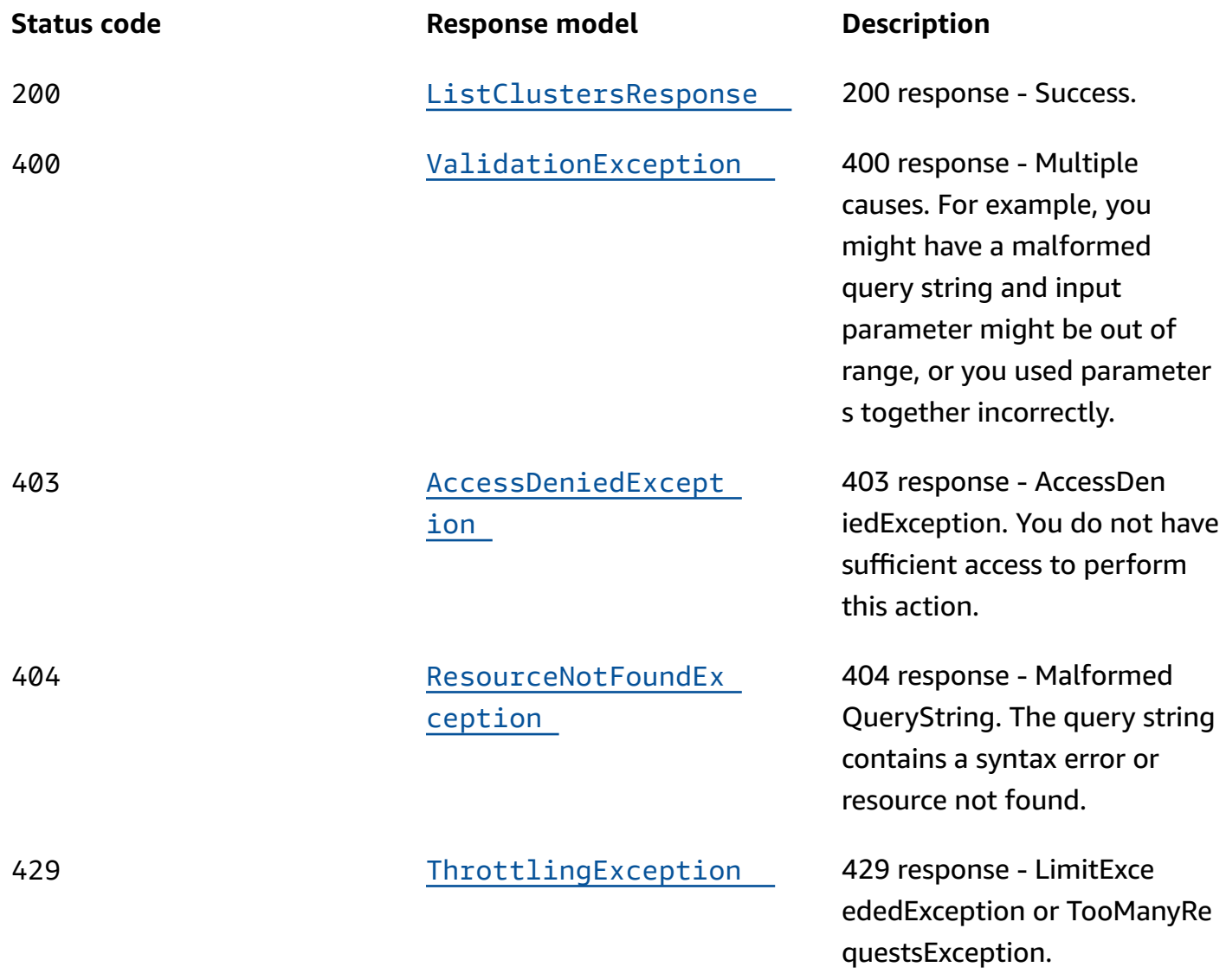

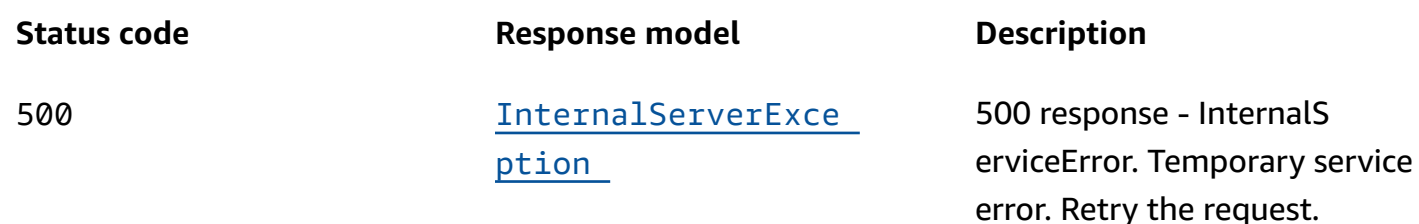

## **POST**

### **Operation ID:** CreateCluster

Create a new cluster. A cluster is a set of redundant Regional endpoints against which you can run API calls to update or get the state of one or more routing controls. Each cluster has a name, status, Amazon Resource Name (ARN), and an array of the five cluster endpoints (one for each supported AWS Region) that you can use with API calls to the cluster data plane.

### **Responses**

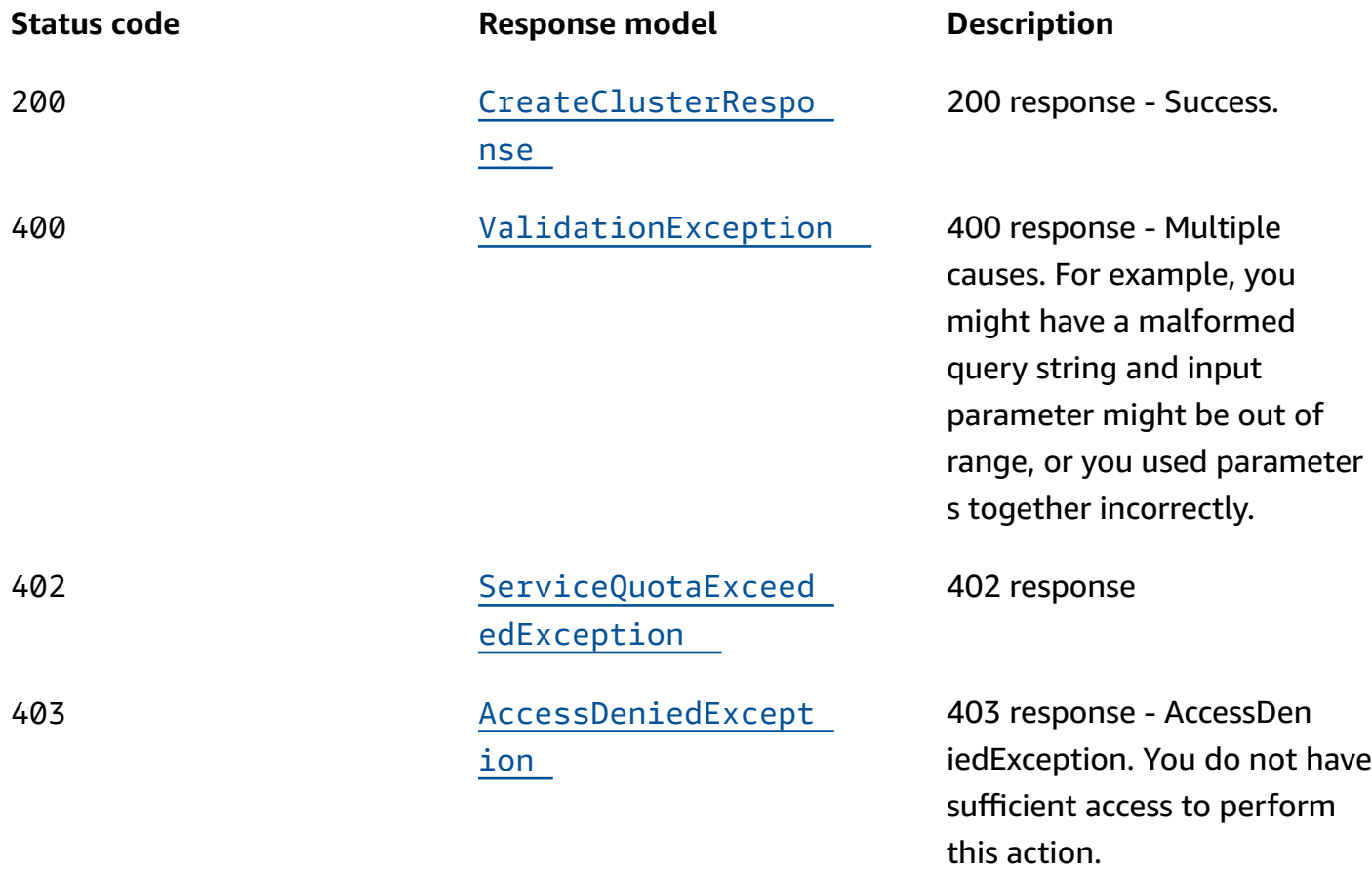

Amazon Route 53 Application Recovery Controller **Recovery Control Configuration API Reference Guide** 

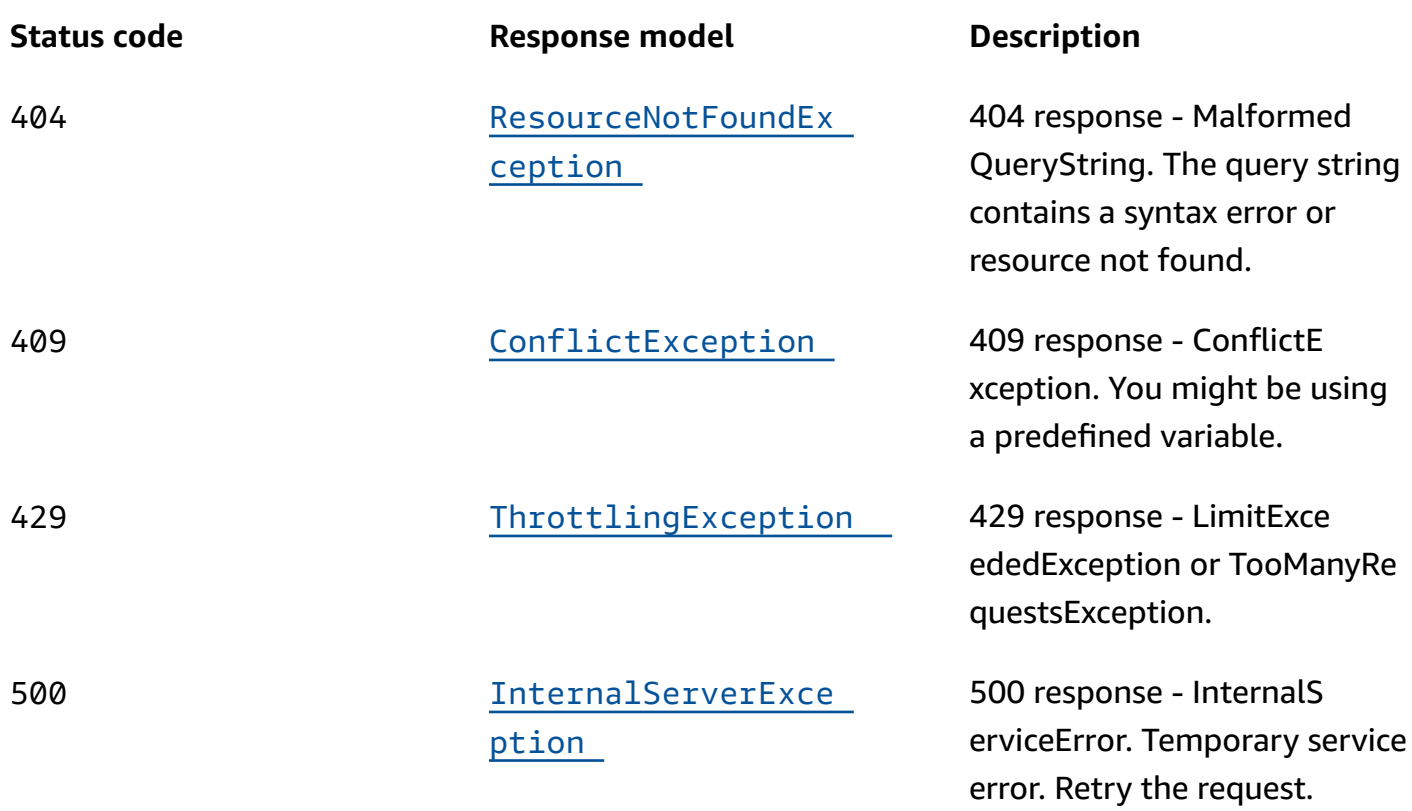

## **OPTIONS**

### **Responses**

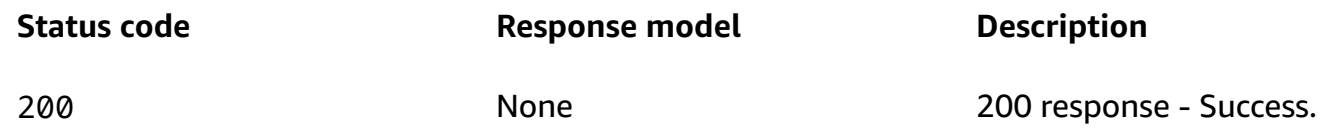

# **Schemas**

# **Request bodies**

## **POST schema**

```
{ 
  ClusterName": "string",
  ClientToken": "string",
   "Tags": [ 
     {
```

```
 "Value": "string", 
        "Key": "string" 
      } 
   ]
}
```
# **Response bodies**

#### <span id="page-101-0"></span>**ListClustersResponse schema**

```
{ 
   "NextToken": "string", 
   "Clusters": [ 
     { 
       ClusterArn": "string",
        "Status": enum, 
        "ClusterEndpoints": [ 
          { 
           Endpoint": "string",
           Region": "string"
          } 
        ], 
       Name": "string"
     } 
   ]
}
```
### <span id="page-101-1"></span>**CreateClusterResponse schema**

```
{ 
   "Cluster": { 
    ClusterArn": "string",
     "Status": enum, 
     "ClusterEndpoints": [ 
        { 
         Endpoint": "string",
          "Region": "string" 
        } 
     ], 
     "Name": "string" 
   }
}
```
### <span id="page-102-0"></span>**ValidationException schema**

```
{ 
   "message": "string"
}
```
## <span id="page-102-4"></span>**ServiceQuotaExceededException schema**

```
{ 
   "message": "string"
}
```
### <span id="page-102-1"></span>**AccessDeniedException schema**

```
{ 
   "message": "string"
}
```
## <span id="page-102-2"></span>**ResourceNotFoundException schema**

```
{ 
   "message": "string"
}
```
## <span id="page-102-5"></span>**ConflictException schema**

```
{ 
   "message": "string"
}
```
### <span id="page-102-3"></span>**ThrottlingException schema**

```
{ 
   "message": "string"
```
}

### <span id="page-103-0"></span>**InternalServerException schema**

```
{ 
  message": "string"
}
```
# **Properties**

## **AccessDeniedException**

403 response - You do not have sufficient access to perform this action.

#### <span id="page-103-3"></span>**message**

**Type**: string **Required**: True

## <span id="page-103-4"></span>**Cluster**

A set of five redundant Regional endpoints against which you can execute API calls to update or get the state of routing controls. You can host multiple control panels and routing controls on one cluster.

## <span id="page-103-1"></span>**ClusterArn**

The Amazon Resource Name (ARN) of the cluster.

**Type**: string **Required**: False

### <span id="page-103-2"></span>**Status**

Deployment status of a resource. Status can be one of the following: PENDING, DEPLOYED, PENDING\_DELETION.

**Type**: [Status](#page-107-3) **Required**: False

## <span id="page-104-0"></span>**ClusterEndpoints**

Endpoints for a cluster. Specify one of these endpoints when you want to set or retrieve a routing control state in the cluster. To learn more, see Best [practices](https://docs.aws.amazon.com/r53recovery/latest/dg/route53-arc-best-practices.html) in the Amazon Route 53 Application Recovery Controller Developer Guide.

To learn more about getting or updating a routing control state, see [Routing](https://docs.aws.amazon.com/r53recovery/latest/dg/routing-control.html) control in the Amazon Route 53 Application Recovery Controller Developer Guide.

**Type**: Array of type [ClusterEndpoint](#page-104-3) **Required**: False

## <span id="page-104-2"></span>**Name**

The name of the cluster. Note that only ASCII characters are supported for cluster names.

**Type**: string **Required**: False **Pattern**: ^\S+\$ **MinLength**: 1 **MaxLength**: 64

# <span id="page-104-3"></span>**ClusterEndpoint**

A cluster endpoint. Specify an endpoint when you want to set or retrieve a routing control state in the cluster.

## <span id="page-104-1"></span>**Endpoint**

A cluster endpoint. Specify an endpoint and AWS Region when you want to set or retrieve a routing control state in the cluster.

To get or update the routing control state, see the Amazon Route 53 Application Recovery Controller Routing Control Actions.

**Type**: string **Required**: False **MinLength**: 1 **MaxLength**: 128

#### <span id="page-105-2"></span>**Region**

The AWS Region for a cluster endpoint.

**Type**: string **Required**: False **MinLength**: 1 **MaxLength**: 32

# **ConflictException**

409 response - ConflictException. You might be using a predefined variable.

#### <span id="page-105-3"></span>**message**

**Type**: string **Required**: True

## **CreateClusterRequest**

The properties of a request to create a cluster.

### <span id="page-105-0"></span>**ClusterName**

The name of the cluster. You can use any non-white space character in the name except the following: & > < ' (single quote) " (double quote) ; (semicolon)

**Type**: string **Required**: True **Pattern**: ^\S+\$ **MinLength**: 1 **MaxLength**: 64

## <span id="page-105-1"></span>**ClientToken**

A unique, case-sensitive string of up to 64 ASCII characters. To make an idempotent API request with an action, specify a client token in the request.

### **Type**: string

**Required**: False **MaxLength**: 64

### <span id="page-106-0"></span>**Tags**

The tags associated with the cluster.

**Type**: Array of type [Tag](#page-108-3) **Required**: False

# **CreateClusterResponse**

The result of a successful CreateCluster request.

### <span id="page-106-2"></span>**Cluster**

The cluster that was created.

**Type**: [Cluster](#page-103-4) **Required**: True

# **InternalServerException**

500 response - InternalServiceError. Temporary service error. Retry the request.

<span id="page-106-3"></span>**message**

**Type**: string **Required**: True

# **ListClustersResponse**

The result of a successful ListClusters request.

## <span id="page-106-1"></span>**NextToken**

The token that identifies which batch of results you want to see.

### **Type**: string

**Required**: False **MaxLength**: 8096

#### <span id="page-107-0"></span>**Clusters**

An array of the clusters in an account.

**Type**: Array of type [Cluster](#page-103-4) **Required**: False

## **ResourceNotFoundException**

404 response - MalformedQueryString. The query string contains a syntax error or resource not found.

#### <span id="page-107-2"></span>**message**

**Type**: string **Required**: True

## **ServiceQuotaExceededException**

402 response - You attempted to create more resources than the service allows based on service quotas.

#### <span id="page-107-1"></span>**message**

**Type**: string **Required**: True

## <span id="page-107-3"></span>**Status**

The deployment status of a resource. Status can be one of the following:

PENDING: Amazon Route 53 Application Recovery Controller is creating the resource.

DEPLOYED: The resource is deployed and ready to use.

PENDING\_DELETION: Amazon Route 53 Application Recovery Controller is deleting the resource.
# PENDING DEPLOYED PENDING\_DELETION

# **Tag**

A tag that you add to a resource.

### **Value**

The value for a tag.

**Type**: string **Required**: True **MaxLength**: 256

### **Key**

The key for a tag.

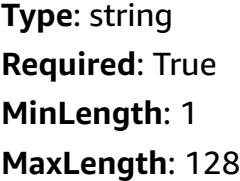

# **ThrottlingException**

429 response - LimitExceededException or TooManyRequestsException.

### **message**

**Type**: string **Required**: True

# **ValidationException**

400 response - Multiple causes. For example, you might have a malformed query string and input parameter might be out of range, or you might have used parameters together incorrectly.

#### **message**

**Type**: string **Required**: True

# **See also**

For more information about using this API in one of the language-specific AWS SDKs and references, see the following:

## **ListClusters**

- AWS Command Line Interface
- AWS SDK for .NET
- AWS SDK for C++
- AWS SDK for Go v2
- AWS SDK for Java V2
- AWS SDK for JavaScript V3
- AWS SDK for PHP V3
- AWS SDK for Python
- AWS SDK for Ruby V3

# **CreateCluster**

- AWS Command Line Interface
- AWS SDK for .NET
- AWS SDK for C++
- AWS SDK for Go v2
- AWS SDK for Java V2
- AWS SDK for JavaScript V3
- AWS SDK for PHP V3
- AWS SDK for Python
- AWS SDK for Ruby V3

# **ListControlPanels**

# **URI**

/controlpanels

# **HTTP methods**

# **GET**

## **Operation ID:** ListControlPanels

Returns an array of control panels in an account or in a cluster.

### **Query parameters**

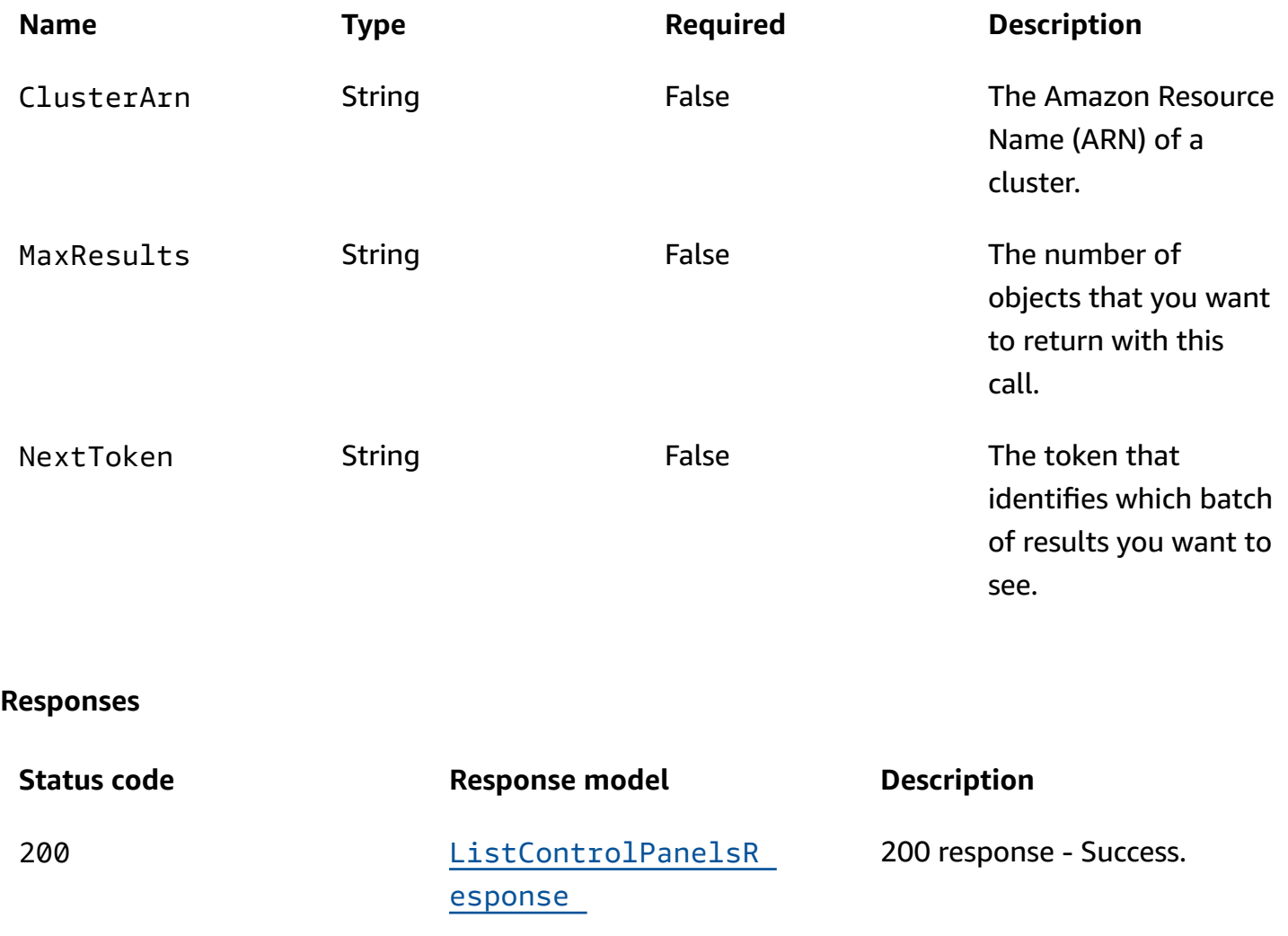

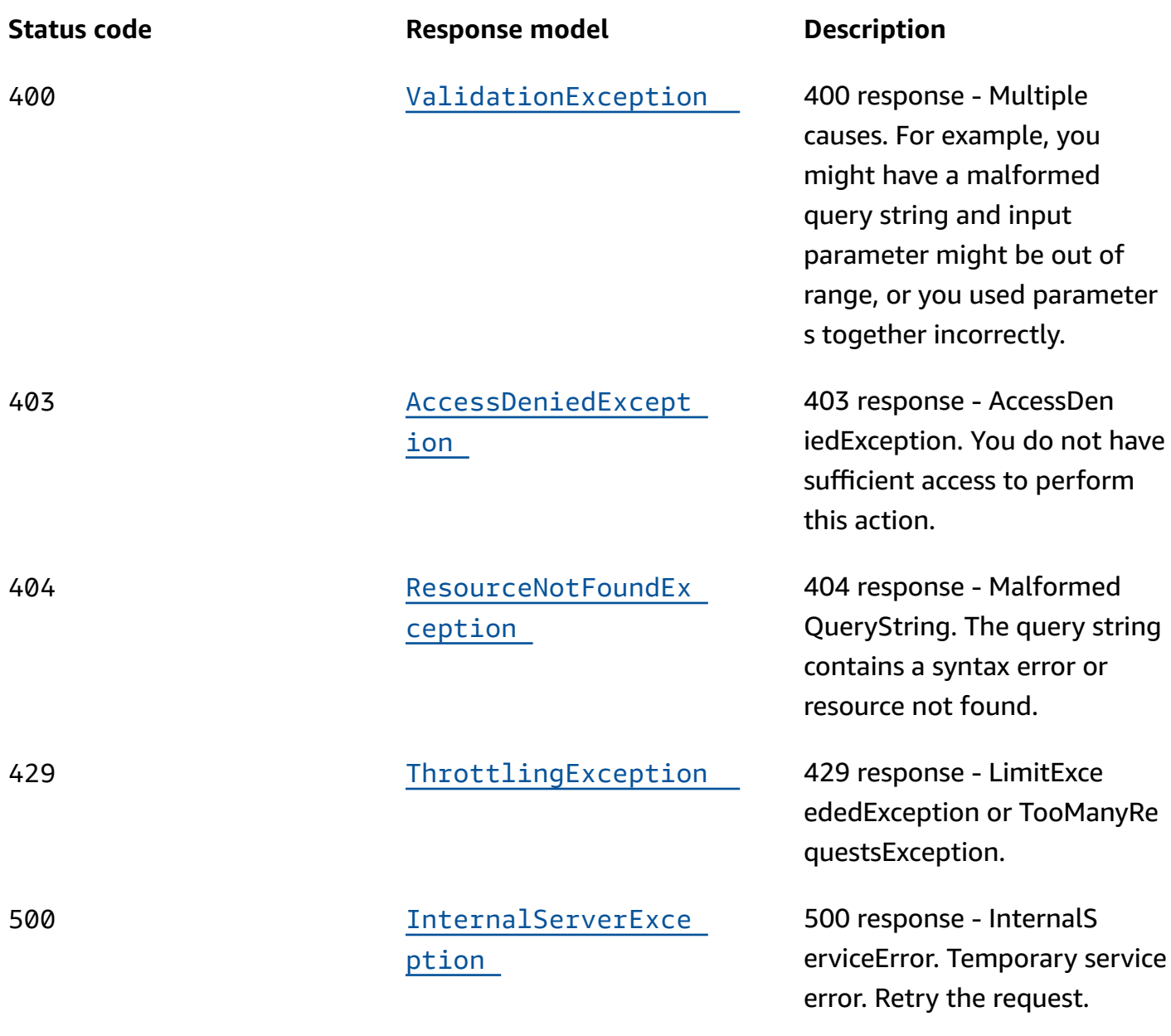

# **OPTIONS**

### **Responses**

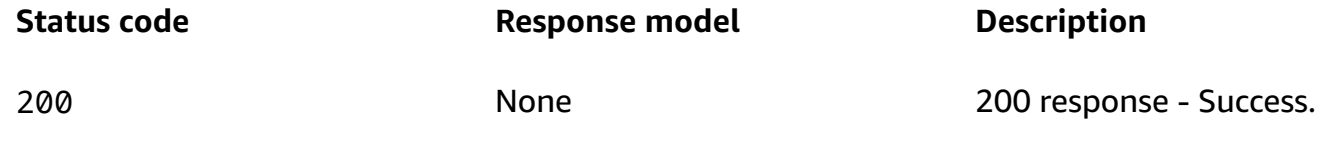

# **Schemas**

## **Response bodies**

#### <span id="page-112-0"></span>**ListControlPanelsResponse schema**

```
{ 
   "ControlPanels": [ 
     { 
       ClusterArn": "string",
        "Status": enum, 
        "ControlPanelArn": "string", 
        "DefaultControlPanel": boolean, 
        "RoutingControlCount": integer, 
        "Name": "string" 
     } 
   ], 
   "NextToken": "string"
}
```
### <span id="page-112-1"></span>**ValidationException schema**

```
{ 
   "message": "string"
}
```
### <span id="page-112-2"></span>**AccessDeniedException schema**

```
{ 
   "message": "string"
}
```
## <span id="page-112-3"></span>**ResourceNotFoundException schema**

```
{ 
   "message": "string"
}
```
### <span id="page-113-0"></span>**ThrottlingException schema**

```
{ 
   "message": "string"
}
```
### <span id="page-113-1"></span>**InternalServerException schema**

```
{ 
   "message": "string"
}
```
# **Properties**

# **AccessDeniedException**

403 response - You do not have sufficient access to perform this action.

### <span id="page-113-4"></span>**message**

**Type**: string **Required**: True

# <span id="page-113-5"></span>**ControlPanel**

A control panel represents a group of routing controls that can be changed together in a single transaction.

### <span id="page-113-2"></span>**ClusterArn**

The Amazon Resource Name (ARN) of the cluster that includes the control panel.

**Type**: string **Required**: False

### <span id="page-113-3"></span>**Status**

The deployment status of the control panel. Status can be one of the following: PENDING, DEPLOYED, PENDING\_DELETION.

# **Type**: [Status](#page-116-2) **Required**: False

### <span id="page-114-0"></span>**ControlPanelArn**

The Amazon Resource Name (ARN) of the control panel.

**Type**: string **Required**: False

### <span id="page-114-1"></span>**DefaultControlPanel**

A flag that Amazon Route 53 Application Recovery Controller sets to true to designate the default control panel for a cluster. When you create a cluster, Amazon Route 53 Application Recovery Controller creates a control panel, and sets this flag for that control panel. If you create a control panel yourself, this flag is set to false.

**Type**: boolean **Required**: False

#### <span id="page-114-2"></span>**RoutingControlCount**

The number of routing controls in the control panel.

**Type**: integer **Required**: False **Format**: int32

#### <span id="page-114-3"></span>**Name**

The name of the control panel. Note that only ASCII characters are supported for control panel names, and each name must be unique within a control panel.

**Type**: string **Required**: False **Pattern**: ^\S+\$ **MinLength**: 1

#### **MaxLength**: 64

# **InternalServerException**

500 response - InternalServiceError. Temporary service error. Retry the request.

#### <span id="page-115-3"></span>**message**

**Type**: string **Required**: True

### **ListControlPanelsResponse**

The result of a successful ListControlPanel request.

### <span id="page-115-0"></span>**ControlPanels**

The result of a successful ListControlPanel request.

**Type**: Array of type [ControlPanel](#page-113-5) **Required**: False

### <span id="page-115-1"></span>**NextToken**

The token that identifies which batch of results you want to see.

**Type**: string **Required**: False **MaxLength**: 8096

### **ResourceNotFoundException**

404 response - MalformedQueryString. The query string contains a syntax error or resource not found.

#### <span id="page-115-2"></span>**message**

**Type**: string

#### **Required**: True

### <span id="page-116-2"></span>**Status**

The deployment status of a resource. Status can be one of the following:

PENDING: Amazon Route 53 Application Recovery Controller is creating the resource.

DEPLOYED: The resource is deployed and ready to use.

PENDING\_DELETION: Amazon Route 53 Application Recovery Controller is deleting the resource.

PENDING DEPLOYED PENDING\_DELETION

# **ThrottlingException**

429 response - LimitExceededException or TooManyRequestsException.

#### <span id="page-116-1"></span>**message**

**Type**: string **Required**: True

# **ValidationException**

400 response - Multiple causes. For example, you might have a malformed query string and input parameter might be out of range, or you might have used parameters together incorrectly.

### <span id="page-116-0"></span>**message**

**Type**: string **Required**: True

# **See also**

For more information about using this API in one of the language-specific AWS SDKs and references, see the following:

# **ListControlPanels**

- AWS Command Line Interface
- AWS SDK for .NET
- AWS SDK for C++
- AWS SDK for Go v2
- AWS SDK for Java V2
- AWS SDK for JavaScript V3
- AWS SDK for PHP V3
- AWS SDK for Python
- AWS SDK for Ruby V3

# **ListRoutingControls**

# **URI**

/controlpanel/*ControlPanelArn*/routingcontrols

# **HTTP methods**

### **GET**

### **Operation ID:** ListRoutingControls

Returns an array of routing controls for a control panel. A routing control is an Amazon Route 53 Application Recovery Controller construct that has one of two states: ON and OFF. You configure routing controls so they update Amazon Route 53 health checks, which reroute traffic for your application.

### **Path parameters**

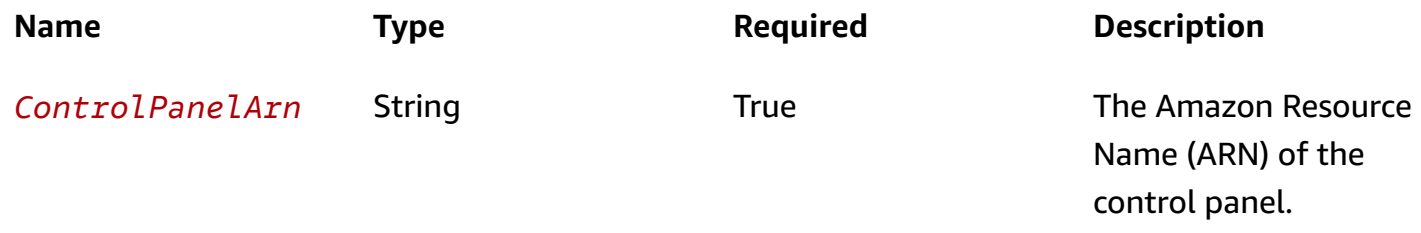

### **Query parameters**

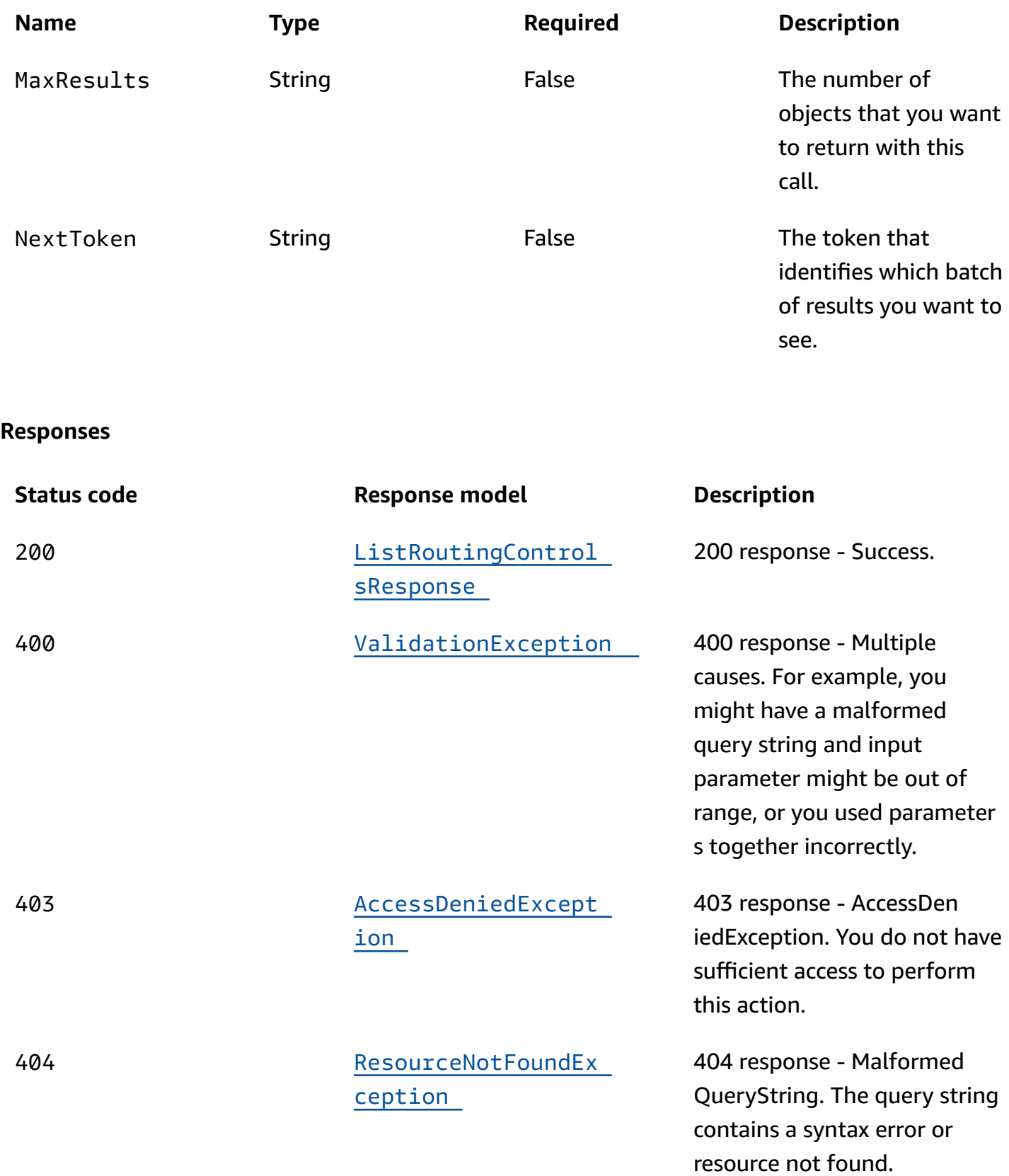

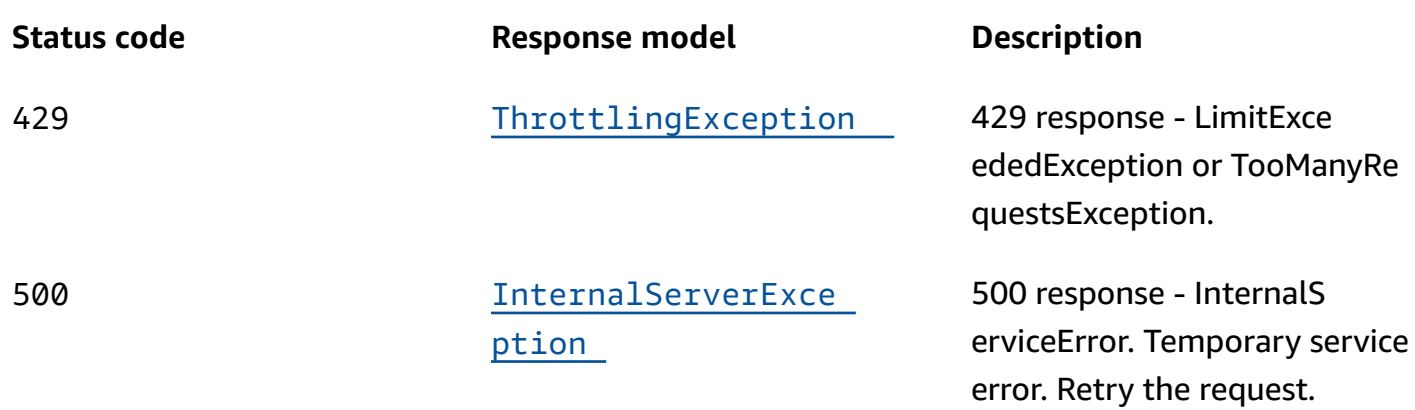

## **OPTIONS**

#### **Path parameters**

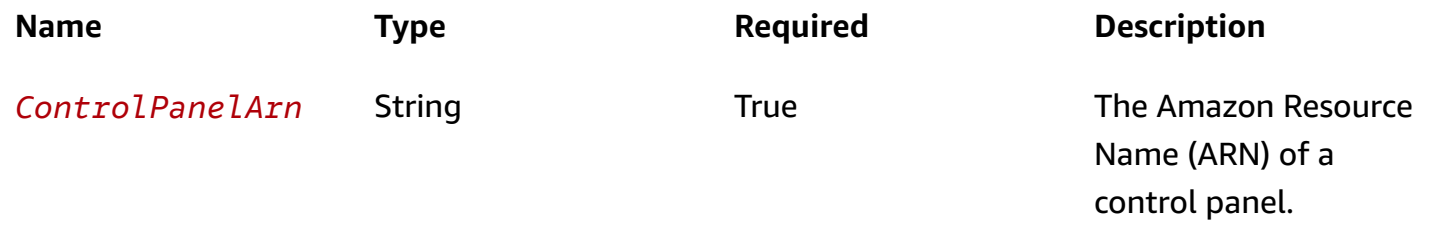

### **Responses**

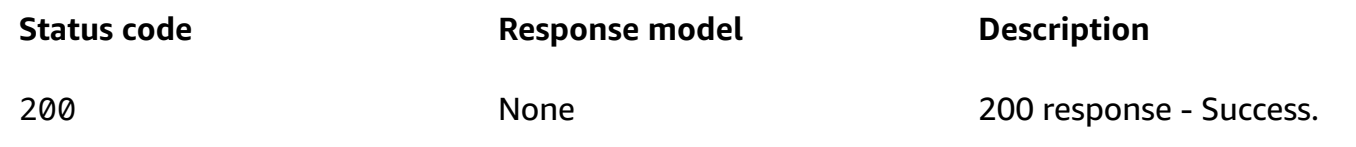

# **Schemas**

# **Response bodies**

### <span id="page-119-0"></span>**ListRoutingControlsResponse schema**

```
{ 
   "NextToken": "string", 
   "RoutingControls": [ 
     { 
        "Status": enum, 
        "RoutingControlArn": "string",
```

```
 "ControlPanelArn": "string", 
        "Name": "string" 
      } 
   ]
}
```
### <span id="page-120-0"></span>**ValidationException schema**

```
{ 
   "message": "string"
}
```
### <span id="page-120-1"></span>**AccessDeniedException schema**

```
{ 
   "message": "string"
}
```
### <span id="page-120-2"></span>**ResourceNotFoundException schema**

```
{ 
   "message": "string"
}
```
### <span id="page-120-3"></span>**ThrottlingException schema**

```
{ 
   "message": "string"
}
```
### <span id="page-120-4"></span>**InternalServerException schema**

```
{ 
   "message": "string"
}
```
# **Properties**

# **AccessDeniedException**

403 response - You do not have sufficient access to perform this action.

#### <span id="page-121-2"></span>**message**

**Type**: string **Required**: True

### **InternalServerException**

500 response - InternalServiceError. Temporary service error. Retry the request.

### <span id="page-121-3"></span>**message**

**Type**: string **Required**: True

# **ListRoutingControlsResponse**

The result of a successful ListRoutingControl request.

### <span id="page-121-0"></span>**NextToken**

The token that identifies which batch of results you want to see.

**Type**: string **Required**: False **MaxLength**: 8096

### <span id="page-121-1"></span>**RoutingControls**

An array of routing controls.

**Type**: Array of type [RoutingControl](#page-122-4) **Required**: False

## **ResourceNotFoundException**

404 response - MalformedQueryString. The query string contains a syntax error or resource not found.

#### <span id="page-122-3"></span>**message**

**Type**: string **Required**: True

## <span id="page-122-4"></span>**RoutingControl**

A routing control has one of two states: ON and OFF. You configure routing controls so they update Amazon Route 53 health checks, which reroute traffic for your application.

### <span id="page-122-0"></span>**Status**

The deployment status of a routing control. Status can be one of the following: PENDING, DEPLOYED, PENDING\_DELETION.

**Type**: [Status](#page-123-2) **Required**: False

### <span id="page-122-1"></span>**RoutingControlArn**

The Amazon Resource Name (ARN) of the routing control.

**Type**: string **Required**: False

### <span id="page-122-2"></span>**ControlPanelArn**

The Amazon Resource Name (ARN) of the control panel that includes the routing control.

**Type**: string **Required**: False

#### <span id="page-123-0"></span>**Name**

The name of the routing control. You can use any non-white space character in the name except the following: & > < ' (single quote) " (double quote) ; (semicolon)

**Type**: string **Required**: False **Pattern**: ^\S+\$ **MinLength**: 1 **MaxLength**: 64

### <span id="page-123-2"></span>**Status**

The deployment status of a resource. Status can be one of the following:

PENDING: Amazon Route 53 Application Recovery Controller is creating the resource.

DEPLOYED: The resource is deployed and ready to use.

PENDING\_DELETION: Amazon Route 53 Application Recovery Controller is deleting the resource.

PENDING DEPLOYED PENDING\_DELETION

# **ThrottlingException**

429 response - LimitExceededException or TooManyRequestsException.

### <span id="page-123-1"></span>**message**

**Type**: string **Required**: True

### **ValidationException**

400 response - Multiple causes. For example, you might have a malformed query string and input parameter might be out of range, or you might have used parameters together incorrectly.

### <span id="page-124-0"></span>**message**

**Type**: string **Required**: True

# **See also**

For more information about using this API in one of the language-specific AWS SDKs and references, see the following:

# **ListRoutingControls**

- AWS Command Line Interface
- AWS SDK for .NET
- AWS SDK for C++
- AWS SDK for Go v2
- AWS SDK for Java V2
- AWS SDK for JavaScript V3
- AWS SDK for PHP V3
- AWS SDK for Python
- AWS SDK for Ruby V3

# **ListSafetyRules**

# **URI**

/controlpanel/*ControlPanelArn*/safetyrules

# **HTTP methods**

# **GET**

# **Operation ID:** ListSafetyRules

List the safety rules (the assertion rules and gating rules) that you've defined for the routing controls in a control panel.

### **Path parameters**

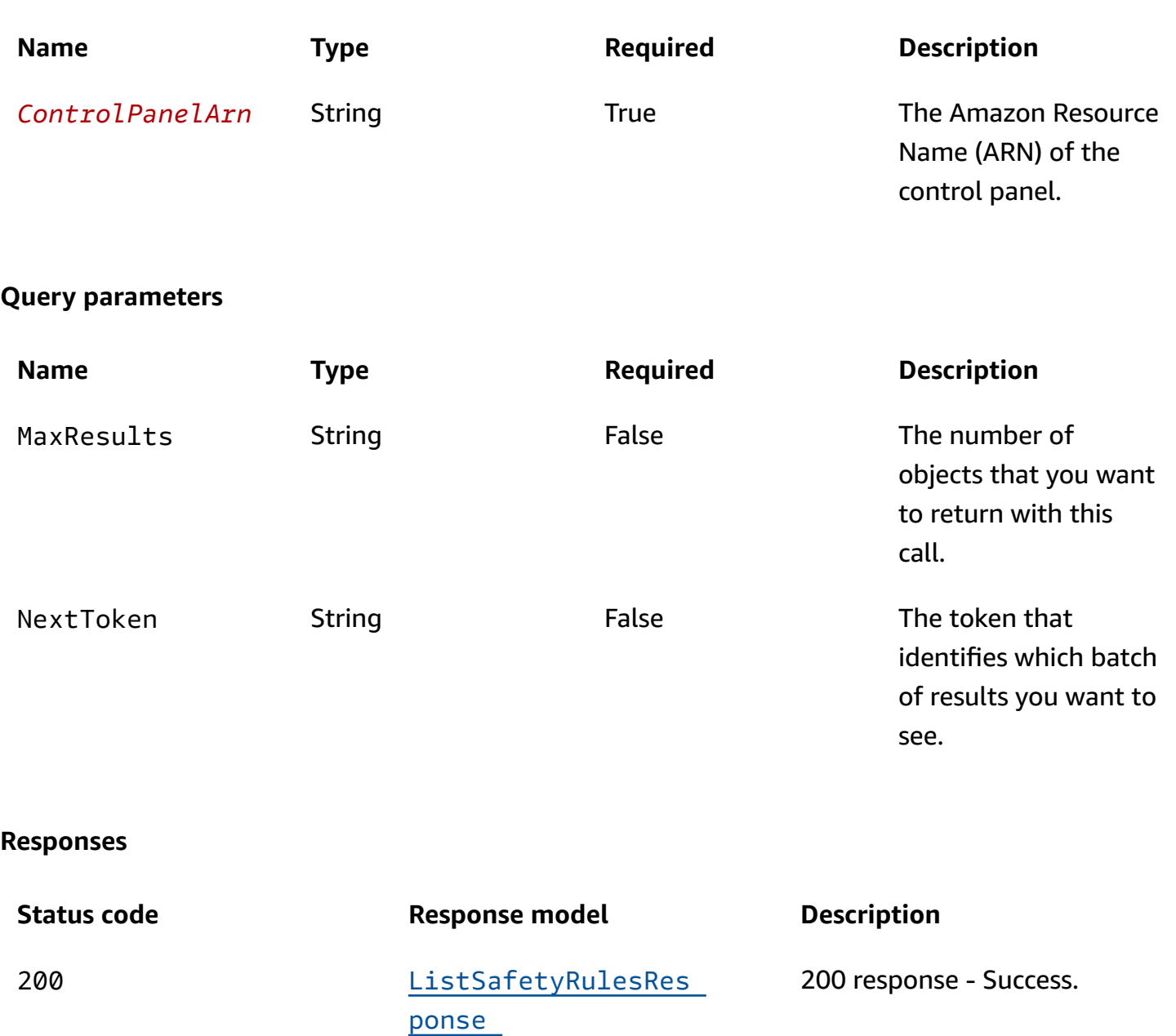

400 [ValidationException](#page-128-0) 400 response - Multiple causes. For example, you might have a malformed query string and input parameter might be out of range, or you used parameter s together incorrectly.

Amazon Route 53 Application Recovery Controller **Recovery Control Configuration API Reference Guide** 

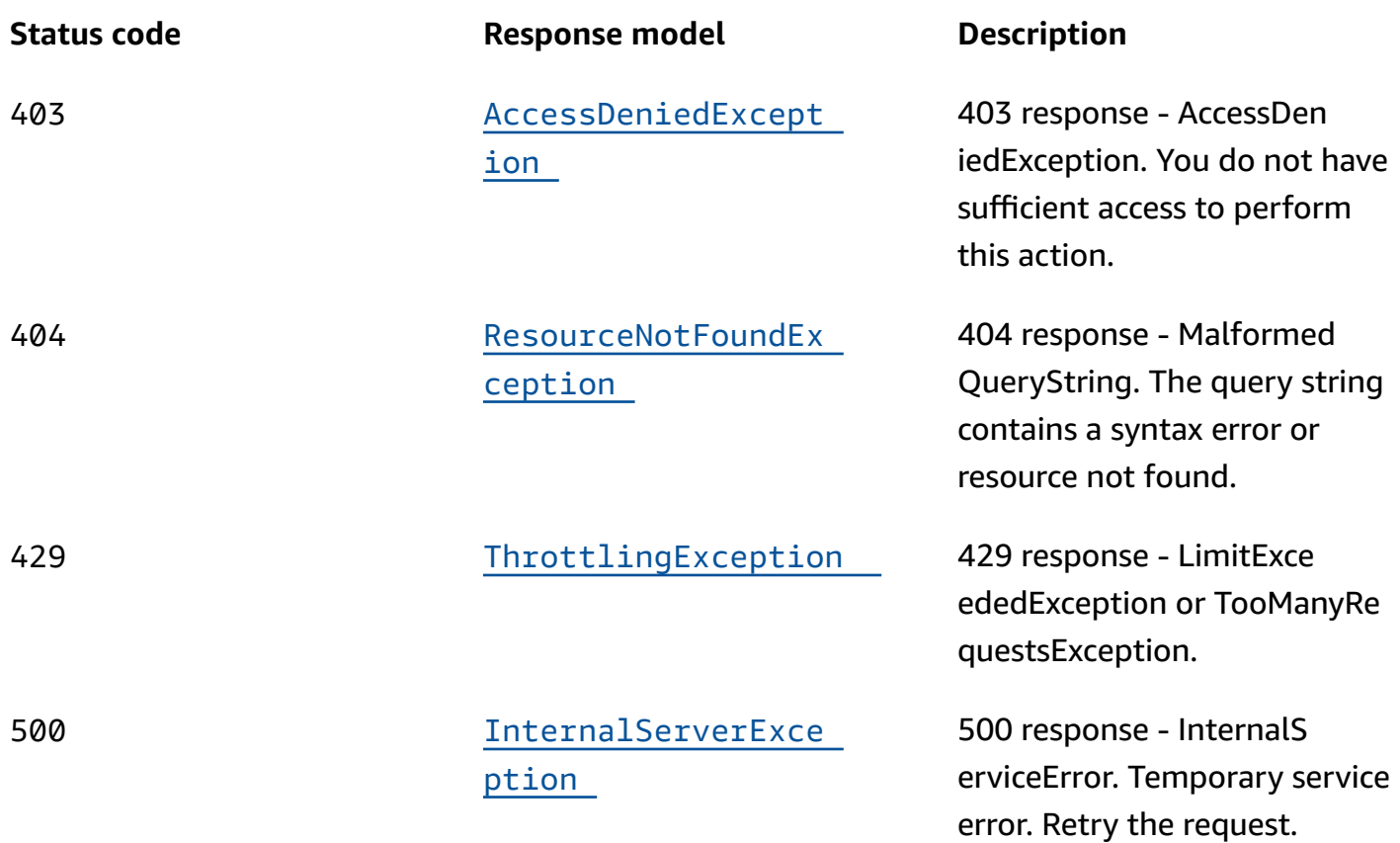

# **OPTIONS**

### **Path parameters**

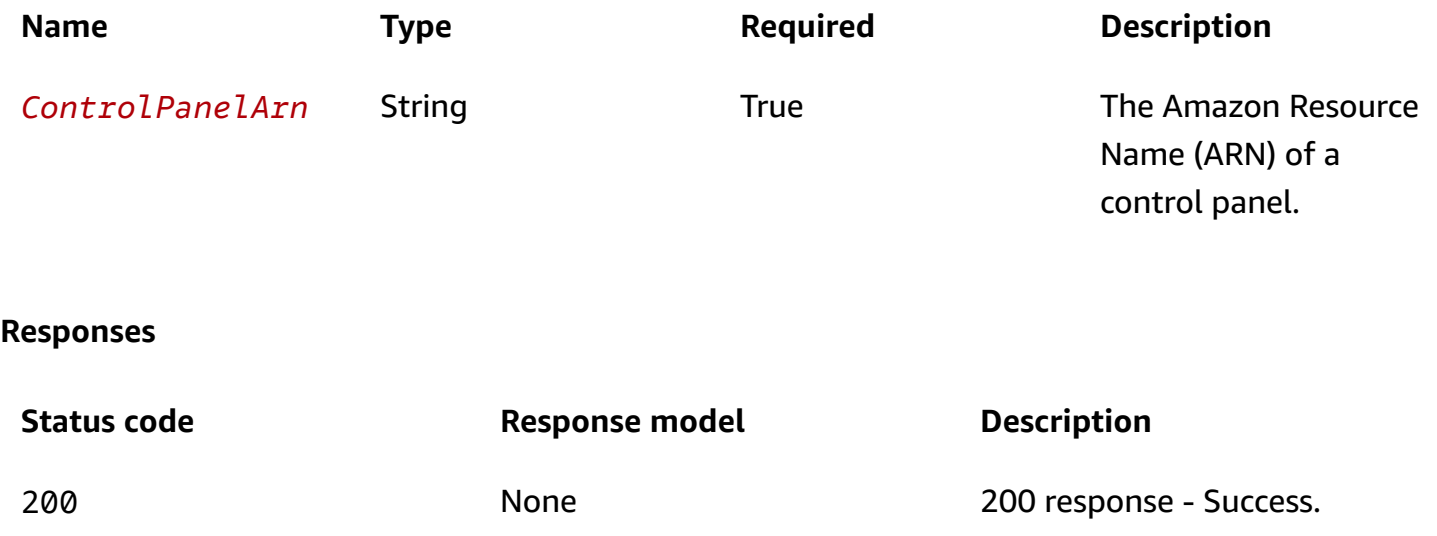

# **Schemas**

# **Response bodies**

#### <span id="page-127-0"></span>**ListSafetyRulesResponse schema**

```
{ 
  NextToken": "string",
   "SafetyRules": [ 
     { 
        "ASSERTION": { 
          "Status": enum, 
          "ControlPanelArn": "string", 
          "AssertedControls": [ 
            "string" 
          ], 
          "SafetyRuleArn": "string", 
          "RuleConfig": { 
            "Type": enum, 
            "Inverted": boolean, 
            "Threshold": integer 
          }, 
         WaitPeriodMs": integer,
          "Name": "string" 
        }, 
        "GATING": { 
          "Status": enum, 
          "TargetControls": [ 
            "string" 
          ], 
          "ControlPanelArn": "string", 
          "GatingControls": [ 
            "string" 
          ], 
          "SafetyRuleArn": "string", 
          "RuleConfig": { 
            "Type": enum, 
            "Inverted": boolean, 
            "Threshold": integer 
          }, 
          "WaitPeriodMs": integer, 
          "Name": "string" 
        }
```
 $\overline{1}$ }

}

### <span id="page-128-0"></span>**ValidationException schema**

```
{ 
   "message": "string"
}
```
### <span id="page-128-1"></span>**AccessDeniedException schema**

```
{ 
   "message": "string"
}
```
### <span id="page-128-2"></span>**ResourceNotFoundException schema**

```
{ 
   "message": "string"
}
```
### <span id="page-128-3"></span>**ThrottlingException schema**

```
{ 
   "message": "string"
}
```
### <span id="page-128-4"></span>**InternalServerException schema**

```
{ 
   "message": "string"
}
```
# **Properties**

# **AccessDeniedException**

403 response - You do not have sufficient access to perform this action.

### <span id="page-129-3"></span>**message**

**Type**: string **Required**: True

# <span id="page-129-4"></span>**AssertionRule**

An assertion rule enforces that, when you change a routing control state, that the criteria that you set in the rule configuration is met. Otherwise, the change to the routing control is not accepted. For example, the criteria might be that at least one routing control state is On after the transaction so that traffic continues to flow to at least one cell for the application. This ensures that you avoid a fail-open scenario.

### <span id="page-129-0"></span>**Status**

The deployment status of an assertion rule. Status can be one of the following: PENDING, DEPLOYED, PENDING\_DELETION.

**Type**: [Status](#page-136-2) **Required**: True

### <span id="page-129-1"></span>**ControlPanelArn**

The Amazon Resource Name (ARN) of the control panel.

**Type**: string **Required**: True

### <span id="page-129-2"></span>**AssertedControls**

The routing controls that are part of transactions that are evaluated to determine if a request to change a routing control state is allowed. For example, you might include three routing controls, one for each of three AWS Regions.

**Type**: Array of type string **Required**: True

### <span id="page-130-0"></span>**SafetyRuleArn**

The Amazon Resource Name (ARN) of the assertion rule.

**Type**: string **Required**: True

### <span id="page-130-1"></span>**RuleConfig**

The criteria that you set for specific assertion routing controls (AssertedControls) that designate how many routing control states must be ON as the result of a transaction. For example, if you have three assertion routing controls, you might specify atleast 2 for your rule configuration. This means that at least two assertion routing control states must be ON, so that at least two AWS Regions have traffic flowing to them.

**Type**: [RuleConfig](#page-135-3) **Required**: True

### <span id="page-130-2"></span>**WaitPeriodMs**

An evaluation period, in milliseconds (ms), during which any request against the target routing controls will fail. This helps prevent "flapping" of state. The wait period is 5000 ms by default, but you can choose a custom value.

**Type**: integer **Required**: True **Format**: int32

### <span id="page-130-3"></span>**Name**

Name of the assertion rule. You can use any non-white space character in the name except the following: & > < ' (single quote) " (double quote) ; (semicolon)

**Type**: string **Required**: True **Pattern**: ^\S+\$ **MinLength**: 1 **MaxLength**: 64

## <span id="page-131-3"></span>**GatingRule**

A gating rule verifies that a gating routing control or set of gating routing controls, evaluates as true, based on a rule configuration that you specify, which allows a set of routing control state changes to complete.

For example, if you specify one gating routing control and you set the Type in the rule configuration to OR, that indicates that you must set the gating routing control to On for the rule to evaluate as true; that is, for the gating control "switch" to be "On". When you do that, then you can update the routing control states for the target routing controls that you specify in the gating rule.

### <span id="page-131-0"></span>**Status**

The deployment status of a gating rule. Status can be one of the following: PENDING, DEPLOYED, PENDING\_DELETION.

**Type**: [Status](#page-136-2) **Required**: True

### <span id="page-131-1"></span>**TargetControls**

An array of target routing control Amazon Resource Names (ARNs) for which the states can only be updated if the rule configuration that you specify evaluates to true for the gating routing control. As a simple example, if you have a single gating control, it acts as an overall "on/off" switch for a set of target routing controls. You can use this to manually override automated failover, for example.

**Type**: Array of type string **Required**: True

### <span id="page-131-2"></span>**ControlPanelArn**

The Amazon Resource Name (ARN) of the control panel.

**Type**: string

## **Required**: True

# <span id="page-132-0"></span>**GatingControls**

An array of gating routing control Amazon Resource Names (ARNs). For a simple "on/off" switch, specify the ARN for one routing control. The gating routing controls are evaluated by the rule configuration that you specify to determine if the target routing control states can be changed.

**Type**: Array of type string **Required**: True

### <span id="page-132-1"></span>**SafetyRuleArn**

The Amazon Resource Name (ARN) of the gating rule.

**Type**: string **Required**: True

### <span id="page-132-2"></span>**RuleConfig**

The criteria that you set for gating routing controls that designate how many of the routing control states must be ON to allow you to update target routing control states.

**Type**: [RuleConfig](#page-135-3) **Required**: True

### <span id="page-132-3"></span>**WaitPeriodMs**

An evaluation period, in milliseconds (ms), during which any request against the target routing controls will fail. This helps prevent "flapping" of state. The wait period is 5000 ms by default, but you can choose a custom value.

**Type**: integer **Required**: True **Format**: int32

#### <span id="page-133-2"></span>**Name**

The name of the gating rule. You can use any non-white space character in the name except the following: & > < ' (single quote) " (double quote) ; (semicolon)

**Type**: string **Required**: True **Pattern**: ^\S+\$ **MinLength**: 1 **MaxLength**: 64

### **InternalServerException**

500 response - InternalServiceError. Temporary service error. Retry the request.

#### <span id="page-133-3"></span>**message**

**Type**: string **Required**: True

## **ListSafetyRulesResponse**

The response to a ListSafetyRulesRequest.

#### <span id="page-133-0"></span>**NextToken**

The token that identifies which batch of results you want to see.

**Type**: string **Required**: False **MaxLength**: 8096

### <span id="page-133-1"></span>**SafetyRules**

The list of safety rules in a control panel.

**Type**: Array of type [Rule](#page-134-3) **Required**: False

# **ResourceNotFoundException**

404 response - MalformedQueryString. The query string contains a syntax error or resource not found.

### <span id="page-134-2"></span>**message**

**Type**: string **Required**: True

# <span id="page-134-3"></span>**Rule**

A safety rule. A safety rule can be an assertion rule or a gating rule. To learn more, see <ulink type="documentation" url="r53recovery/latest/dg/routing-control.safety-rules.html">Safety rules</ulink> in the Amazon Route 53 Application Recovery Controller Developer Guide.

### <span id="page-134-0"></span>**ASSERTION**

An assertion rule enforces that, when a routing control state is changed, the criteria set by the rule configuration is met. Otherwise, the change to the routing control state is not accepted. For example, the criteria might be that at least one routing control state is On after the transaction so that traffic continues to flow to at least one cell for the application. This ensures that you avoid a fail-open scenario.

**Type**: [AssertionRule](#page-129-4) **Required**: False

### <span id="page-134-1"></span>**GATING**

A gating rule verifies that a gating routing control or set of gating routing controls, evaluates as true, based on a rule configuration that you specify, which allows a set of routing control state changes to complete.

For example, if you specify one gating routing control and you set the Type in the rule configuration to OR, that indicates that you must set the gating routing control to On for the rule to evaluate as true; that is, for the gating control "switch" to be "On". When you do that, then you can update the routing control states for the target routing controls that you specify in the gating rule.

**Type**: [GatingRule](#page-131-3) **Required**: False

# <span id="page-135-3"></span>**RuleConfig**

The rule configuration for an assertion rule. That is, the criteria that you set for specific assertion controls (routing controls) that specify how many control states must be ON after a transaction completes.

## <span id="page-135-0"></span>**Type**

A rule can be one of the following: ATLEAST, AND, or OR.

**Type**: [RuleType](#page-135-4) **Required**: True

### <span id="page-135-1"></span>**Inverted**

Logical negation of the rule. If the rule would usually evaluate true, it's evaluated as false, and vice versa.

**Type**: boolean **Required**: True

### <span id="page-135-2"></span>**Threshold**

The value of N, when you specify an ATLEAST rule type. That is, Threshold is the number of controls that must be set when you specify an ATLEAST type.

**Type**: integer **Required**: True **Format**: int32

# <span id="page-135-4"></span>**RuleType**

An enumerated type that determines how the evaluated rules are processed. RuleType can be one of the following:

ATLEAST - At least N routing controls must be set. You specify N as the Threshold in the rule configuration.

AND - All routing controls must be set. This is a shortcut for "At least N," where N is the total number of controls in the rule.

### OR - Any control must be set. This is a shortcut for "At least N," where N is 1.

ATLEAST AND OR

### <span id="page-136-2"></span>**Status**

The deployment status of a resource. Status can be one of the following:

PENDING: Amazon Route 53 Application Recovery Controller is creating the resource.

DEPLOYED: The resource is deployed and ready to use.

PENDING\_DELETION: Amazon Route 53 Application Recovery Controller is deleting the resource.

PENDING DEPLOYED PENDING\_DELETION

## **ThrottlingException**

429 response - LimitExceededException or TooManyRequestsException.

<span id="page-136-1"></span>**message**

**Type**: string **Required**: True

### **ValidationException**

400 response - Multiple causes. For example, you might have a malformed query string and input parameter might be out of range, or you might have used parameters together incorrectly.

#### <span id="page-136-0"></span>**message**

**Type**: string **Required**: True

# **See also**

For more information about using this API in one of the language-specific AWS SDKs and references, see the following:

# **ListSafetyRules**

- AWS Command Line Interface
- AWS SDK for .NET
- AWS SDK for C++
- AWS SDK for Go v2
- AWS SDK for Java V2
- AWS SDK for JavaScript V3
- AWS SDK for PHP V3
- AWS SDK for Python
- AWS SDK for Ruby V3

# **ListTagsForResource, TagResource, UntagResource**

# **URI**

/tags/*ResourceArn*

# **HTTP methods**

# **GET**

**Operation ID:** ListTagsForResource

Lists the tags for a resource.

### **Path parameters**

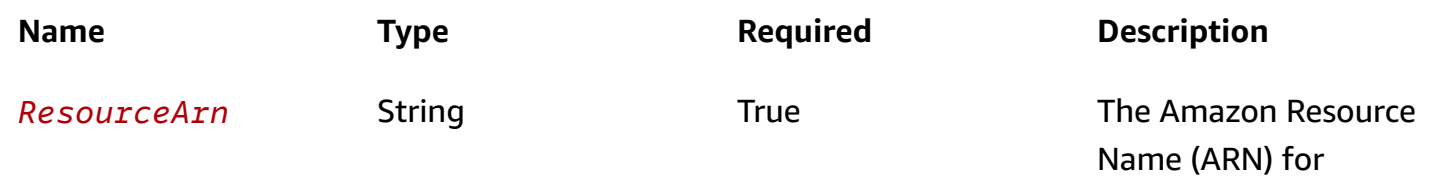

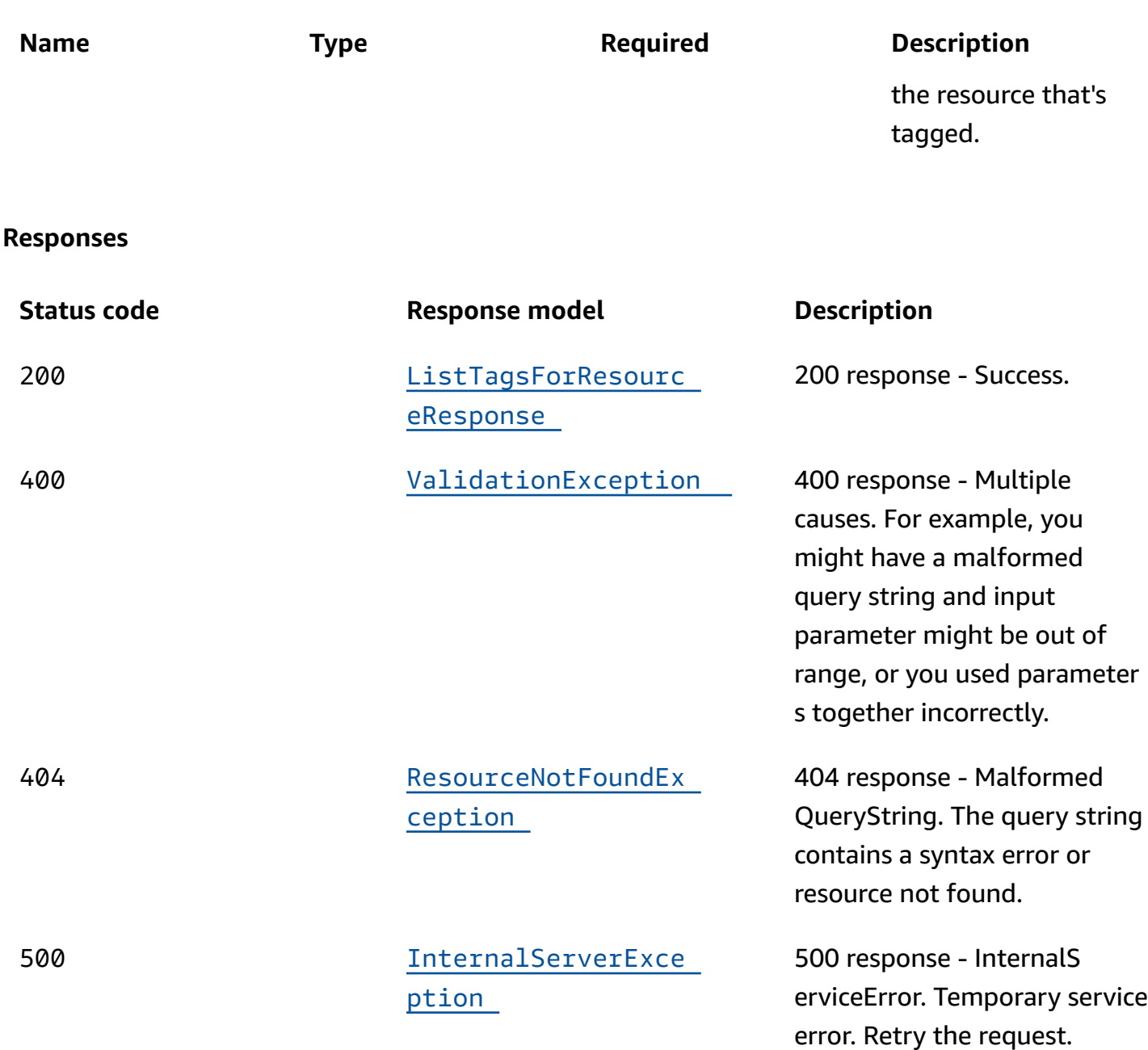

# **POST**

### **Operation ID:** TagResource

Adds a tag to a resource.

### **Path parameters**

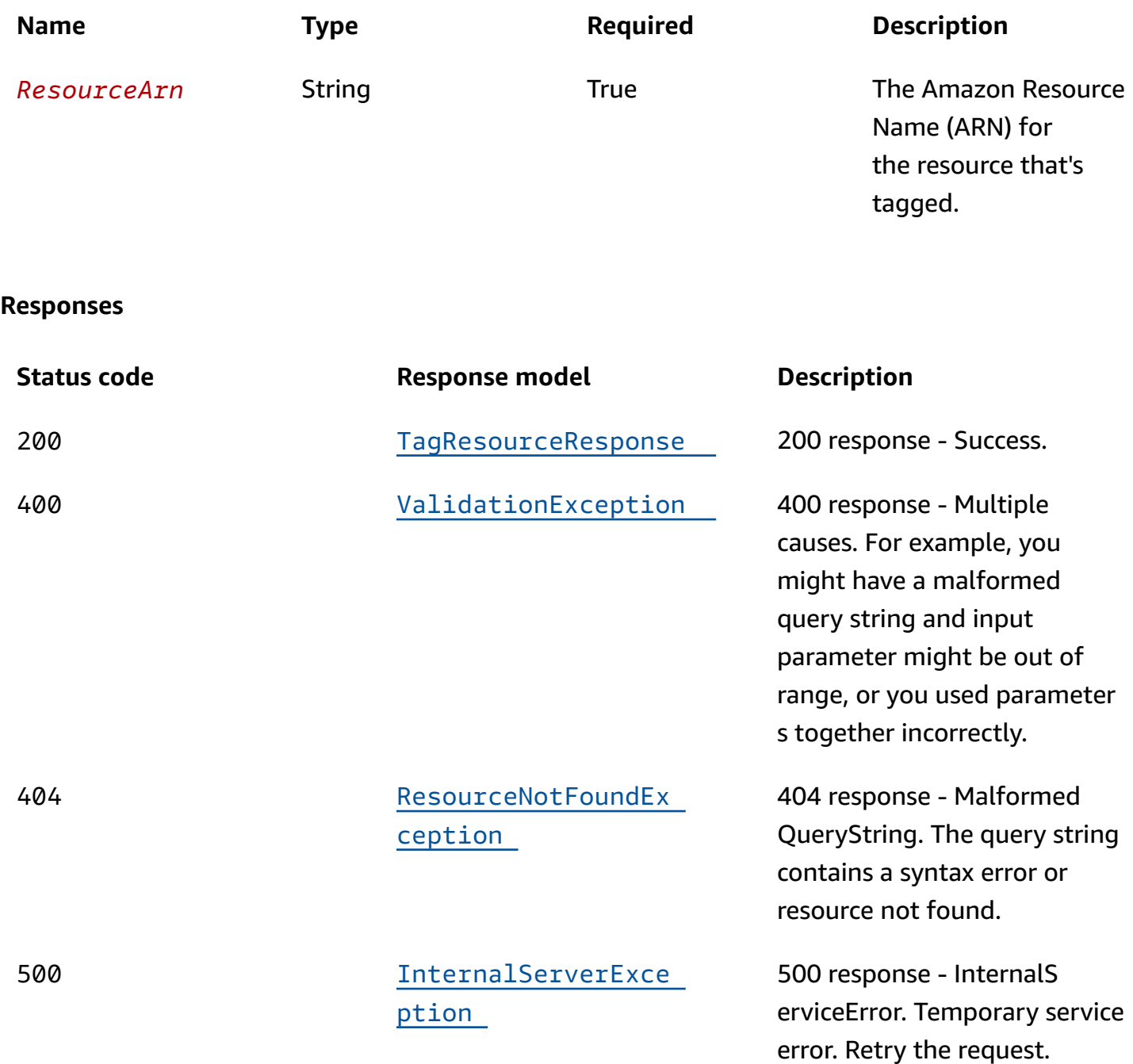

# **DELETE**

# **Operation ID:** UntagResource

Removes a tag from a resource.

### **Path parameters**

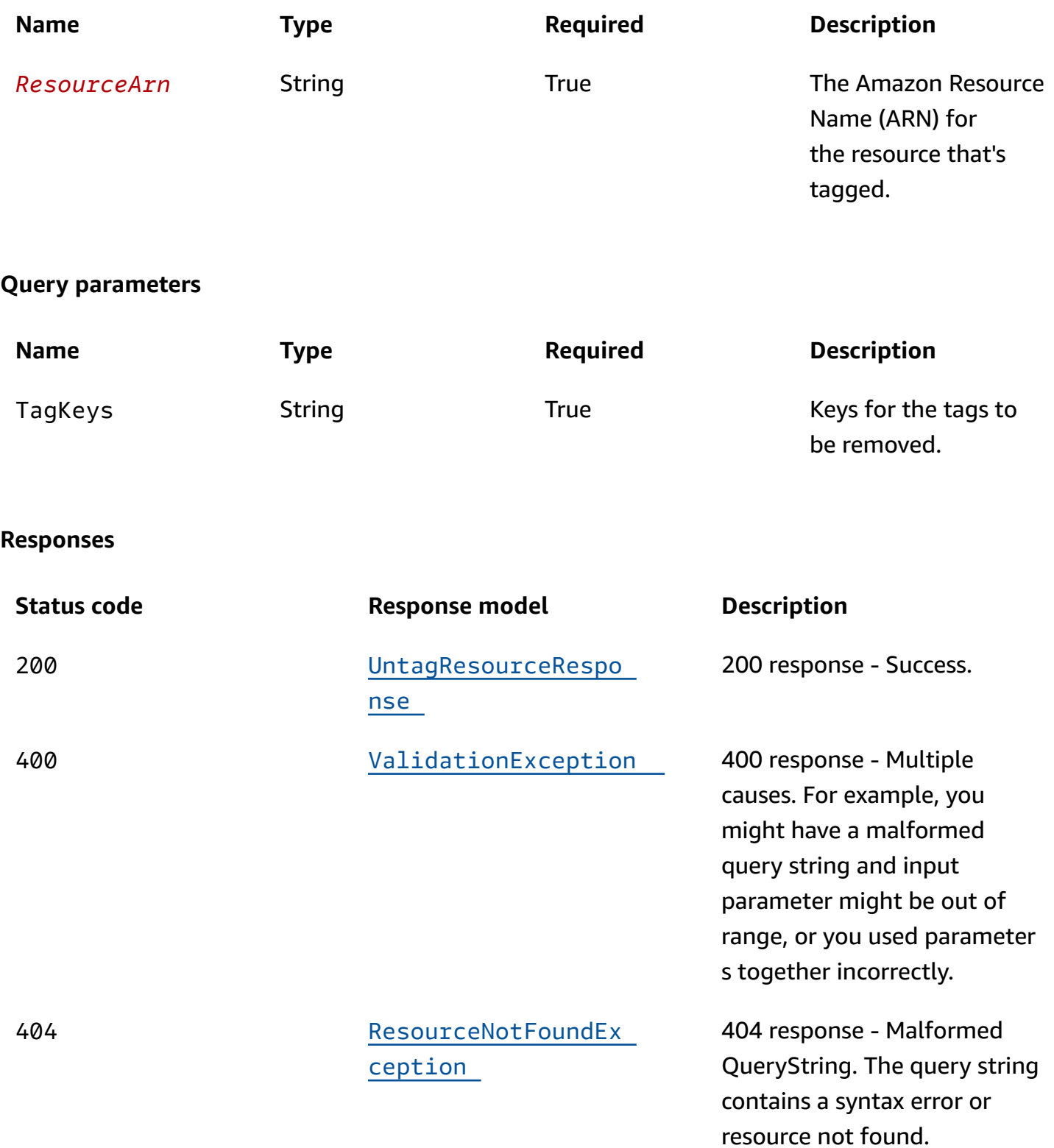

method

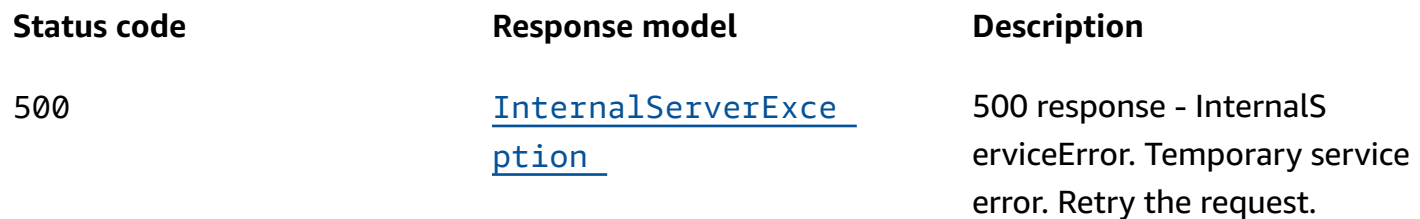

## **OPTIONS**

### **Path parameters**

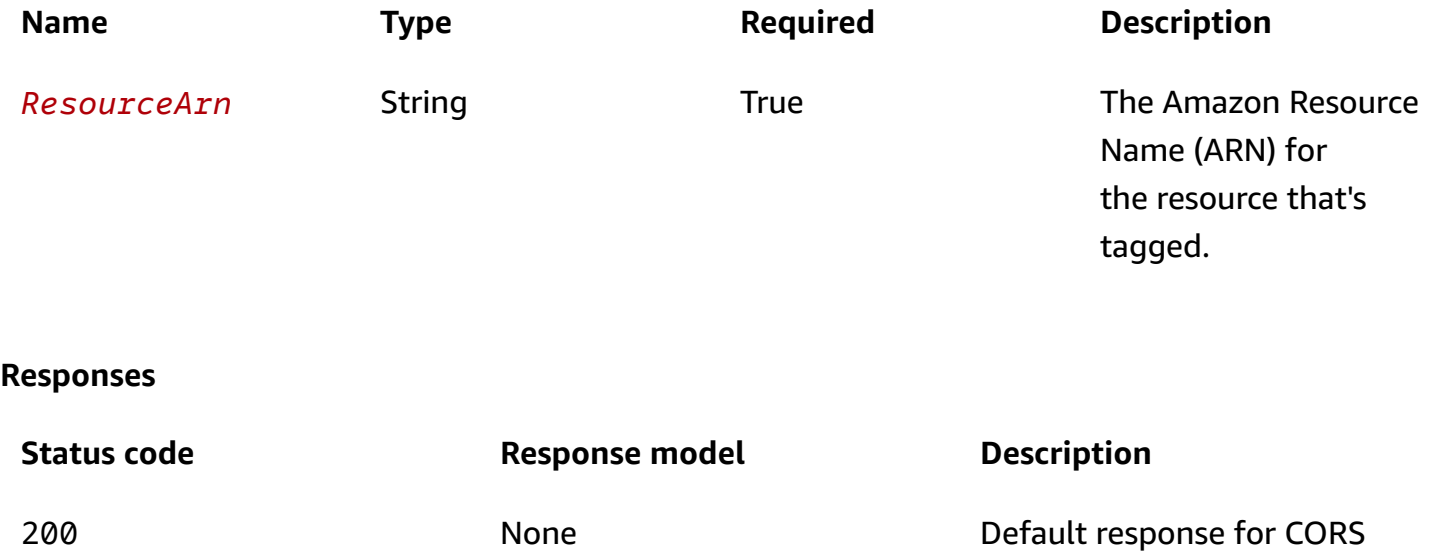

# **Schemas**

# **Request bodies**

### **POST schema**

```
{ 
   "Tags": [ 
     { 
       Value": "string",
       Key": "string"
     } 
   ]
}
```
## **Response bodies**

### <span id="page-142-0"></span>**ListTagsForResourceResponse schema**

```
{ 
    "Tags": [ 
      { 
         "Value": "string", 
         "Key": "string" 
      } 
   ]
}
```
### <span id="page-142-4"></span>**TagResourceResponse schema**

{ }

### <span id="page-142-5"></span>**UntagResourceResponse schema**

{ }

### <span id="page-142-1"></span>**ValidationException schema**

```
{ 
   "message": "string"
}
```
### <span id="page-142-2"></span>**ResourceNotFoundException schema**

```
{ 
   "message": "string"
}
```
## <span id="page-142-3"></span>**InternalServerException schema**

{

"[message"](#page-143-2): "string"

# **Properties**

}

# **InternalServerException**

500 response - InternalServiceError. Temporary service error. Retry the request.

### <span id="page-143-2"></span>**message**

**Type**: string

**Required**: True

# **ListTagsForResourceResponse**

The result of a successful ListTagsForResource request.

### <span id="page-143-0"></span>**Tags**

The tags associated with the resource.

**Type**: Array of type [Tag](#page-143-3) **Required**: False

# **ResourceNotFoundException**

404 response - MalformedQueryString. The query string contains a syntax error or resource not found.

### <span id="page-143-1"></span>**message**

**Type**: string **Required**: True

# <span id="page-143-3"></span>**Tag**

A tag that you add to a resource.
#### **Value**

The value for a tag.

**Type**: string **Required**: True **MaxLength**: 256

#### **Key**

The key for a tag.

**Type**: string **Required**: True **MinLength**: 1 **MaxLength**: 128

#### **TagResourceRequest**

Request to tag a resource.

#### **Tags**

The tags associated with the resource.

**Type**: Array of type [Tag](#page-143-0) **Required**: True

#### **TagResourceResponse**

The result of a successful TagResource request.

#### **UntagResourceResponse**

The result of a successful UntagResource request.

#### **ValidationException**

400 response - Multiple causes. For example, you might have a malformed query string and input parameter might be out of range, or you might have used parameters together incorrectly.

#### **message**

**Type**: string **Required**: True

#### **See also**

For more information about using this API in one of the language-specific AWS SDKs and references, see the following:

#### **ListTagsForResource**

- AWS Command Line Interface
- AWS SDK for .NET
- AWS SDK for C++
- AWS SDK for Go v2
- AWS SDK for Java V2
- AWS SDK for JavaScript V3
- AWS SDK for PHP V3
- AWS SDK for Python
- AWS SDK for Ruby V3

#### **TagResource**

- AWS Command Line Interface
- AWS SDK for .NET
- AWS SDK for C++
- AWS SDK for Go v2
- AWS SDK for Java V2
- AWS SDK for JavaScript V3
- AWS SDK for PHP V3
- AWS SDK for Python
- AWS SDK for Ruby V3

#### **UntagResource**

- AWS Command Line Interface
- AWS SDK for .NET
- AWS SDK for C++
- AWS SDK for Go v2
- AWS SDK for Java V2
- AWS SDK for JavaScript V3
- AWS SDK for PHP V3
- AWS SDK for Python
- AWS SDK for Ruby V3

## **CLI Examples for the Recovery Control Configuration API**

This section includes CLI examples for working with the APIs for Recovery Control Configuration with Amazon Route 53 Application Recovery Controller.

Route 53 ARC is a global service that supports endpoints in multiple AWS Regions but you must specify the US West (Oregon) Region (that is, specify the parameter --region us-west-2) in most Route 53 ARC CLI commands. For example, to create resources such as routing controls or clusters.

When you create a cluster, Route 53 ARC provides you with a set of Regional endpoints. To get or update routing control states, you must specify the Regional endpoint (the AWS Region and the endpoint URL) in your CLI command.

#### **Topics**

- Create a [cluster](#page-148-0)
- [List clusters](#page-148-1)
- [Describe a cluster](#page-149-0)
- [Delete a cluster](#page-150-0)
- Create a [control](#page-150-1) panel
- List [control](#page-151-0) panels
- [Describe](#page-152-0) a control panel
- Delete a [control](#page-152-1) panel
- Create a [routing](#page-153-0) control
- **List routing [controls](#page-153-1)**
- [Describe](#page-154-0) a routing control
- Delete a [routing](#page-155-0) control
- [Create](#page-155-1) safety rules
- List [safety](#page-157-0) rules
- [Describe](#page-158-0) a safety rule
- [Delete](#page-159-0) a safety rule
- Get [routing](#page-159-1) control state
- [Update](#page-160-0) state for one routing control
- Update state for two routing [controls](#page-160-1) at the same time, in a batch

#### <span id="page-148-0"></span>**Create a cluster**

The following is an example of a request to create a cluster, and the response.

```
aws route53-recovery-control-config --region us-west-2 create-cluster --cluster-name 
  NewCluster
```

```
{ 
     "Cluster": { 
         "ClusterArn": "arn:aws:route53-recovery-control::012345678901:cluster/
abc123456-aa11-bb22-cc33-abc123456", 
         "Name": "NewCluster", 
         "Status": "PENDING" 
     }
}
```
#### <span id="page-148-1"></span>**List clusters**

The following is an example of a request to list the clusters in an account, and the response.

aws route53-recovery-control-config --region us-west-2 list-clusters

```
{ 
     "Clusters": [ 
         { 
              "ClusterArn": "arn:aws:route53-recovery-
control::012345678:cluster/1234abcd-abcd-1234-abcd-1234abcdefgh", 
              "ClusterEndpoints":[ 
                  {"Endpoint": "https://host-aaaaaa.us-east-1.example.com/v1", 
  "Region":"us-east-1"}, 
                  {"Endpoint": "https://host-bbbbbb.ap-southeast-2.example.com/v1", 
  "Region":"ap-southeast-2"}, 
                  {"Endpoint": "https://host-cccccc.eu-west-1.example.com/v1", 
  "Region":"eu-west-1"}, 
                  {"Endpoint": "https://host-dddddd.us-west-2.example.com/v1", 
  "Region":"us-west-2"},
```

```
 {"Endpoint": "https://host-eeeeee.ap-northeast-1.example.com/v1", 
  "Region":"ap-northeast-1"} 
              ], 
              "Name": "AnotherCluster", 
              "Status": "DEPLOYED" 
         }, 
         { 
              "ClusterArn": "arn:aws:route53-recovery-
control::012345678:cluster/5678abcd-abcd-5678-abcd-5678abcdefgh", 
              "ClusterEndpoints": [ 
                  {"Endpoint": "https://host-ffffff.us-east-1.example.com/v1", 
  "Region":"us-east-1"}, 
                  {"Endpoint": "https://host-gggggg.ap-southeast-2.example.com/v1", 
  "Region":"ap-southeast-2"}, 
                  {"Endpoint": "https://host-hhhhhh.eu-west-1.example.com/v1", 
  "Region":"eu-west-1"}, 
                  {"Endpoint": "https://host-iiiiii.us-west-2.example.com/v1", 
  "Region":"us-west-2"}, 
                  {"Endpoint": "https://host-jjjjjj.ap-northeast-1.example.com/v1", 
  "Region":"ap-northeast-1"} 
              ], 
              "Name": "NewCluster", 
              "Status": "DEPLOYED" 
         } 
     ]
}
```
### <span id="page-149-0"></span>**Describe a cluster**

The following is an example of a request to describe a cluster, and the response.

```
aws route53-recovery-control-config --region us-west-2 describe-cluster \ 
    --cluster-arn arn:aws:route53-recovery-control::012345678901:cluster/abc123456-aa11-
bb22-cc33-abc123456
```

```
{ 
     "Cluster":{ 
         "ClusterArn": "arn:aws:route53-recovery-control::012345678:cluster/5678abcd-
abcd-5678-abcd-5678abcdefgh", 
         "ClusterEndpoints":[ 
             {"Endpoint": "https://host-aaaaaa.us-east-1.example.com", "Region":"us-
east-1"},
```

```
 {"Endpoint": "https://host-bbbbbb.ap-southeast-2.example.com", 
  "Region":"ap-southeast-2"}, 
              {"Endpoint": "https://host-cccccc.eu-west-1.example.com", "Region":"eu-
west-1"}, 
              {"Endpoint": "https://host-dddddd.us-west-2.example.com", "Region":"us-
west-2"}, 
              {"Endpoint": "https://host-eeeeee.ap-northeast-1.example.com", 
  "Region":"ap-northeast-1"} 
         ] 
         "Name": "NewCluster", 
         "Status": "DEPLOYED" 
     }
}
```
### <span id="page-150-0"></span>**Delete a cluster**

The following is an example of a request to delete a cluster. Deleting a cluster doesn't return a response.

```
aws route53-recovery-control-config --region us-west-2 delete-cluster \ 
    --cluster-arn arn:aws:route53-recovery-control::012345678901:cluster/abc123456-aa11-
bb22-cc33-abc123456
```
### <span id="page-150-1"></span>**Create a control panel**

A control panel is a logical grouping for organizing your Amazon Route 53 Application Recovery Controller routing controls. When you create a cluster, Amazon Route 53 Application Recovery Controller automatically provides a control panel for you called DefaultControlPanel. You can use this control panel right away.

Optionally, create your own control panel by calling create-control-panel. A control panel can only exist in one cluster. If you want to move a control panel to another cluster, you must delete it and then create it in the second cluster.

The following is an example of a request to create a control panel in a cluster, and the response.

```
aws route53-recovery-control-config --region us-west-2 create-control-panel \
    --control-panel-name NewControlPanel2 \ 
    --cluster-arn arn:aws:route53-recovery-control::012345678901:cluster/abc123456-aa11-
bb22-cc33-abc123456
```

```
{ 
     "ControlPanel": { 
         "ControlPanelArn": "arn:aws:route53-recovery-
control::012345678901:controlpanel/d22190fdbfca4845804e3f76457d57c9", 
         "ClusterArn": "arn:aws:route53-recovery-control::012345678901:cluster/
abc123456-aa11-bb22-cc33-abc123456", 
         "DefaultControlPanel": false, 
         "Name": "NewControlPanel2", 
         "RoutingControlCount": 0, 
         "Status": "PENDING" 
     }
}
```
### <span id="page-151-0"></span>**List control panels**

A control panel is a logical grouping for organizing your Amazon Route 53 Application Recovery Controller routing controls. When you create a cluster, Amazon Route 53 Application Recovery Controller automatically provides a control panel for you called DefaultControlPanel. You can use this control panel right away.

You can see all of the control panels in your account by calling list-control-panels. To see just the control panels in a specific cluster, add the --cluster-arn field.

The following is an example of a request to list the control panels in your account, and the response.

```
aws route53-recovery-control-config --region us-west-2 list-control-panels \
    --cluster-arn arn:aws:route53-recovery-control::012345678901:cluster/abc123456-aa11-
bb22-cc33-abc123456
```

```
{ 
     "ControlPanels": [ 
         { 
             "ControlPanelArn": "arn:aws:route53-recovery-
control::012345678901:controlpanel/zzz123yyy456xxx789zzz123yyy456xxx789", 
             "ClusterArn": "arn:aws:route53-recovery-control::012345678901:cluster/
abc123456-aa11-bb22-cc33-abc123456", 
             "DefaultControlPanel": true, 
             "Name": "DefaultControlPanel", 
             "RoutingControlCount": 0,
```

```
 "Status": "PENDING" 
         }, 
          { 
              "ControlPanelArn": "arn:aws:route53-recovery-
control::012345678901:controlpanel/aaa123bbb456ccc789aaa123bbb456ccc789", 
              "ClusterArn": "arn:aws:route53-recovery-control::012345678901:cluster/
abc123456-aa11-bb22-cc33-abc123456", 
              "DefaultControlPanel": false, 
              "Name": "SecondControlPanel", 
              "RoutingControlCount": 0, 
              "Status": "PENDING" 
         } 
    \mathbf{I}}
```
### <span id="page-152-0"></span>**Describe a control panel**

The following is an example of a request to describe a control panel, and the response.

```
aws route53-recovery-control-config --region us-west-2 describe-control-panel \
    --control-panel-arn arn:aws:route53-recovery-control::012345678901:controlpanel/
zzz123yyy456xxx789zzz123yyy456xxx/routingcontrol/5362908c4c734c2b
```

```
{ 
     "ControlPanel": { 
         "ControlPanelArn": "arn:aws:route53-recovery-
control::012345678901:controlpanel/zzz123yyy456xxx789zzz123yyy456xxx", 
         "ClusterArn": "arn:aws:route53-recovery-control::012345678901:cluster/a2002f8b-
e664-4671-bf4d-42e185241731", 
         "DefaultControlPanel": true, 
         "Name": "DefaultControlPanel", 
         "RoutingControlCount": 3, 
         "Status": "DEPLOYED" 
     }
}
```
### <span id="page-152-1"></span>**Delete a control panel**

The following is an example of a request to delete a control panel. Deleting a control panel doesn't return a response.

```
aws route53-recovery-control-config --region us-west-2 delete-control-panel \
    --control-panel-arn arn:aws:route53-recovery-control::012345678901:controlpanel/
aaa123bbb456ccc789aaa123bbb456ccc789
```
### <span id="page-153-0"></span>**Create a routing control**

When you create a routing control, at a minimum you must specify the Amazon Resource Name (ARN) of the cluster that you want the routing control to be in. You can also specify the ARN of a control panel for the routing control. You'll also need to specify the cluster where the control panel is located.

If you don't specify a control panel, your routing control is added to the automatically created control panel, DefaultControlPanel.

The following is an example of a request to create a routing control in a control panel, and the response.

```
aws route53-recovery-control-config --region us-west-2 create-routing-control \ 
    --routing-control-name NewRc1 \ 
    --cluster-arn arn:aws:route53-recovery-control::888888888888:cluster/5678abcd-
abcd-5678-abcd-5678abcdefgh
```

```
{ 
     "RoutingControl": { 
         "ControlPanelArn": " arn:aws:route53-recovery-
control::888888888888:controlpanel/0123456bbbbbbb0123456bbbbbb0123456", 
         "Name": "NewRc1", 
         "RoutingControlArn": "arn:aws:route53-recovery-
control::888888888888:controlpanel/0123456bbbbbbb0123456bbbbbb0123456/routingcontrol/
abcdefg1234567", 
         "Status": "PENDING" 
     }
}
```
### <span id="page-153-1"></span>**List routing controls**

The following is an example of a request to list the routing controls in a control panel, and the response.

```
aws route53-recovery-control-config --region us-west-2 list-routing-controls \ 
    --control-panel-arn arn:aws:route53-recovery-
control::888888888888:controlpanel/0123456bbbbbbb0123456bbbbbb0123456
{ 
     "RoutingControls": [ 
         { 
             "ControlPanelArn": "arn:aws:route53-recovery-
control::888888888888:controlpanel/0123456bbbbbbb0123456bbbbbb0123456", 
             "Name": "Rc1", 
             "RoutingControlArn": "arn:aws:route53-recovery-
control::888888888888:controlpanel/0123456bbbbbbb0123456bbbbbb0123456/routingcontrol/
abcdefg1234567", 
             "Status": "DEPLOYED" 
         }, 
         { 
             "ControlPanelArn": "arn:aws:route53-recovery-
control::888888888888:controlpanel/0123456bbbbbbb0123456bbbbbb0123456", 
             "Name": "Rc2", 
             "RoutingControlArn": "arn:aws:route53-recovery-
control::888888888888:controlpanel/0123456bbbbbbb0123456bbbbbb0123456/routingcontrol/
hijklmnop987654321", 
             "Status": "DEPLOYED" 
         } 
     ]
}
```
### <span id="page-154-0"></span>**Describe a routing control**

The following is an example of a request to describe a routing control, and the response.

```
aws route53-recovery-control-config --region us-west-2 describe-routing-control \
    --routing-control-arn arn:aws:route53-recovery-control::888888888888:controlpanel/
zzz123yyy456xxx789zzz123yyy456xxx/routingcontrol/def123def123def
```

```
{ 
     "RoutingControl": { 
         "ControlPanelArn": "arn:aws:route53-recovery-
control::888888888888:controlpanel/zzz123yyy456xxx789zzz123yyy456xxx", 
         "Name": "NewRc1",
```

```
 "RoutingControlArn": "arn:aws:route53-recovery-
control::888888888888:controlpanel/zzz123yyy456xxx789zzz123yyy456xxx/routingcontrol/
def123def123def", 
         "Status": "DEPLOYED" 
     }
}
```
#### <span id="page-155-0"></span>**Delete a routing control**

The following is an example of a request to delete a routing control. Deleting a routing control doesn't return a response.

```
aws route53-recovery-control-config --region us-west-2 delete-routing-control \
    --routing-control-arn arn:aws:route53-recovery-control::888888888888:controlpanel/
zzz123yyy456xxx789zzz123yyy456xxx/routingcontrol/abc123abc123abc
```
#### <span id="page-155-1"></span>**Create safety rules**

The following are examples of requests to create the two types of safety rules, assertion rules and gating rules, and the responses.

The following call provides an example of creating an assertion rule that makes sure that at least one of your routing controls is enabled at any given time.

```
aws route53-recovery-control-config --region us-west-2 create-safety-rule \ 
    --assertion-rule '{"Name": "TestAssertionRule", 
    "ControlPanelArn": "arn:aws:route53-recovery-control::888888888888:controlpanel/
zzz123yyy456xxx789zzz123yyy456xxx", 
    "WaitPeriodMs": 5000, 
    "AssertedControls": 
    ["arn:aws:route53-recovery-control::888888888888:controlpanel/
zzz123yyy456xxx789zzz123yyy456xxx/routingcontrol/def123def123def", 
    "arn:aws:route53-recovery-control::888888888888:controlpanel/
zzz123yyy456xxx789zzz123yyy456xxx/routingcontrol/ghi456ghi456ghi"], 
    "RuleConfig": {"Threshold": 1, "Type": "ATLEAST", "Inverted": false}}'
```
"Rule": {

{

```
 "ASSERTION": { 
              "Arn": "arn:aws:route53-recovery-control::888888888888:controlpanel/
zzz123yyy456xxx789zzz123yyy456xxx/safetyrule/333333444444", 
              "AssertedControls": [ 
                  "arn:aws:route53-recovery-control::888888888888:controlpanel/
zzz123yyy456xxx789zzz123yyy456xxx/routingcontrol/def123def123def", 
                  "arn:aws:route53-recovery-control::888888888888:controlpanel/
zzz123yyy456xxx789zzz123yyy456xxx/routingcontrol/ghi456ghi456ghi"], 
              "ControlPanelArn": "arn:aws:route53-recovery-
control::888888888888:controlpanel/zzz123yyy456xxx789zzz123yyy456xxx", 
             "Name": "TestAssertionRule", 
             "RuleConfig": { 
                  "Inverted": false, 
                  "Threshold": 1, 
                  "Type": "ATLEAST" 
             }, 
             "Status": "PENDING", 
             "WaitPeriodMs": 5000 
         } 
     }
}
```
The following call provides an example of creating a gating rule that that acts as an overall "on/ off" switch for a set of target routing controls in a control panel, to enable or disable the target routing controls from being turned on or off.

```
aws route53-recovery-control-config --region us-west-2 create-safety-rule \ 
    --gating-rule '{"Name": "TestGatingRule", 
    "ControlPanelArn": "arn:aws:route53-recovery-control::888888888888:controlpanel/
zzz123yyy456xxx789zzz123yyy456xxx", 
    "WaitPeriodMs": 5000, 
    "GatingControls": ["arn:aws:route53-recovery-control::888888888888:controlpanel/
zzz123yyy456xxx789zzz123yyy456xxx/routingcontrol/def123def123def"], 
    "TargetControls": ["arn:aws:route53-recovery-control::888888888888:controlpanel/
zzz123yyy456xxx789zzz123yyy456xxx/routingcontrol/ghi456ghi456ghi", 
     "arn:aws:route53-recovery-control::888888888888:controlpanel/
zzz123yyy456xxx789zzz123yyy456xxx/routingcontrol/lmn789lmn789lmn"], 
    "RuleConfig": {"Threshold": 0, "Type": "OR", "Inverted": false}}'
```

```
{ 
      "Rule": { 
           "GATING": {
```

```
 "Arn": "arn:aws:route53-recovery-control::888888888888:controlpanel/
zzz123yyy456xxx789zzz123yyy456xxx/safetyrule/444444444444", 
              "GatingControls": [ 
                  "arn:aws:route53-recovery-control::888888888888:controlpanel/
zzz123yyy456xxx789zzz123yyy456xxx/routingcontrol/def123def123def" 
             ], 
             "TargetControls": [ 
                  "arn:aws:route53-recovery-control::888888888888:controlpanel/
zzz123yyy456xxx789zzz123yyy456xxx/routingcontrol/ghi456ghi456ghi", 
                  "arn:aws:route53-recovery-control::888888888888:controlpanel/
zzz123yyy456xxx789zzz123yyy456xxx/routingcontrol/lmn789lmn789lmn" 
             ], 
             "ControlPanelArn": "arn:aws:route53-recovery-
control::888888888888:controlpanel/zzz123yyy456xxx789zzz123yyy456xxx", 
             "Name": "TestGatingRule", 
              "RuleConfig": { 
                  "Inverted": false, 
                  "Threshold": 0, 
                  "Type": "OR" 
             }, 
             "Status": "PENDING", 
             "WaitPeriodMs": 5000 
         } 
     }
}
```
### <span id="page-157-0"></span>**List safety rules**

The following is an example of a request to list the safety rules in a control panel, and the response.

```
aws route53-recovery-control-config --region us-west-2 list-safety-rules \
    --control-panel-arn arn:aws:route53-recovery-control::888888888888:controlpanel/
zzz123yyy456xxx789zzz123yyy456xxx
```

```
{ 
     "SafetyRules": [ 
         { 
              "ASSERTION": { 
                  "Arn": "arn:aws:route53-recovery-control::888888888888:controlpanel/
zzz123yyy456xxx789zzz123yyy456xxx/safetyrule/333333444444",
```

```
 "AssertedControls": [ 
                     "arn:aws:route53-recovery-control::888888888888:controlpanel/
zzz123yyy456xxx789zzz123yyy456xxx/routingcontrol/def123def123def" 
 ], 
                 "ControlPanelArn": "arn:aws:route53-recovery-
control::888888888888:controlpanel/zzz123yyy456xxx789zzz123yyy456xxx", 
                 "Name": "TestSafetyRule", 
                 "RuleConfig": { 
                     "Inverted": false, 
                     "Threshold": 1, 
                     "Type": "ATLEAST" 
                 }, 
                 "Status": "DEPLOYED", 
                 "WaitPeriodMs": 5000 
 } 
         } 
     ]
}
```
### <span id="page-158-0"></span>**Describe a safety rule**

The following is an example of a request to describe a type of safety rule, and the response. This safety rule is an assertion rule.

```
aws route53-recovery-control-config --region us-west-2 describe-safety-rule \setminus --safety-rule-arn arn:aws:route53-recovery-control::888888888888:controlpanel/
zzz123yyy456xxx789zzz123yyy456xxx/safetyrule/333333444444
```

```
{ 
     "SafetyRule": { 
         "ASSERTION": { 
             "Arn": "arn:aws:route53-recovery-control::888888888888:controlpanel/
zzz123yyy456xxx789zzz123yyy456xxx/safetyrule/333333444444", 
             "AssertedControls": [ 
                  "arn:aws:route53-recovery-control::888888888888:controlpanel/
zzz123yyy456xxx789zzz123yyy456xxx/routingcontrol/abcdefg1234567" 
             ], 
              "ControlPanelArn": "arn:aws:route53-recovery-
control::888888888888:controlpanel/zzz123yyy456xxx789zzz123yyy456xxx", 
             "Name": "TestSafetyRule", 
             "RuleConfig": {
```

```
 "Inverted": false, 
                    "Threshold": 1, 
                    "Type": "ATLEAST" 
               }, 
               "Status": "DEPLOYED", 
               "WaitPeriodMs": 5000 
          } 
     }
}
```
#### <span id="page-159-0"></span>**Delete a safety rule**

The following is an example of a request to delete a safety rule. Deleting a safety rule doesn't return a response.

```
aws route53-recovery-control-config --region us-west-2 delete-safety-rule \ 
    --safety-rule-arn arn:aws:route53-recovery-control::888888888888:controlpanel/
zzz123yyy456xxx789zzz123yyy456xxx/safetyrule/333333444444
```
### <span id="page-159-1"></span>**Get routing control state**

The following is an example of a request to get a routing control state, and the response.

For more information, see [GetRoutingControlState](https://docs.aws.amazon.com/routing-control/latest/APIReference/API_GetRoutingControlState.html) in the Recovery Control Configuration API Reference Guide for Amazon Route 53 Application Recovery Controller.

```
aws route53-recovery-cluster get-routing-control-state \ 
    --routing-control-arn arn:aws:route53-recovery-control::888888888888:controlpanel/
zzz123yyy456xxx789zzz123yyy456xxx/routingcontrol/abcdefg1234567 \ 
    --region us-west-2 \ 
    --endpoint-url https://host-dddddd.us-west-2.example.com/v1
```

```
{ 
     "RoutingControlArn": "arn:aws:route53-recovery-control::888888888888:controlpanel/
zzz123yyy456xxx789zzz123yyy456xxx/routingcontrol/abcdefg1234567", 
     "RoutingControlState": "On"
}
```
### <span id="page-160-0"></span>**Update state for one routing control**

The following is an example of a request to update a routing control state to be ON. Updating a routing control state doesn't return a response.

For more information, see [UpdateRoutingControlState](https://docs.aws.amazon.com/routing-control/latest/APIReference/API_UpdateRoutingControlState.html) in the Recovery Control Configuration API Reference Guide for Amazon Route 53 Application Recovery Controller.

```
aws route53-recovery-cluster update-routing-control-state \ 
    --routing-control-arn arn:aws:route53-recovery-control::888888888888:controlpanel/
zzz123yyy456xxx789zzz123yyy456xxx/routingcontrol/abcdefg1234567 \ 
    --routing-control-state On \ 
    --region us-west-2 \ 
    --endpoint-url https://host-dddddd.us-west-2.example.com/v1
```
# <span id="page-160-1"></span>**Update state for two routing controls at the same time, in a batch**

The following is an example of a request to update two routing control states at the same time. It sets one to the state OFF and the other to the state ON. Updating routing control states with this command doesn't return a response.

For more information, see [UpdateRoutingControlStates](https://docs.aws.amazon.com/routing-control/latest/APIReference/API_UpdateRoutingControlStates.html) in the Recovery Control Configuration API Reference Guide for Amazon Route 53 Application Recovery Controller.

```
aws route53-recovery-cluster update-routing-control-states \ 
     --update-routing-control-state-entries \ 
     '[{"RoutingControlArn": "arn:aws:route53-recovery-
control::888888888888:controlpanel/0123456bbbbbbb0123456bbbbbb0123456/routingcontrol/
abcdefg1234567", 
     "RoutingControlState": "Off"}, \ 
     {"RoutingControlArn": "arn:aws:route53-recovery-
control::888888888888:controlpanel/0123456bbbbbbb0123456bbbbbb0123456/routingcontrol/
hijklmnop987654321", 
     "RoutingControlState": "On"}]' \ 
     --region us-west-2 \ 
     --endpoint-url https://host-dddddd.us-west-2.example.com/v1
```
# **Document history for the Recovery Control Configuration API Reference Guide for Amazon Route 53 Application Recovery Controller**

The following table describes the documentation for this release of the Recovery Control Configuration API Reference Guide for Amazon Route 53 Application Recovery Controller.

- **API version: latest**
- **Latest documentation update:** July 27 2021

Change Description Description Date

# **AWS Glossary**

For the latest AWS terminology, see the AWS [glossary](https://docs.aws.amazon.com/glossary/latest/reference/glos-chap.html) in the *AWS Glossary Reference*.